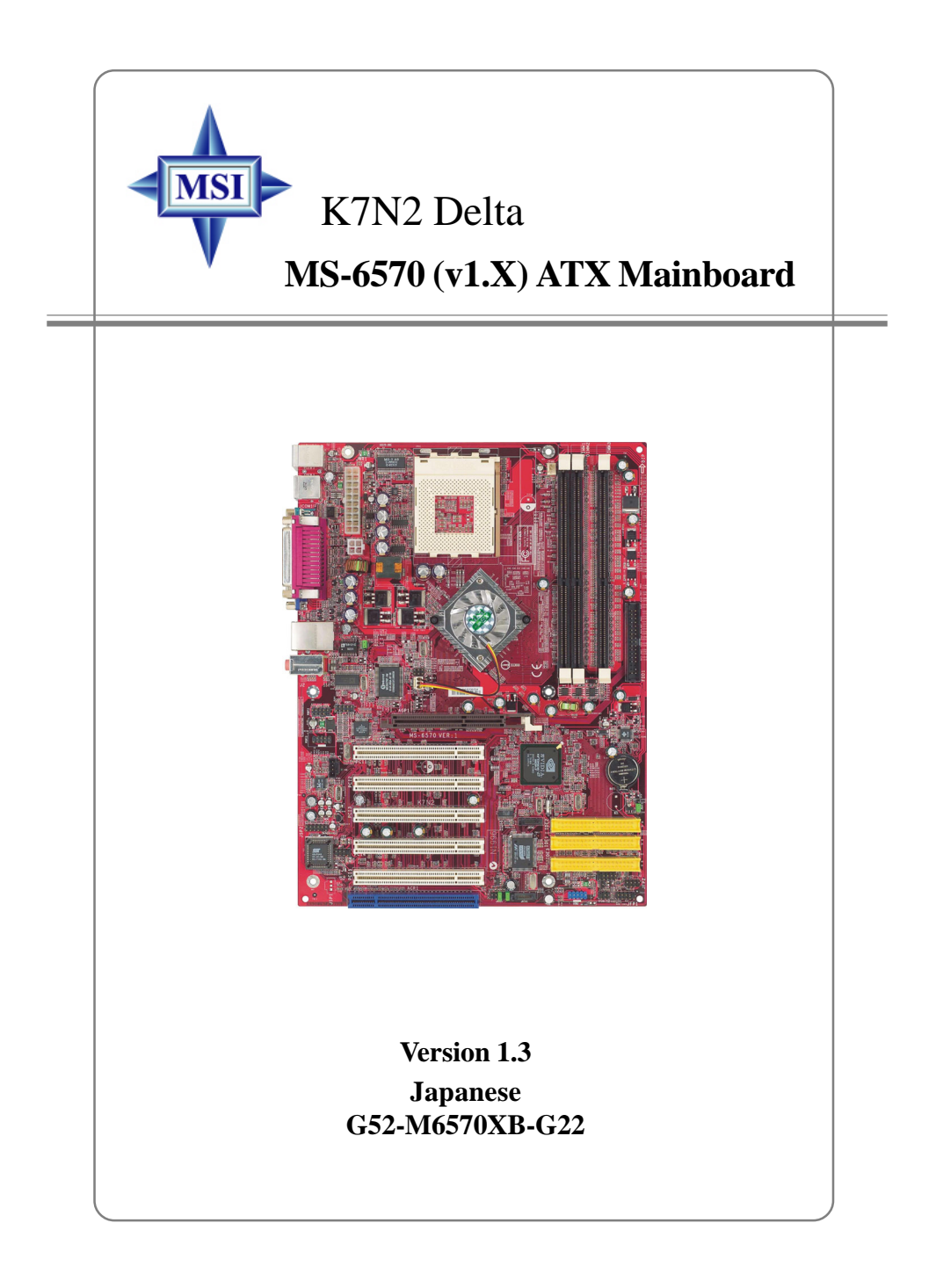

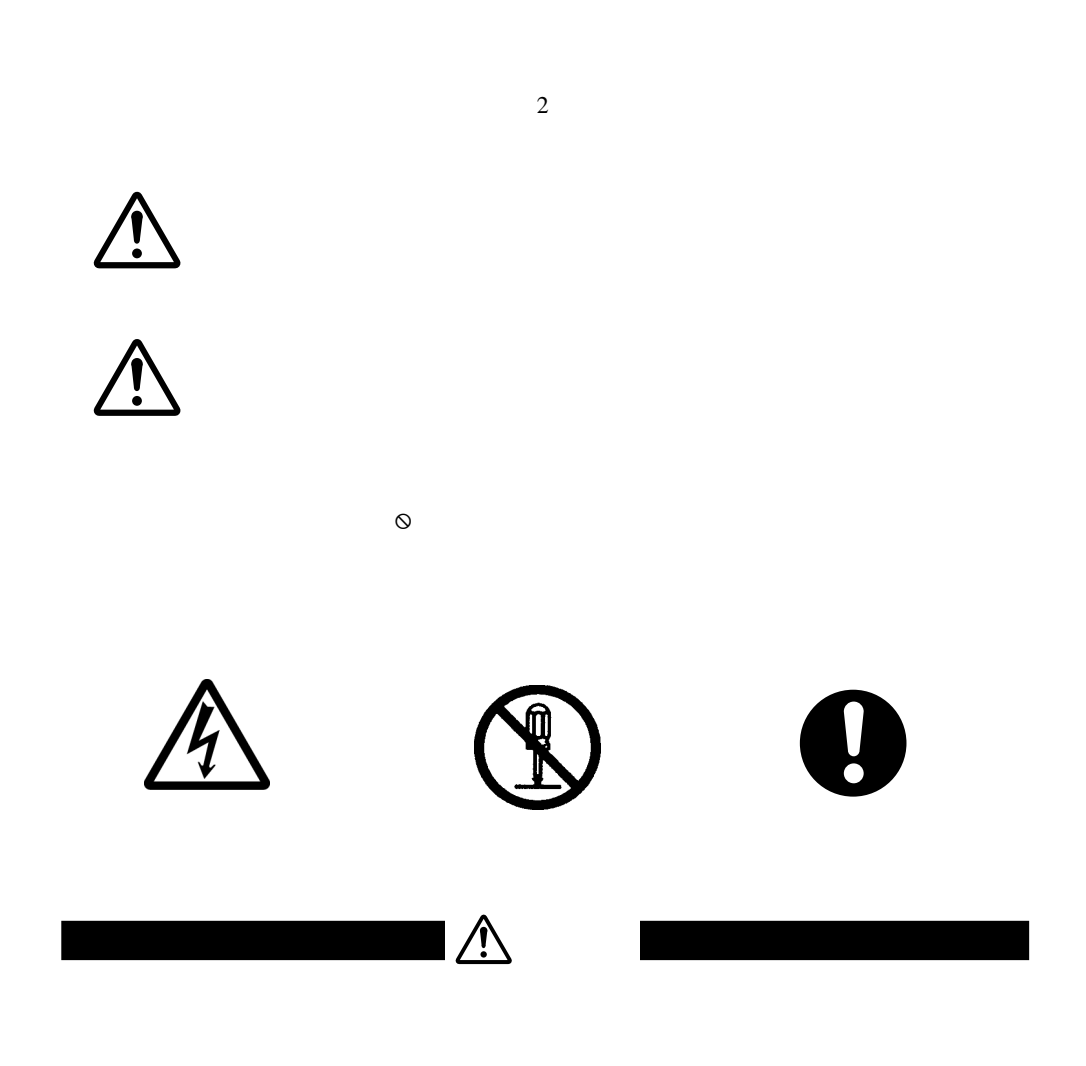

ii

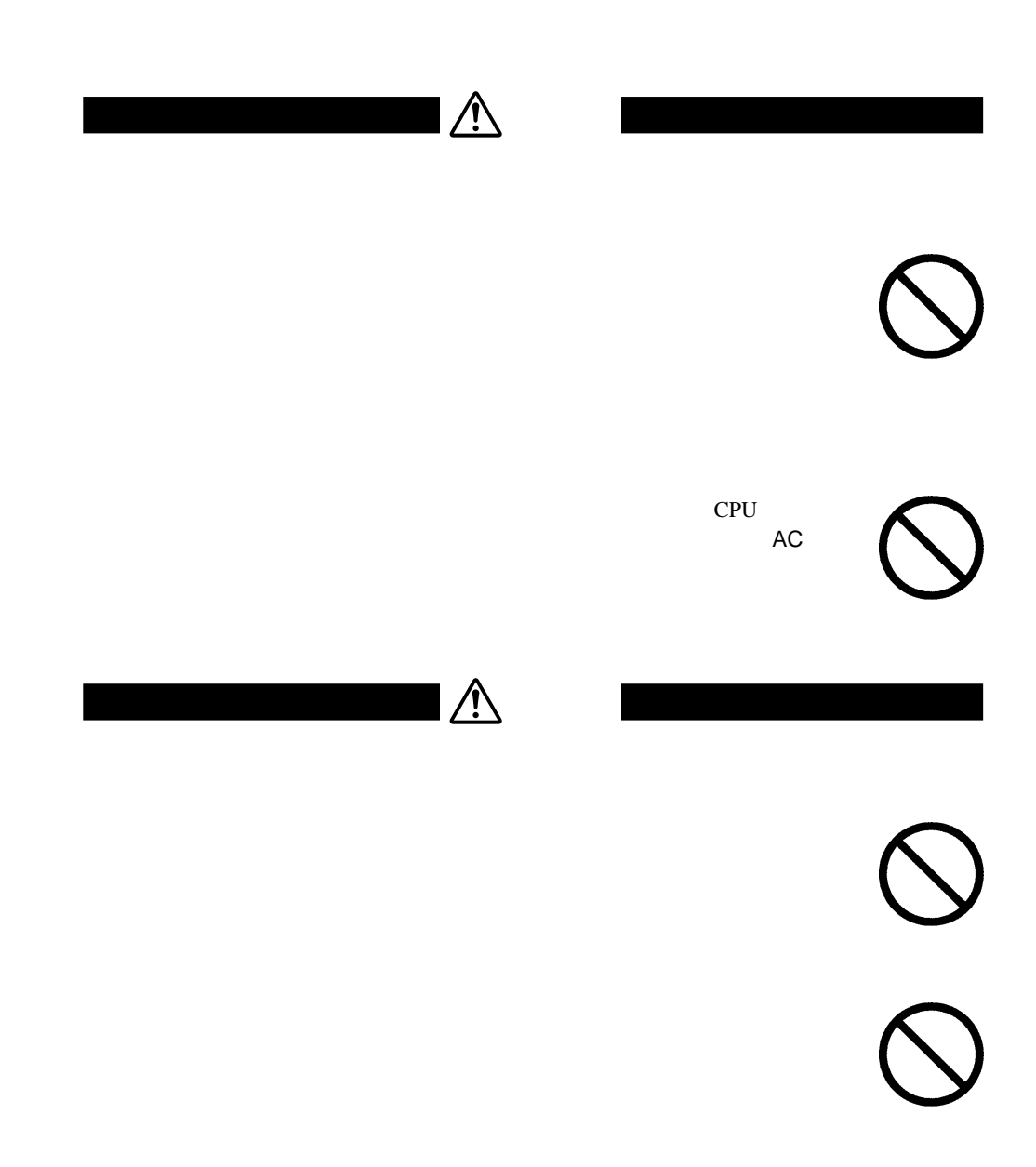

 $\sqrt{2}$ 

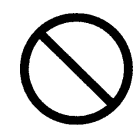

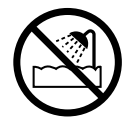

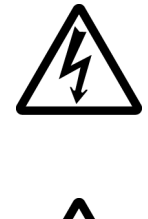

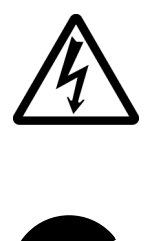

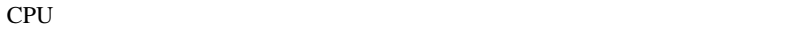

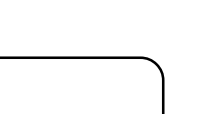

 $\triangle$ 

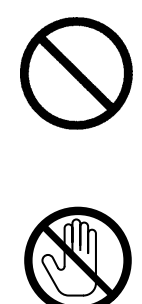

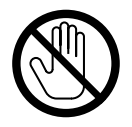

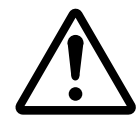

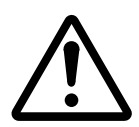

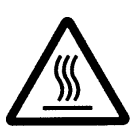

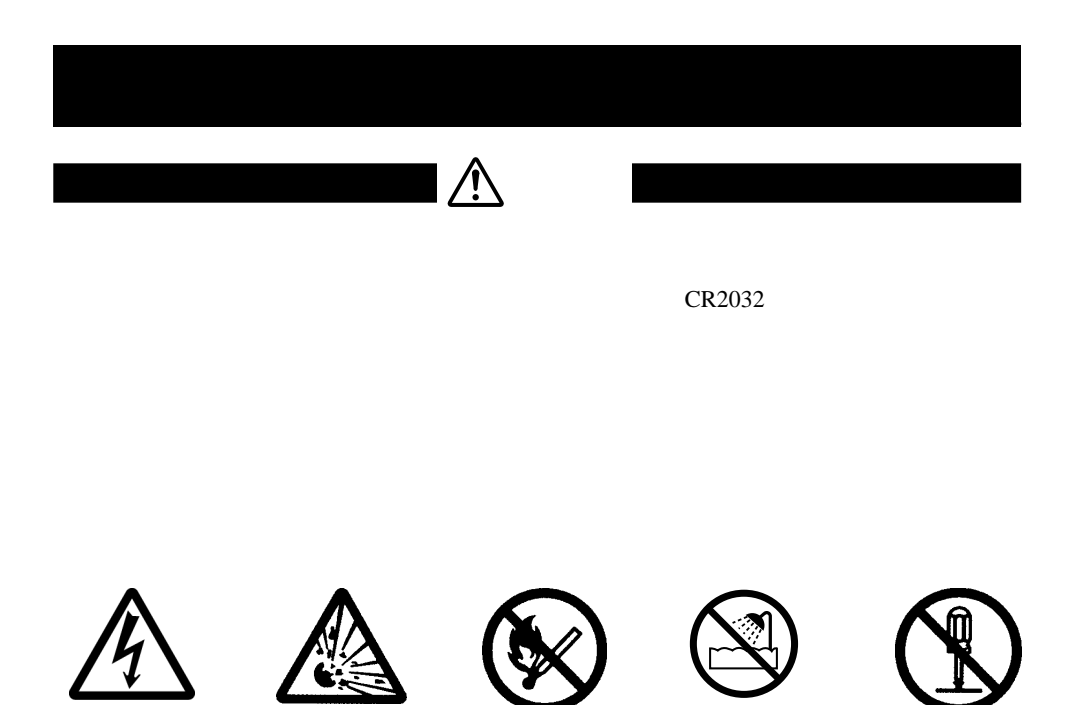

vi

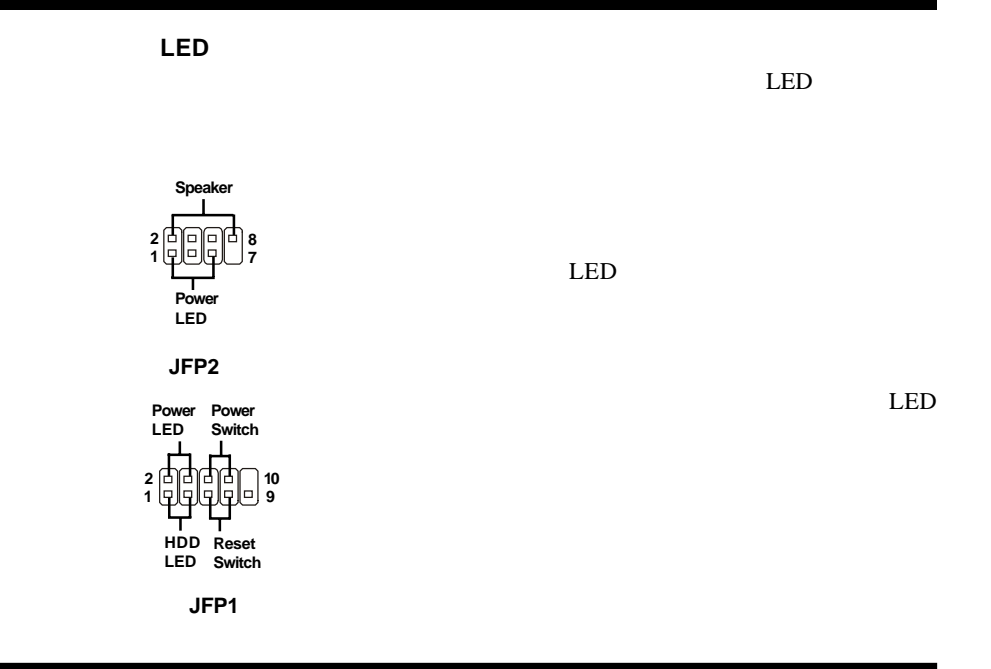

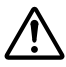

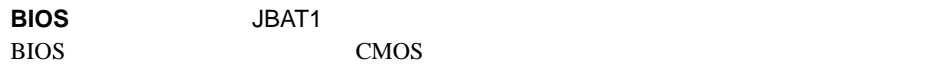

 $BIOS$  [2-3]

# **BIOS**

# **BIOS**

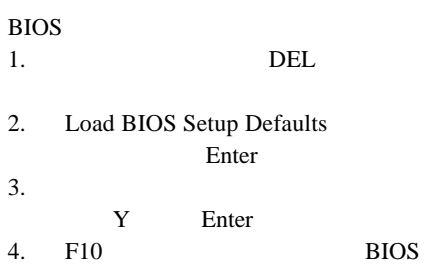

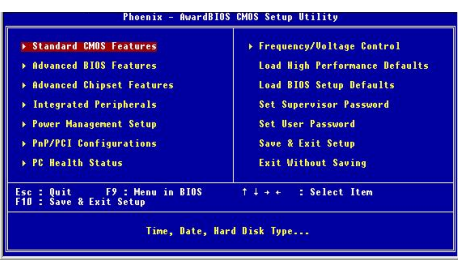

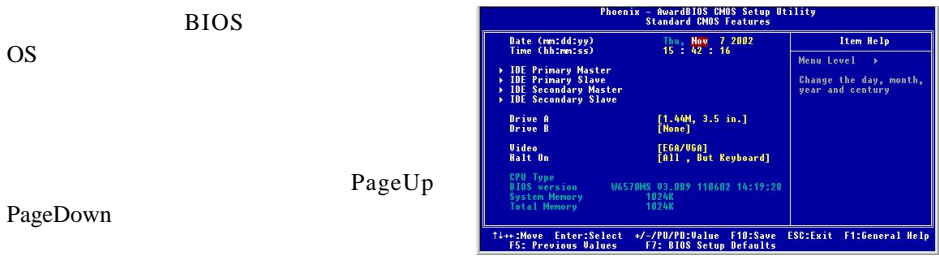

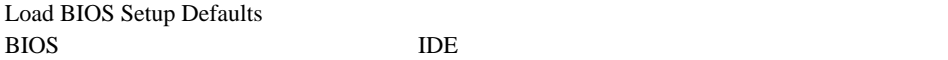

CMOS CheckSum Error

 $\sim$  3

### " CMOS Settings Wrong"

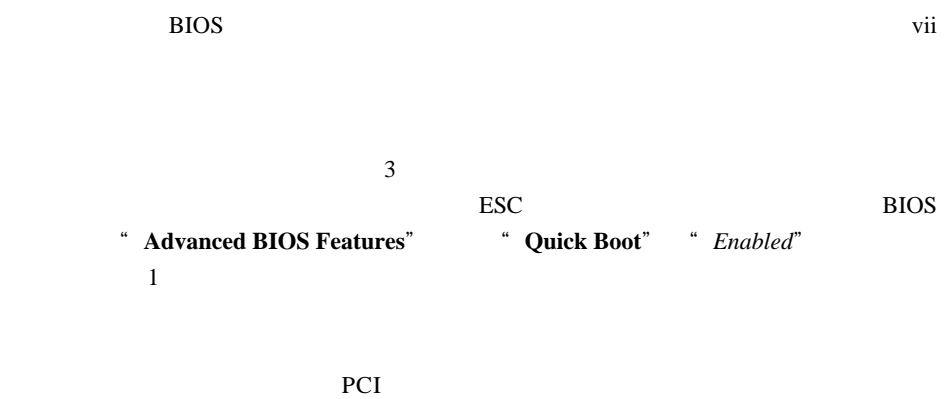

" K7N2 VER:1.0"  $4.0"$ PCB=Print Circuit Board  $PS/2$ 

**"Primary IDE Channel no 80** 

## **Conducor Cale Installed"** ATA33 IDE ATA-66/100

# **Taisol CGK760092** Vantec CCK-6035D GlobalWin WBK38 CPU  $\overline{?}$ 上に述べたようなCPUファンを直接マザーボードに接続することは、絶対に避けてくだ  $3 \times 4$

**Windows9x/ME** 512MB 2 Windows9x/ME 512MB Nicrosoft OS Microsoft **AMD 133FSB** AMD CPU CPU CPU FSB 133 FSB 133

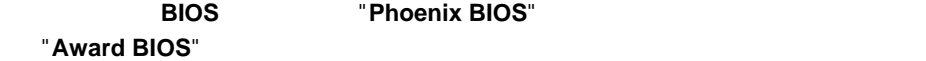

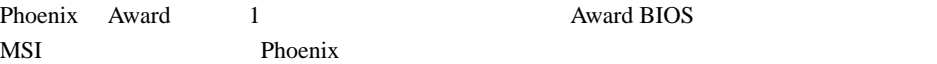

### **Web MSI Live Update**

- 1. zonealarm
- 2. PC-cillion 2000 "WebTrap"
- $3.$  Web

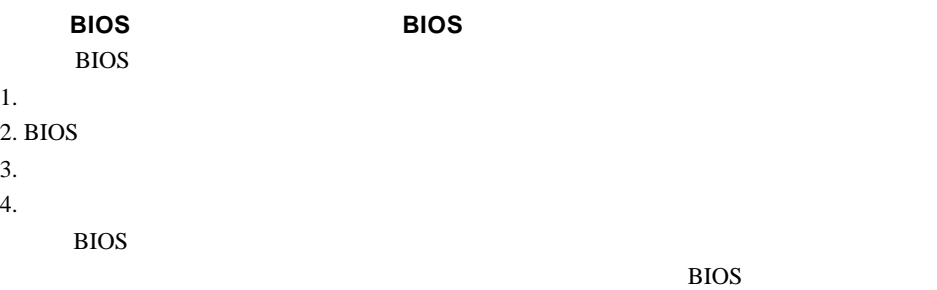

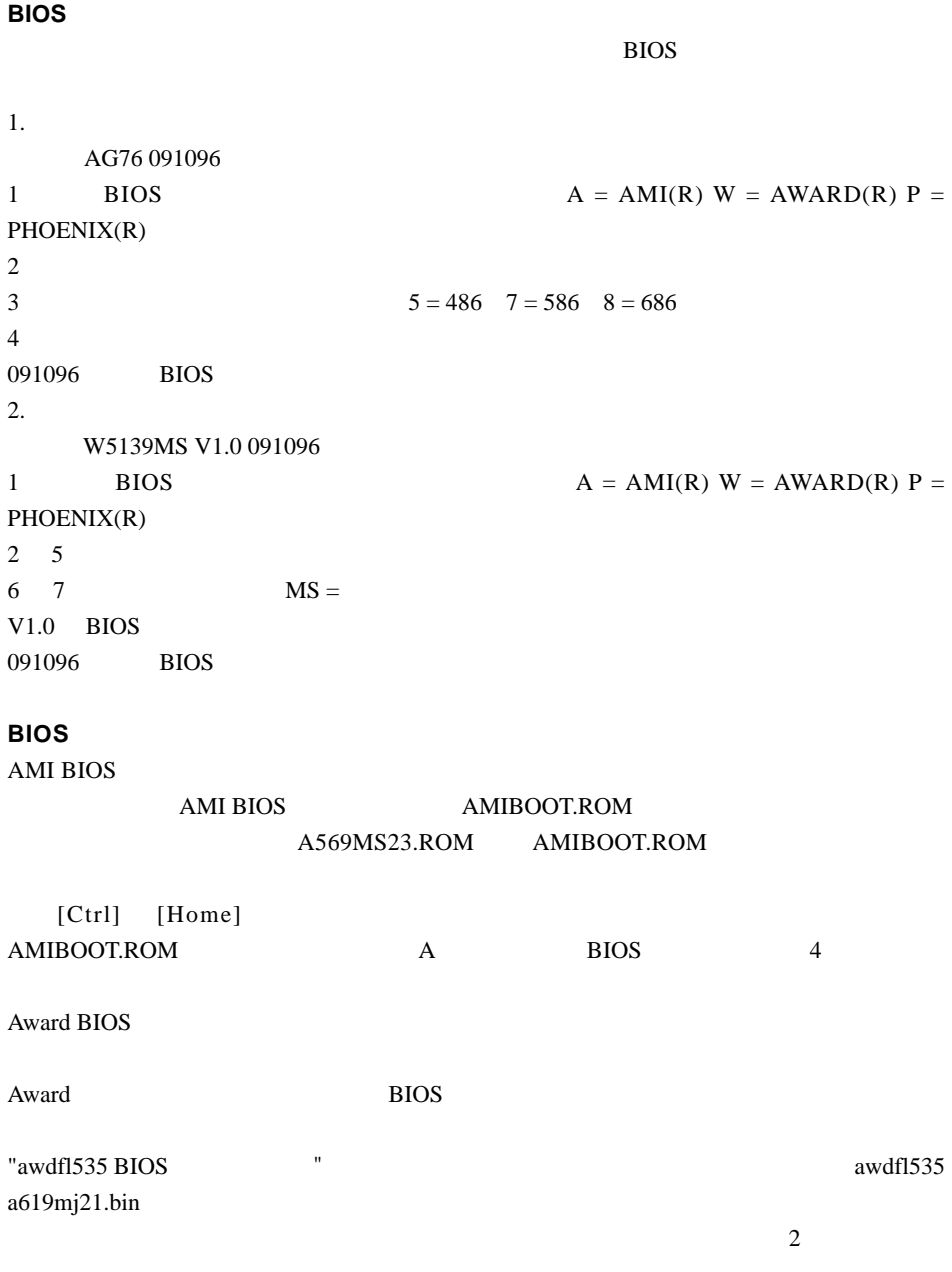

BIOS **EXECUTE 2018** 

100V 115V 230V  $JFP1$ vii vii  $\rm BIOS$ viii<br>CPU CPU  $\mathbb{C}$ IDE Master/Slave/Cable Select OS extensive order OSの種類によっては、チップセットを初めとして対応パーツを限定している場合が  $\overline{\text{OS}}$  $\vee$  WEB CPU

るケースが増えています。HDDの台数や増設しているカードの消費電力を考えなが

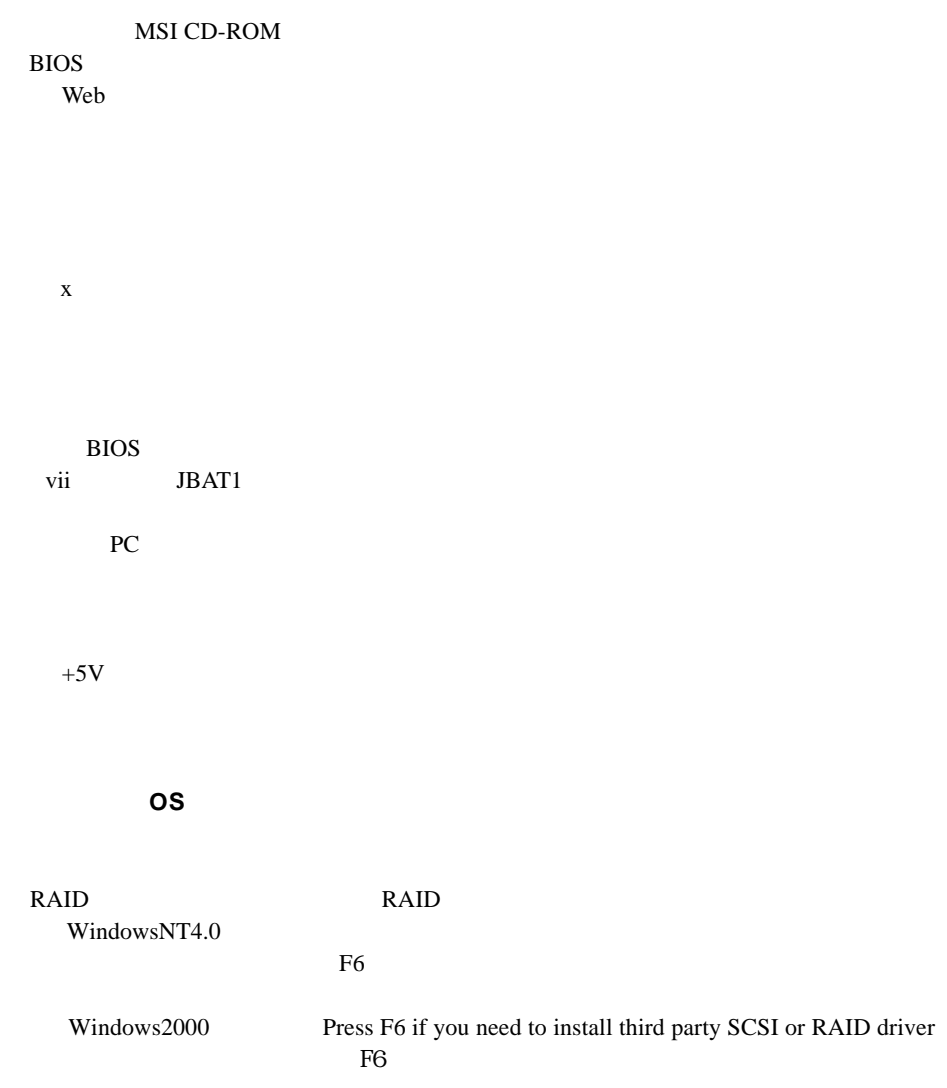

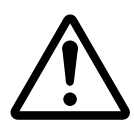

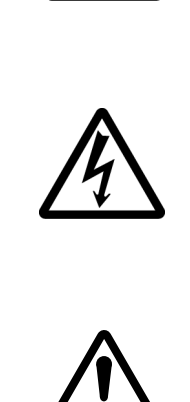

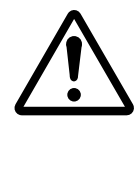

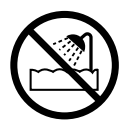

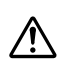

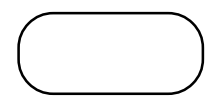

WEB<sup>2</sup> http://www.msi-computer.co.jp/ MSI Tel 03-3866-7763 11 1 2 6 WEB http://www.msi-computer.jp/support/

BIOS http://www.msicomputer.jp/support/bios\_form/

MSI™

 $\hat{\mathcal{N}}$ 

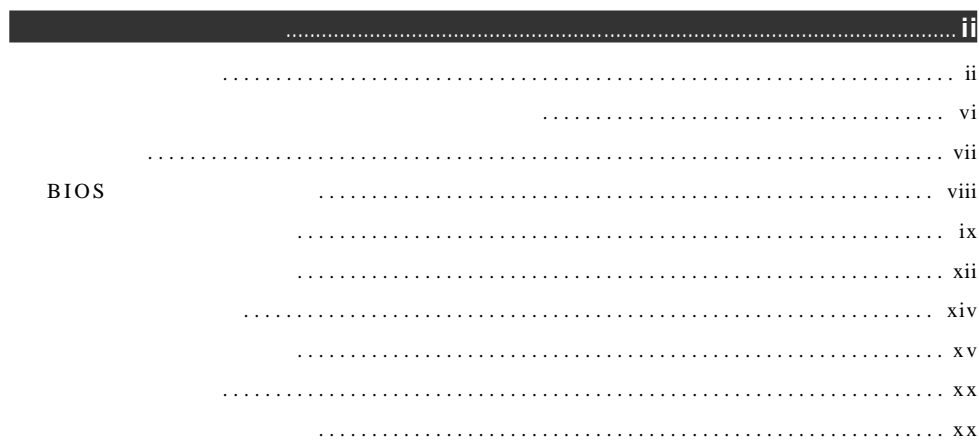

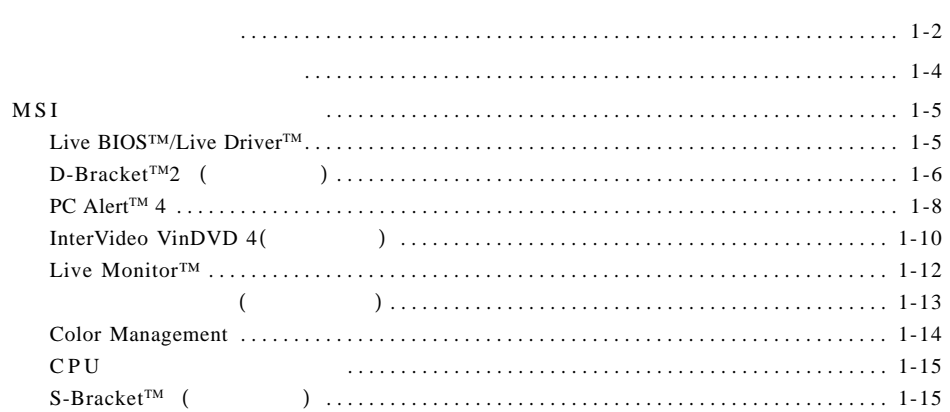

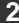

 $\sim$  1

I

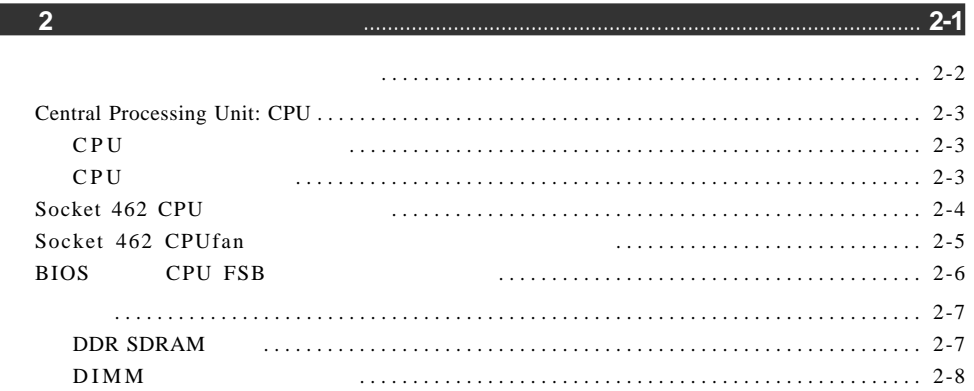

and the state of the state of the state of the state of the state of the

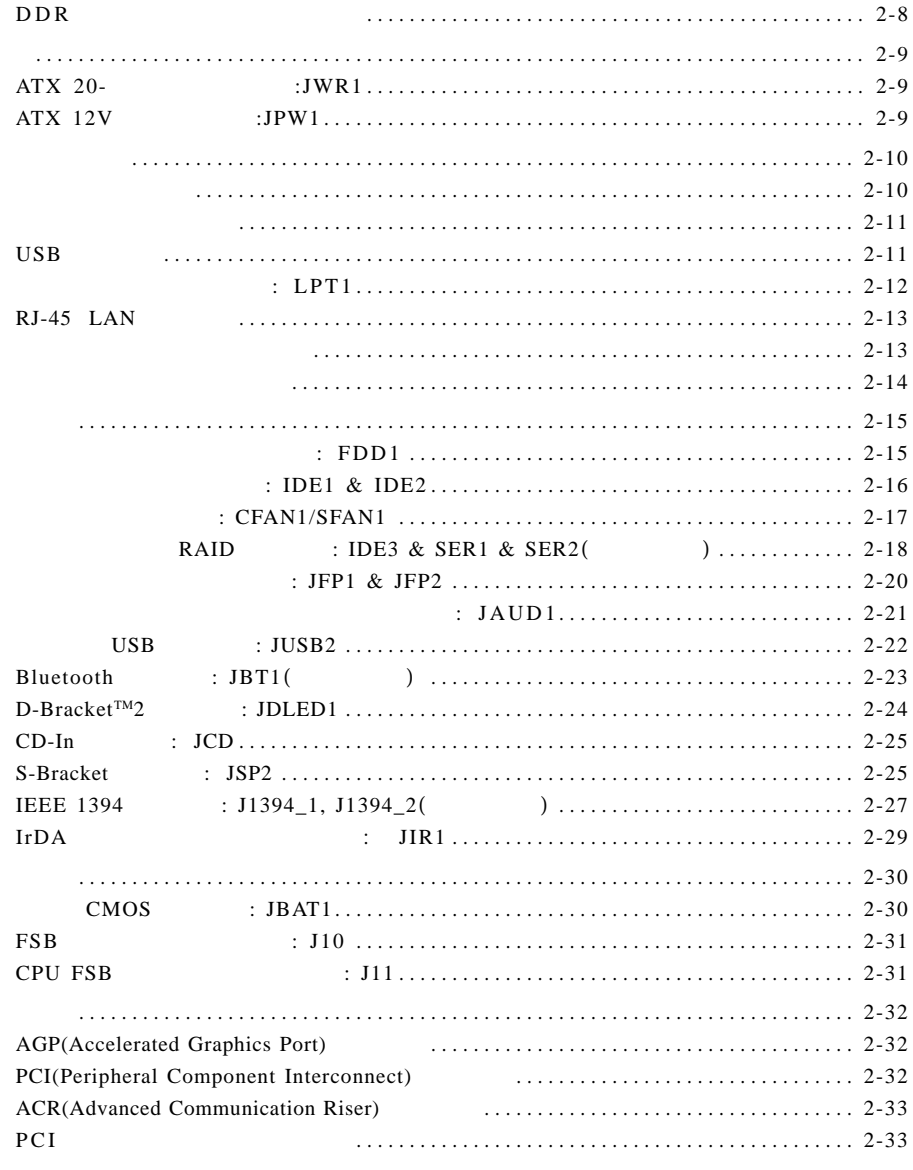

# 

I

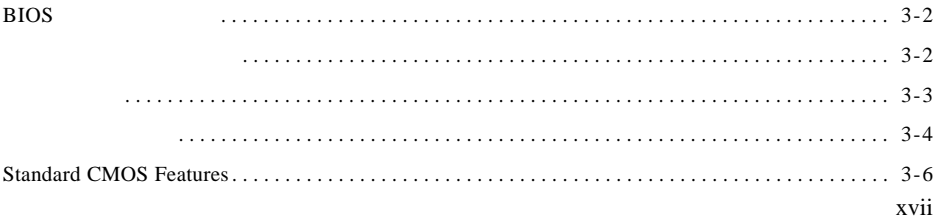

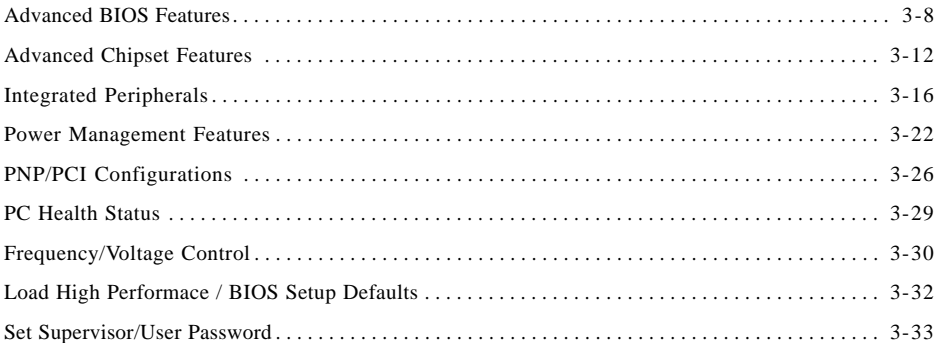

# $A \frac{4}{6}$

# 

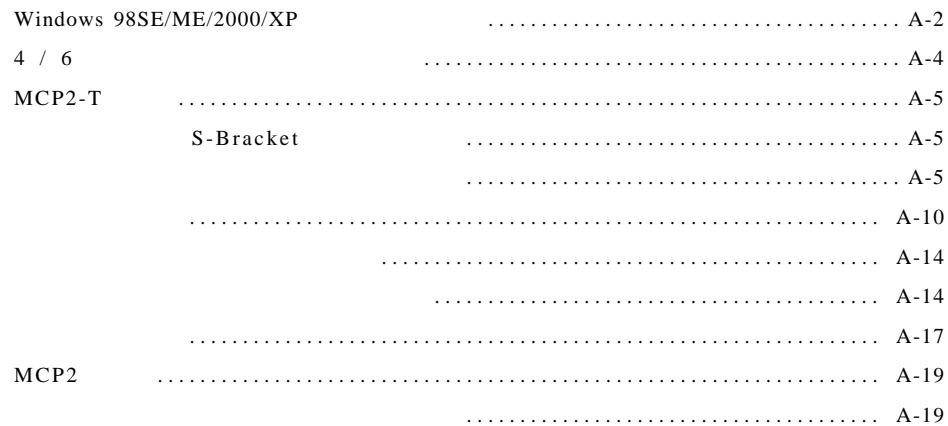

# 

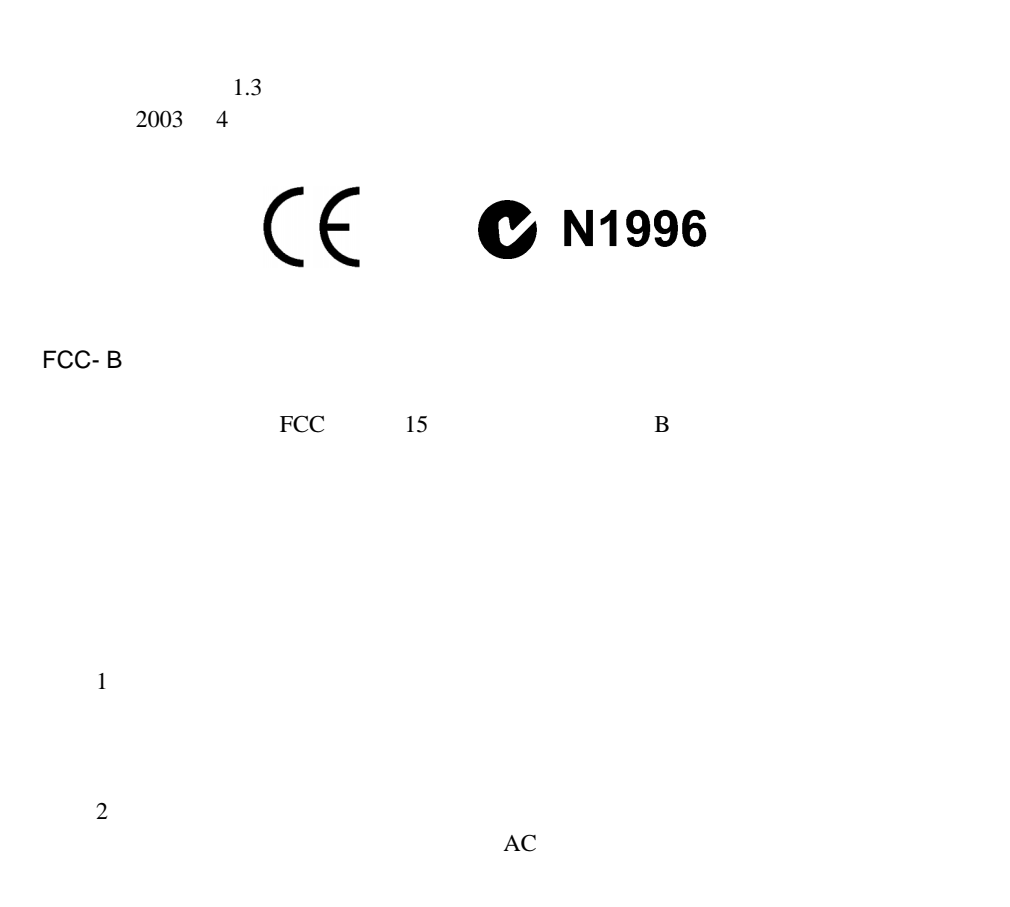

### **VOIR LA NOTICE D'INSTALLATION AVANT DE RACCORDER Au RESEAU**

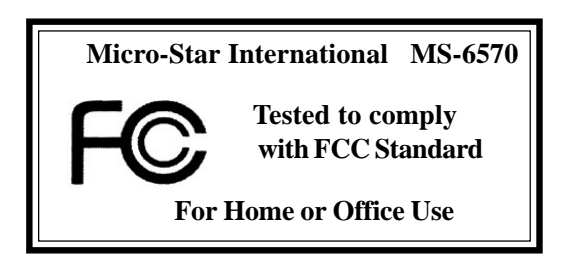

### MICRO-STAR INTERNATIONAL

Copyright © 2002

AMD, Athlon , Athlon XP, Duron, Thoroughbred AMD Corporation PS/2 OS/2 IBM Corporation Windows 95/98/2000/NT/XP Microsoft Netware Novell AMI American Megatrends Inc. AWARD Phoenix Technologies Ltd.

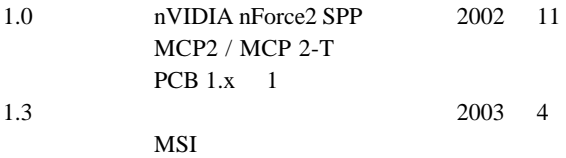

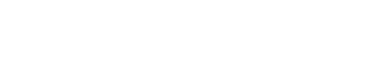

 $1.$  $2.$ 

 $3.$ 

 $4.$ 

 $9.$ 

 $5.$ 

 $\sim$  115V constants and  $\sim$  115V constants  $\sim$  $7.$ 

 $8.$ 

 $10.$ 11.  $\blacksquare$ 

12.  $60 \t(140^{\circ} \tF)$ 

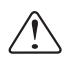

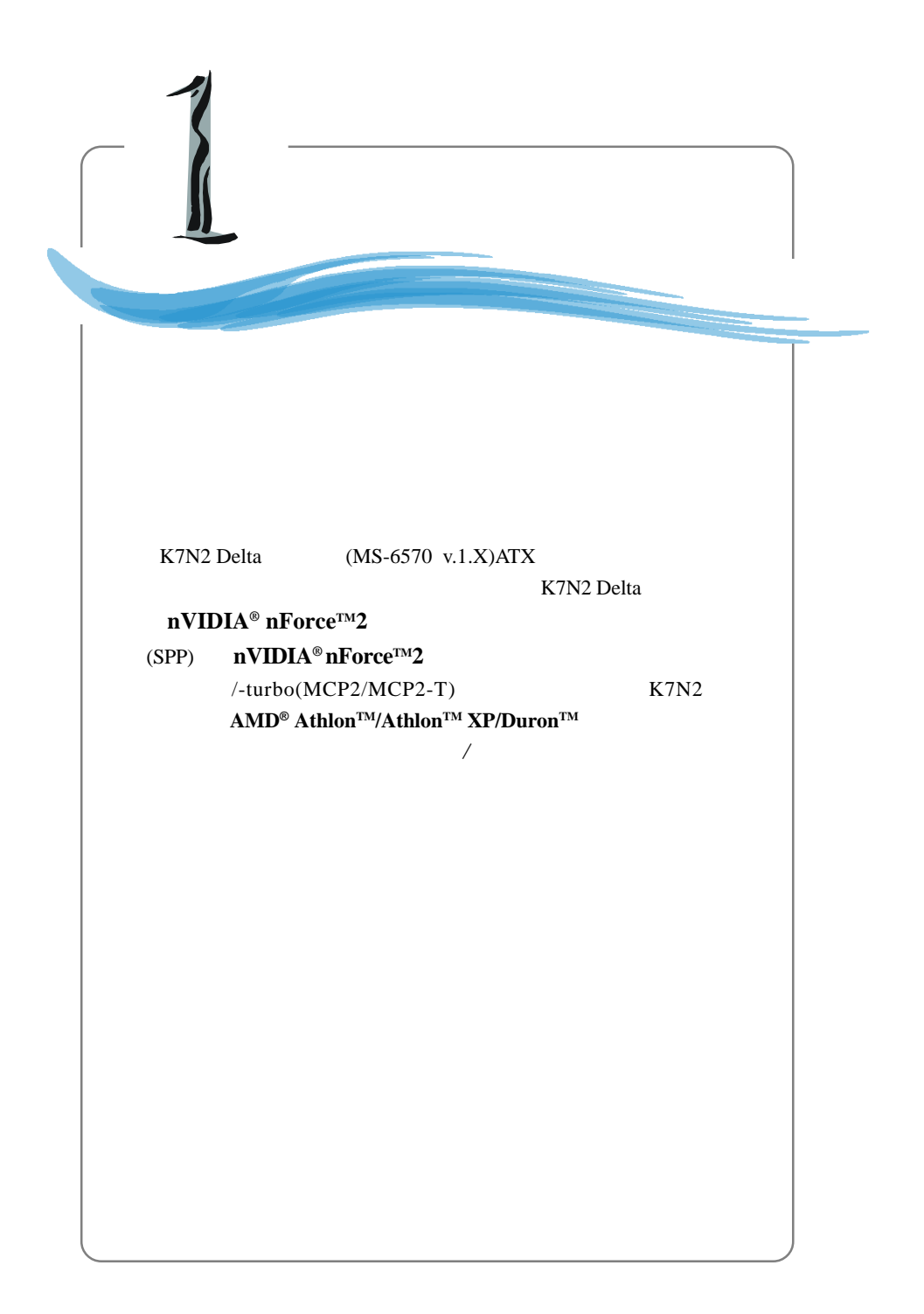

### **CPU**

> SocketA (Socket462)AMD<sup>®</sup> Athlon<sup>™</sup>/Athlon<sup>™</sup> XP/Duron<sup>™</sup> FSB 266/333/400  $\triangleright$  600MHz Athlon<sup>TM</sup> XP 3000<sup>+</sup>  $\triangleright$  nVIDIA nForce2 SPP  $-DDR200/266/333/400$  $- AGP 4x / 8x$  $\triangleright$  nVIDIA nForce2 MCP2 MCP2-T  $- 2$   $- 2$ - Ultra ATA133 EIDE - USB2.0 EHCI / 1.1 OHCI  $-$  FireWire USB2.0  $(MCP2-T)$ - Audio Processing Unit(APU) Dolby Digital 5.1  $(MCP2-T)$ - デュアルイーサネットコントローラ(MCP2-Tのみ)  $\triangleright$  6 184-DDR DIMM x 3  $\triangleright$  3GB PC3200/2700/2100/1600 DDR SDRAM  $\triangleright$  64 128 DDR SDRAM  $\blacktriangleright$  1 AGP(Accelerated Graphics Port) 1.5V 4X / 8X  $\blacktriangleright$  32-bit PCI  $X 5 (3.3 \sqrt{5} \sqrt{5})$  PCI → 1 ACR (Advanced Communication Riser) オンボード **IDE** → MCP2 / MCP2-T IDE IDE HDD/CD-ROM PIO Ultra DMA 66/100/133  $\blacktriangleright$  4 IDE  $\lambda$ - 1 360K 720K 1.2M 1.44M 2.88M FDD2  $-1$ 

- 1 SPP/EPP/ECP  $-3$ - 2 IEEE1394 (a) - 1 D-Bracket2 - 1 S-Bracket - 1 Bluetooth (Table 1 Bluetooth Table 1 Bluetooth Table 1 and  $($
- $6 \text{ USB}$   $(*4/$   $*2)$
- $10/100$  ( )

# **Promise 20376 ATA** (  $\longrightarrow$  $\blacktriangleright$  2 ATA(  $150MB/s$ ) 1 ATA133  $-RAID 0/1$  $- 1$  ATA  $133 + 1$  SATA  $2$  SATA RAID  $\rightarrow$  2 SATA 1 ATA 133

- $\blacktriangleright$  Realtek ALC650 6
- $\blacktriangleright$  Dolby Digital 5.1 (MCP2-T)

# チップセット に統合した**IEEE1394(**オプション**)**

 $\blacktriangleright$  nVIDIA MCP2-T IEEE 1394  $\rightarrow$  2

# **BIOS**

- $\blacktriangleright$  BIOS
- "Plug & Play" ▶ Desktop Management Interface DMI
- 

 $\blacktriangleright$  ATX : 30.5cm(L)×23cm(W)

- $\geq 6$
- $\blacktriangleright$  Suspend to RAM/Disk(S3/S4)
- $\blacktriangleright$  PC2001
- $\blacktriangleright$  PCI 2.2/WOR

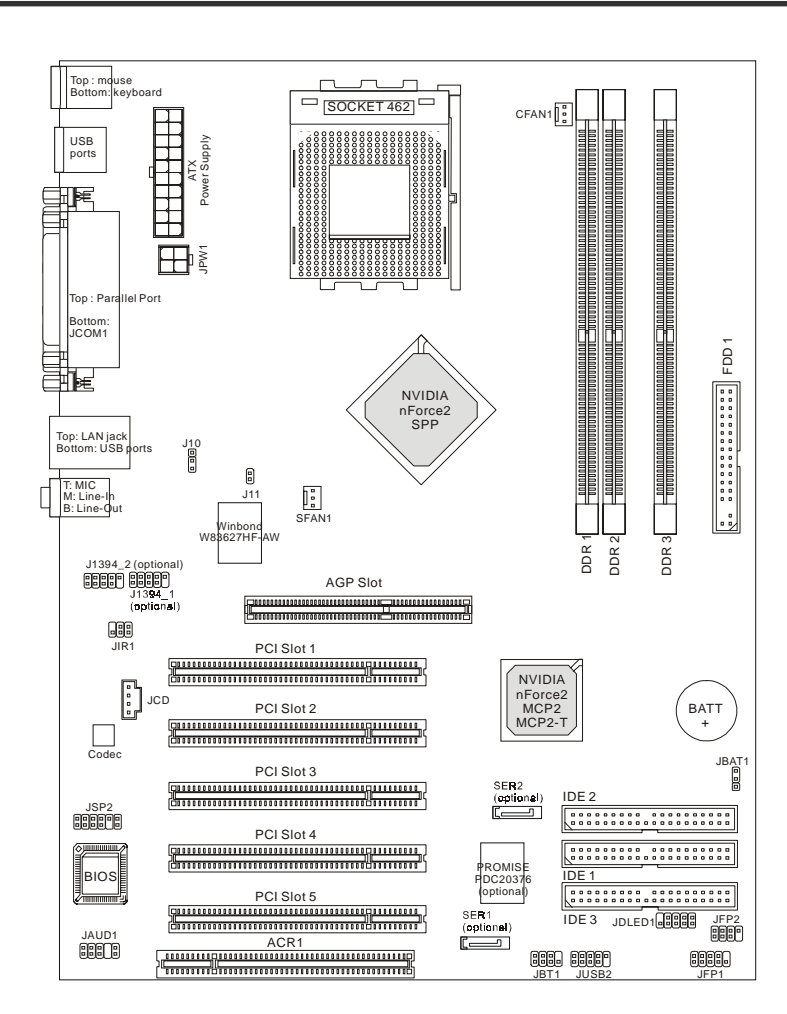

K7N2 Delta-L/LS/ILSR (MS-6570 v.1.X) ATX

# **MSI**スペシャルフィーチャー

# **Live BIOS™/Live Driver™**

Live BIOS™ /Live Driver™ BIOS/

BIOS/

検索する必要がなくなります。この機能を使用するには、"MSI

Live Update 2"

"MSI Live Update 2"

"MSI Live Update 2"

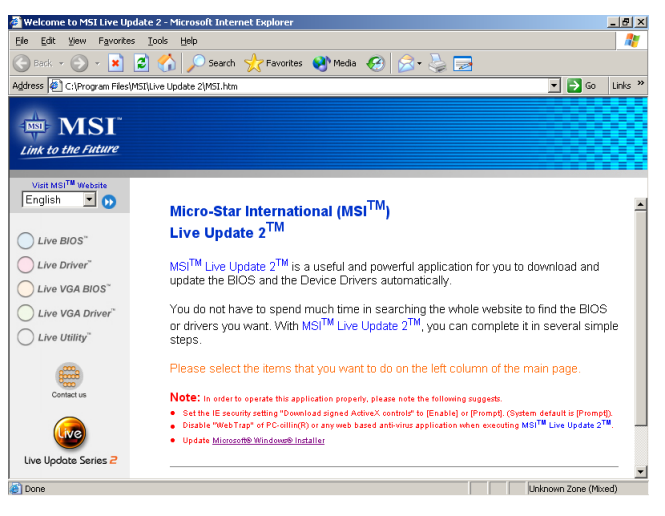

 $4$ 

- ◆ Live BIOS BIOS
- ← Live Driver –
- ◆ Live VGA BIOS VGA BIOS
- ◆ Live VGA Driver VGA
- ◆ Live Utility –

ご購入されたマザーボードでこの機能がサポートされていない場合、"Sorry"

MSI Live Update 2

CD "Manual" "Live Update 2 Guide"

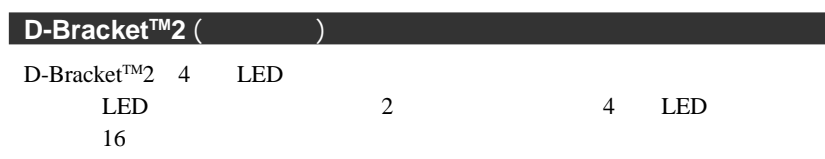

D-Bracket<sup>TM</sup>2 USB 1.1 2.0

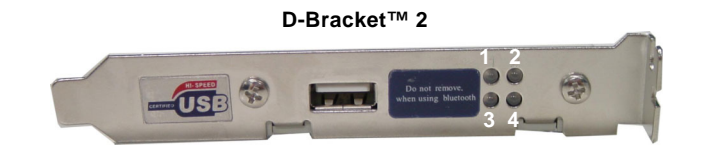

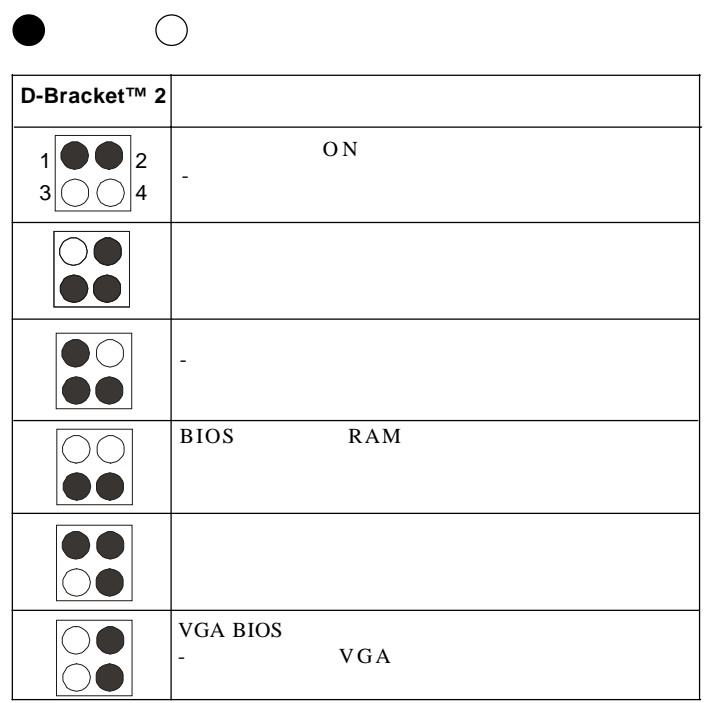

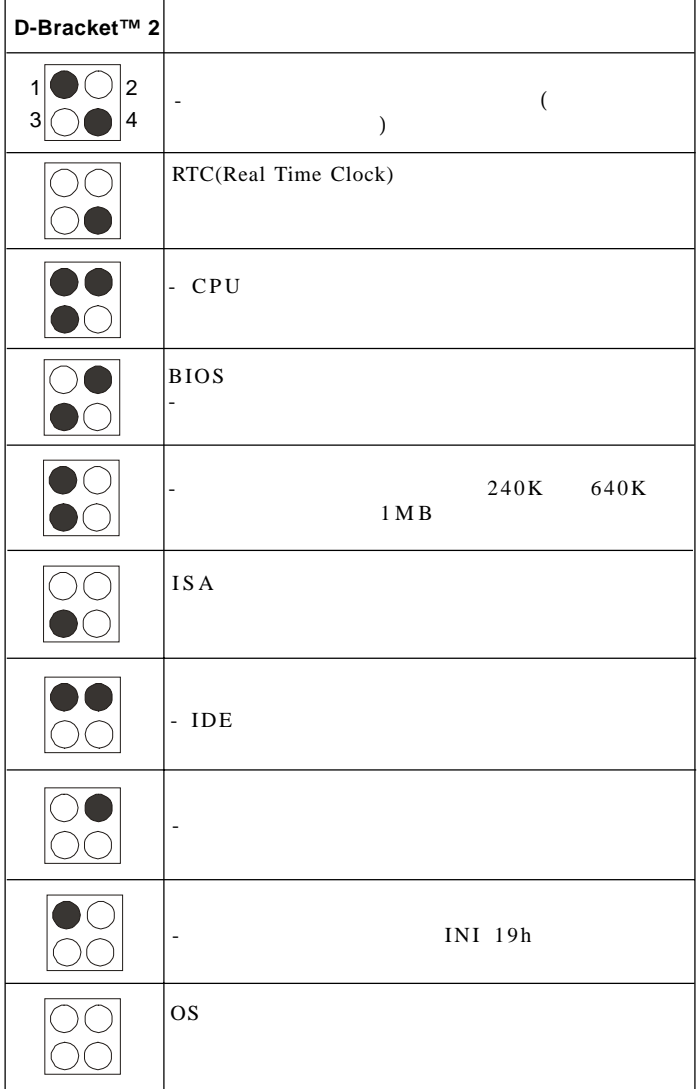

**1**

# **PC Alert™4**

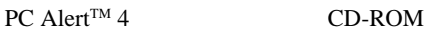

PC 2000 PC

- PC PC  $+$ CPU
	- $\rightarrow$
	- $\rightarrow$

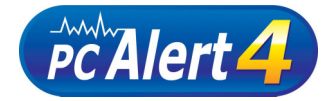

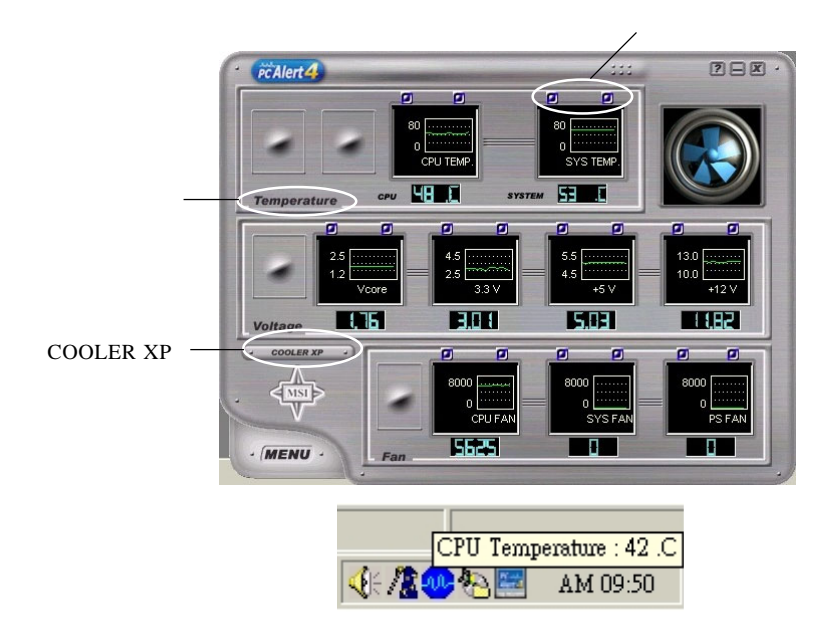

### **Temperature**

PC Alert 4

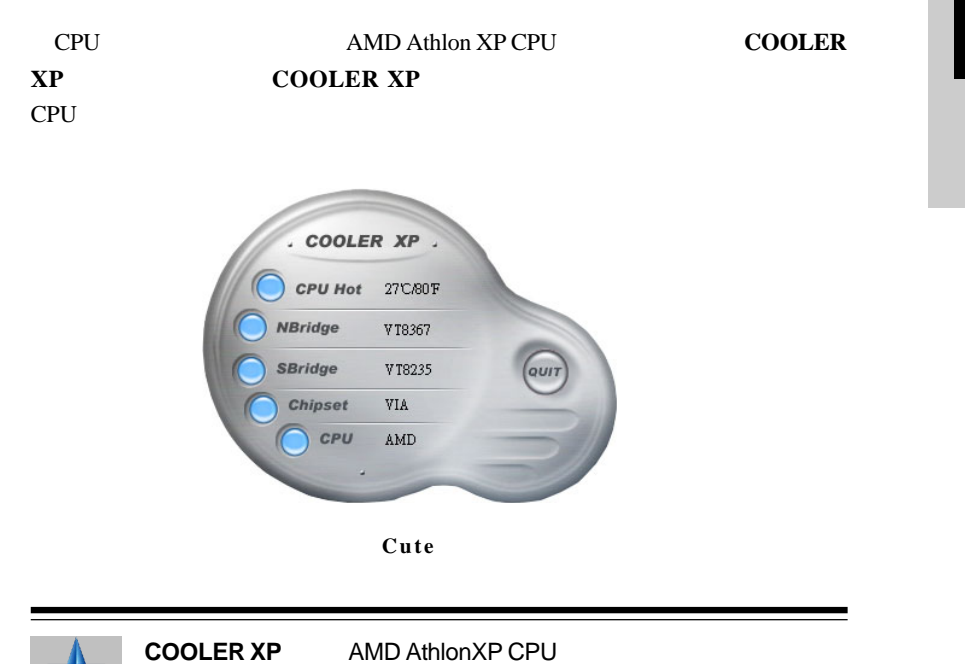

**MSI** 

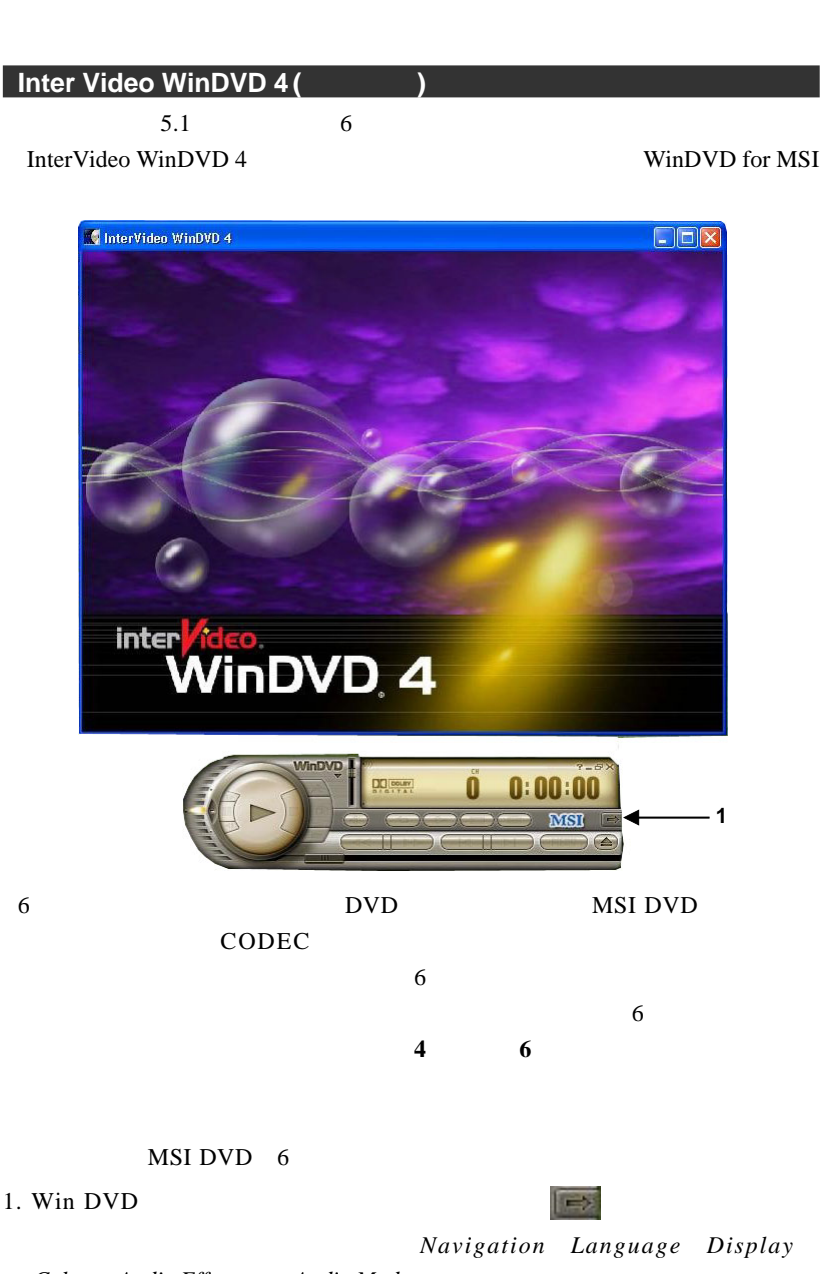

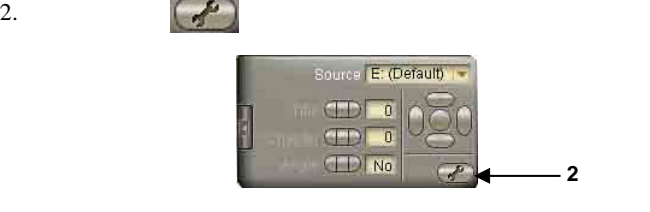

3. **Audio 6 Channel 5.1** 

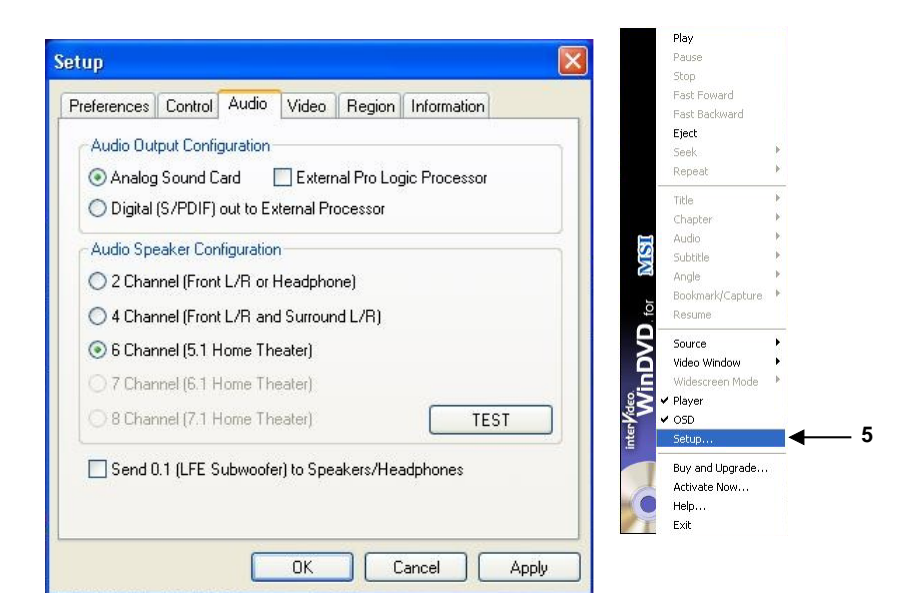

### 4. **OK Apply**

5. InterVideo WinDVD for MSI

**1**

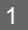

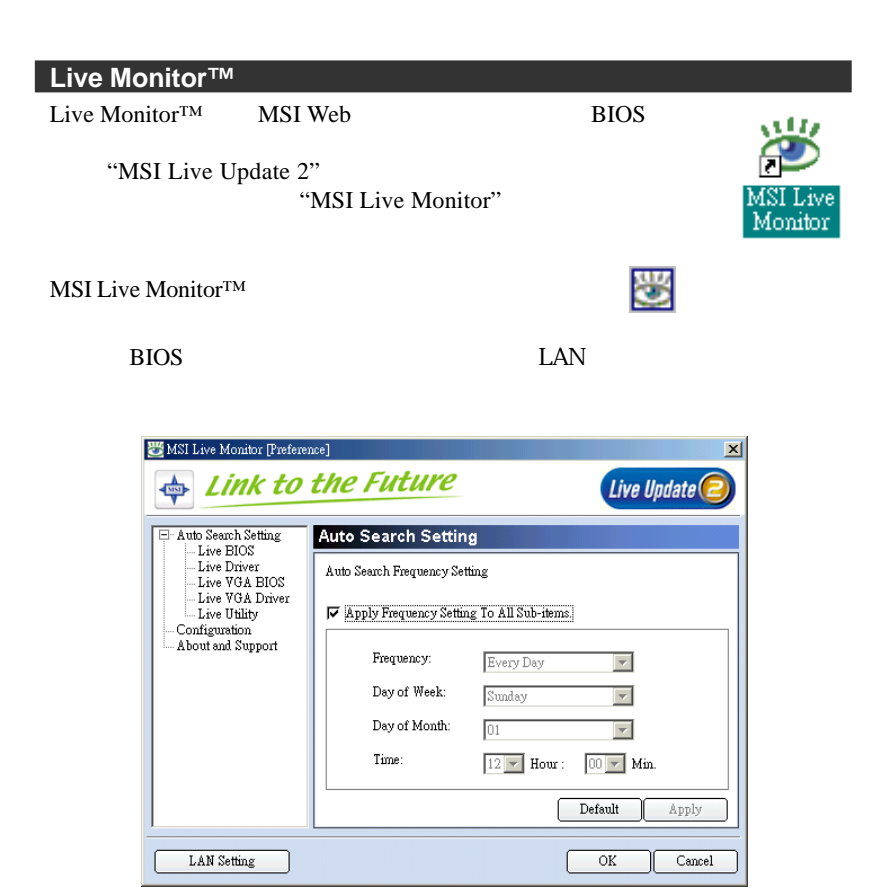

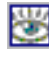

Live Monitor

- Auto Search BIOS/
- View Last Result –
- **•** Preference –
- $\bullet$  **Exit** Live Monitor<sup>™</sup>
- $\bullet$  **FAQ MSI**

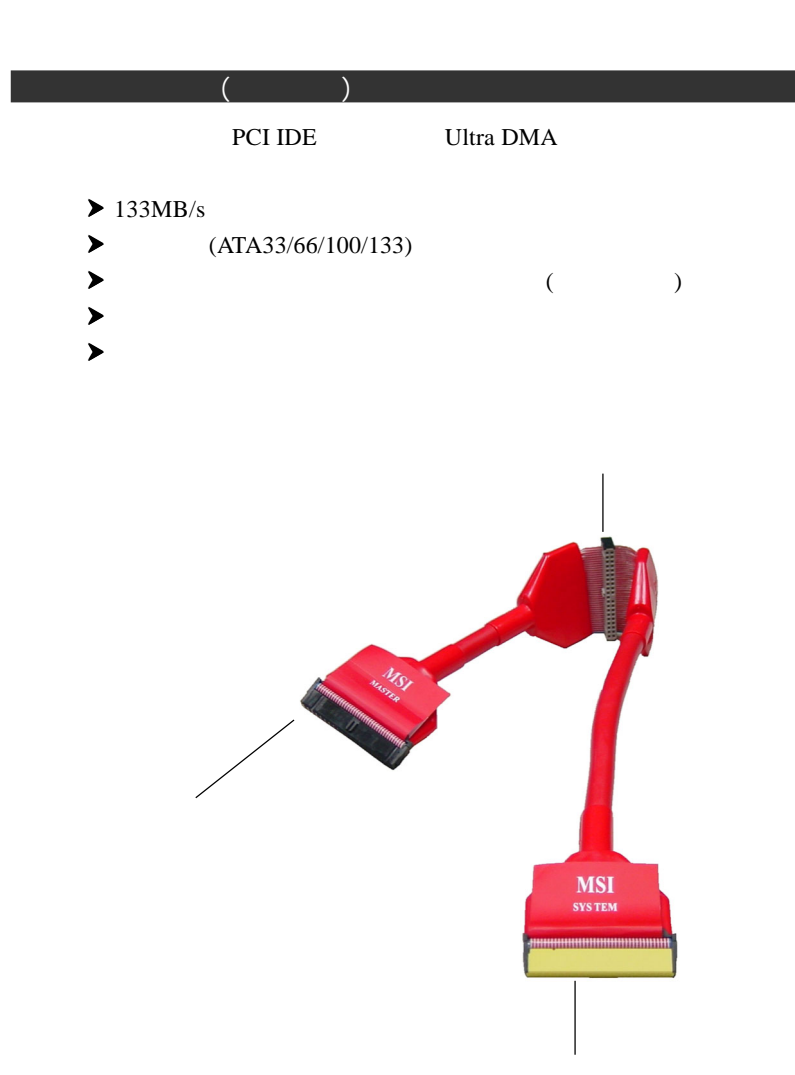

### **Color Management**

 $\overline{MSI}$ 

- $\blacktriangleright$  DDR DIMM:
- $\blacktriangleright$  IDE ATA133  $\therefore$
- $\blacktriangleright$  ATA150 :
- $\blacktriangleright$  AGP 8X :
- $\blacktriangleright$  1394 :
- $\blacktriangleright$  Bluetooth USB 2.0  $\therefore$
- $\rightarrow$  JFP1 : HDD LED

LED

 $\blacktriangleright$  JFP2: LED

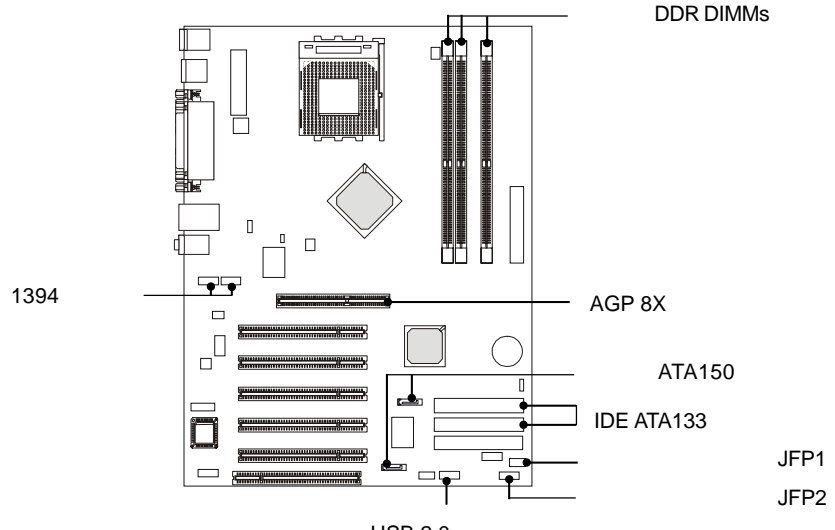

 $USB 2.0$ 

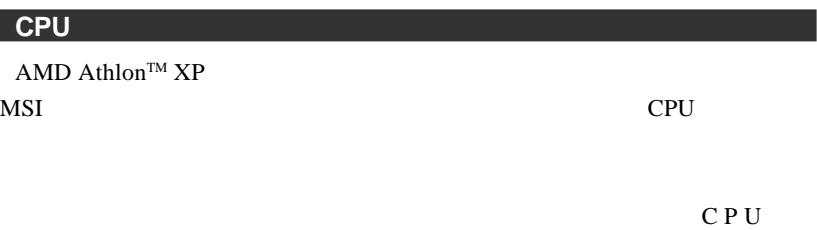

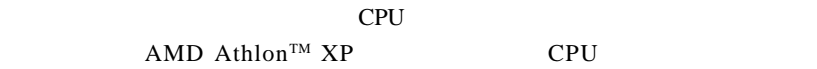

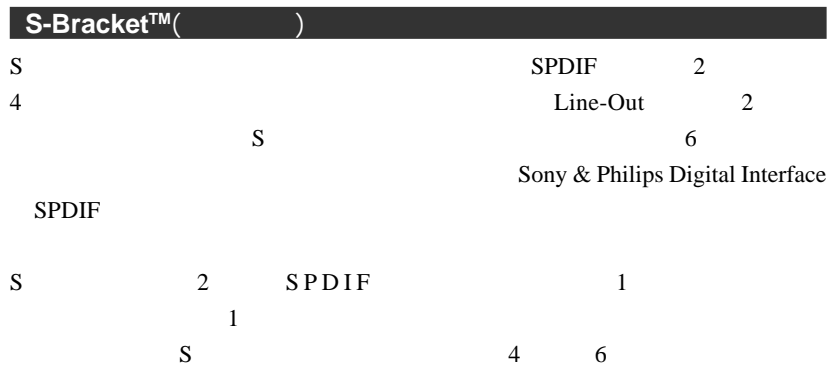

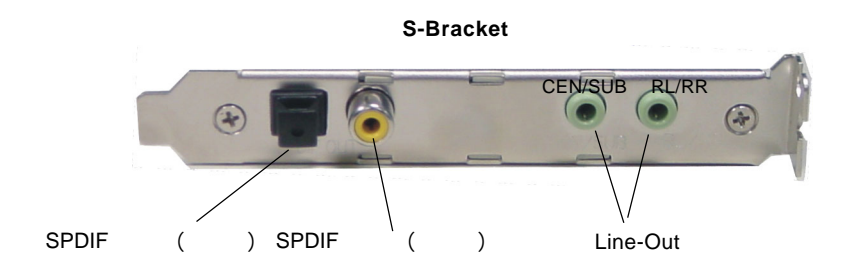
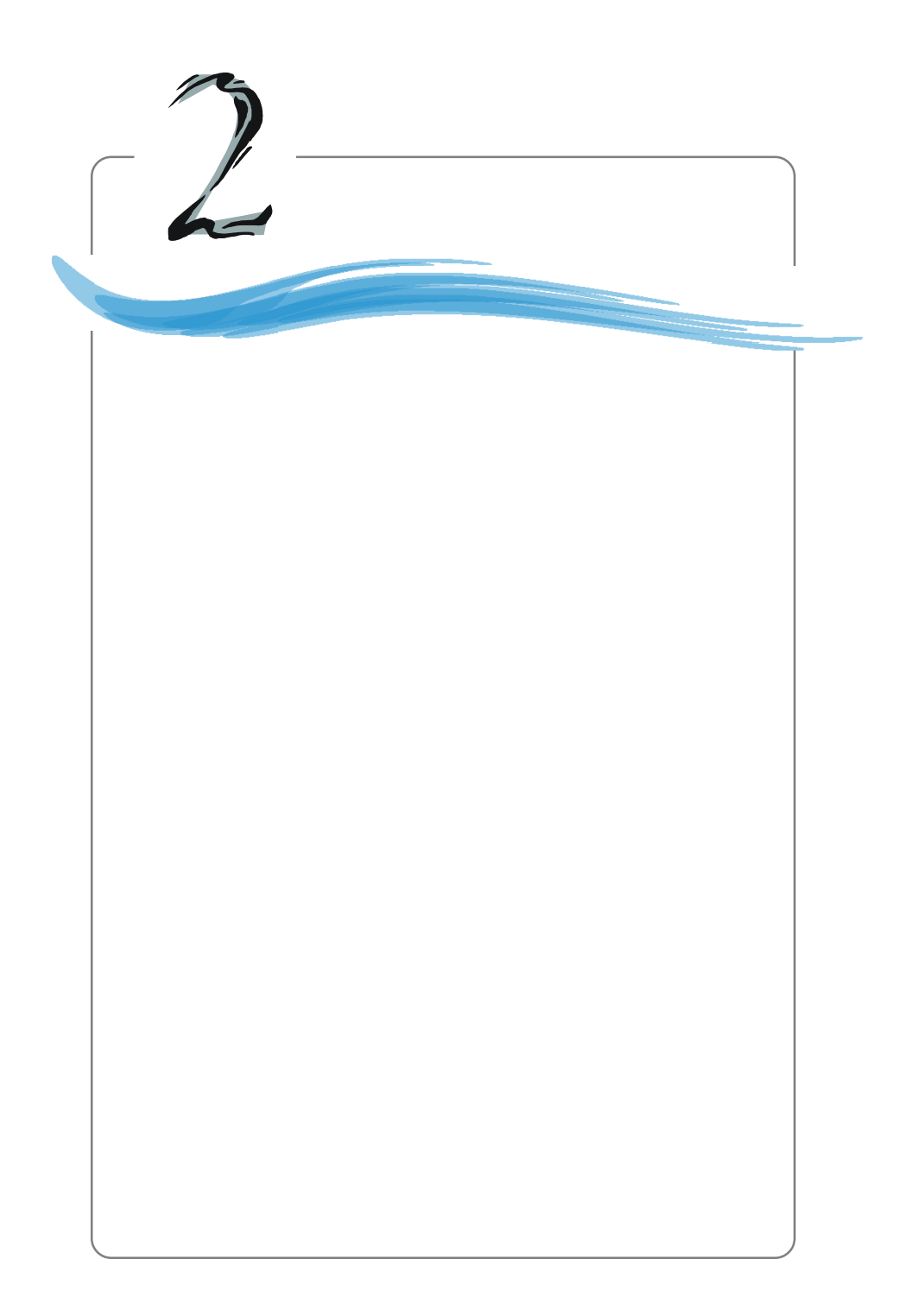

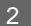

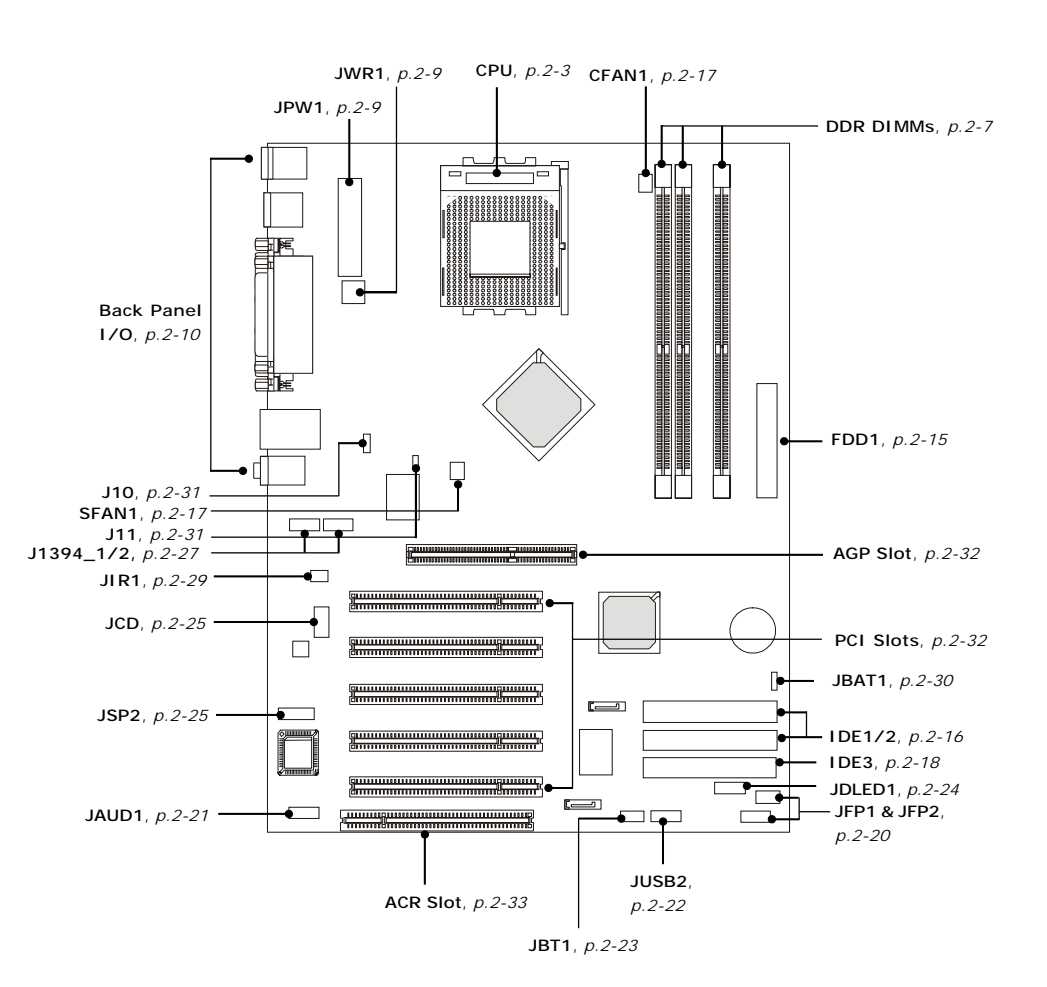

# **Central Processing Unit: CPU**

 $\text{AMD}^{\textcircled{\tiny{\text{R}}}}$  Athlon<sup>TM</sup>/Athlon<sup>TM</sup>  $\text{XP/Duron}^{\text{TM}}$ Socket A (Socket 462) ルが大変簡単です。**CPU**の過剰な発熱を防ぐためには必ずヒートシンクと の過剰な発熱を防ぐためには必ずヒートシンクと

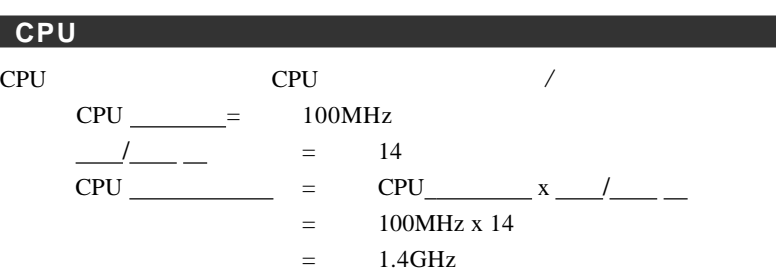

**CPU** の発熱について

CPU <sub>and</sub> the extension of the extension of the extension of the extension of the extension of the extension of the extension of the extension of the extension of the extension of the extension of the extension of the exte

AMD and  $\overline{A}$ 

**600MHz** AMD Athlon<sup>™</sup> / Athlon<sup>™</sup>XP / Duron<sup>™</sup>  $CPU$ 却グリースを塗ると、より効果的な放熱ができます。CPU とヒートシンクは

AMD 2000

# **Socket 462 CPU**

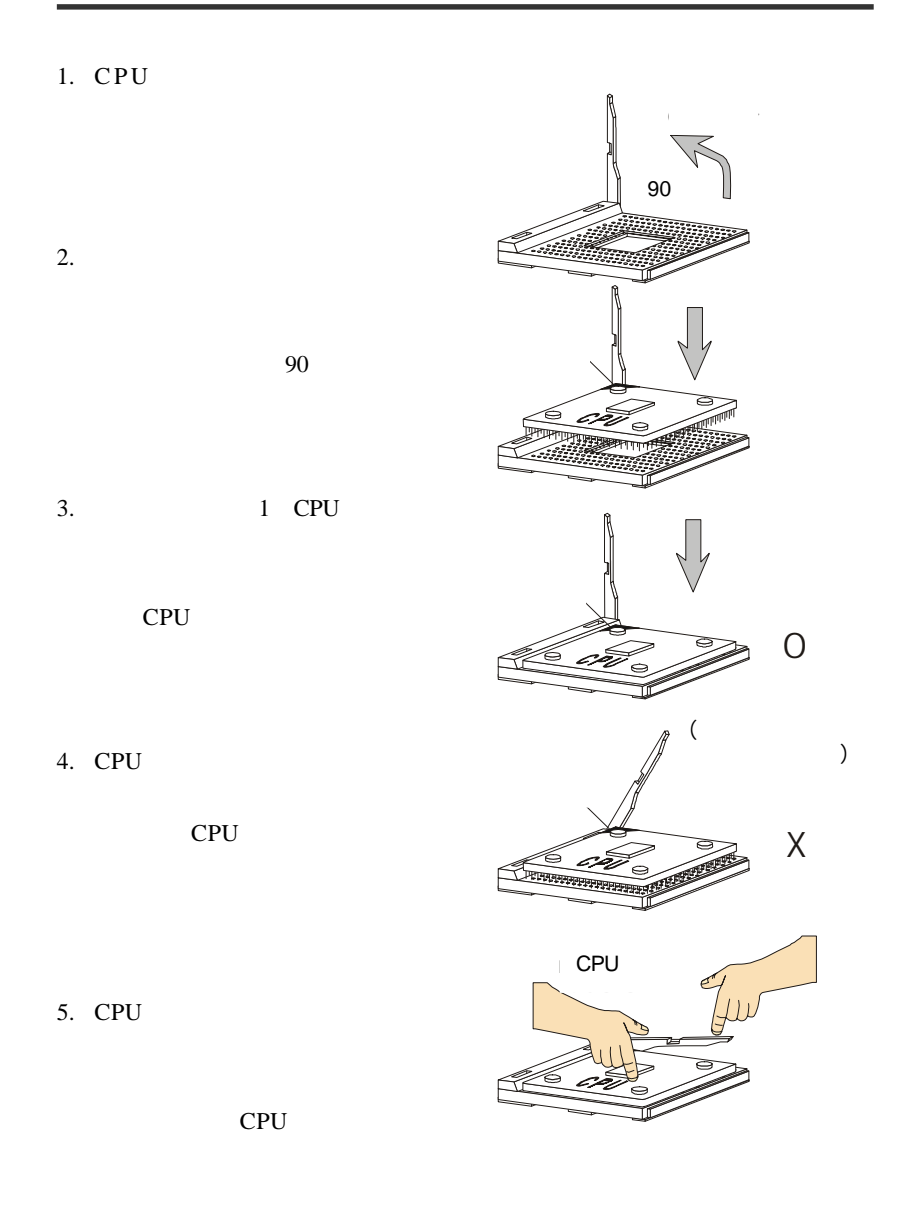

# **Socket 462 CPU**

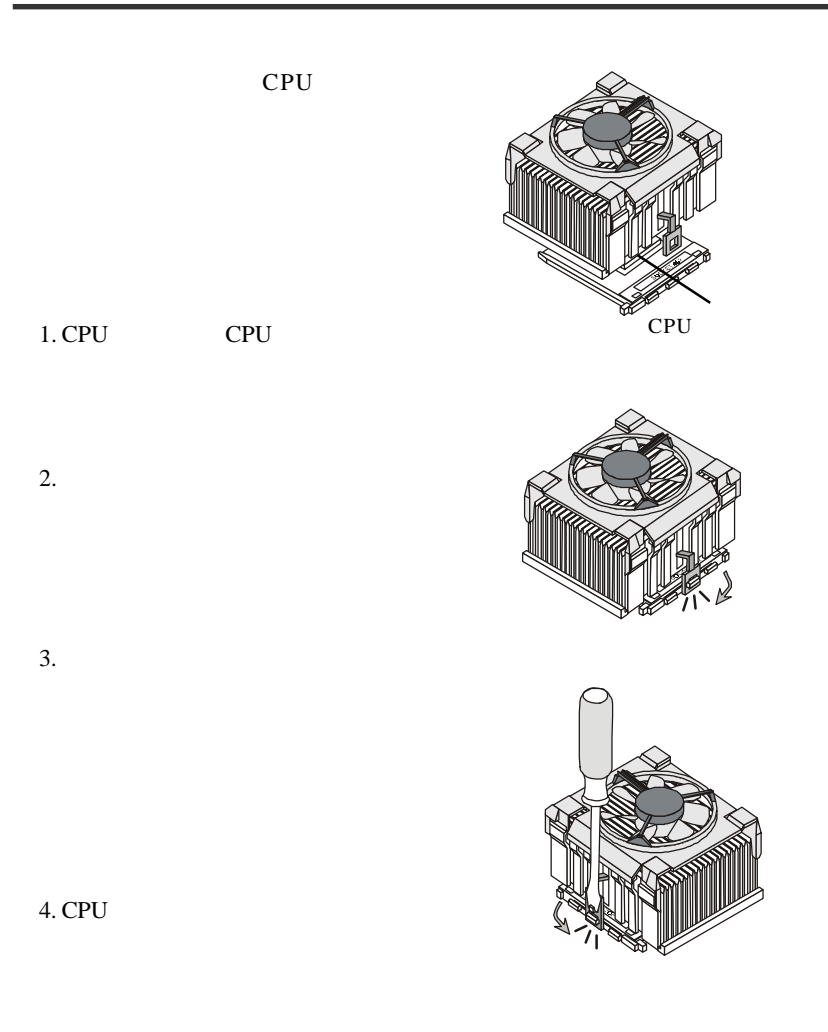

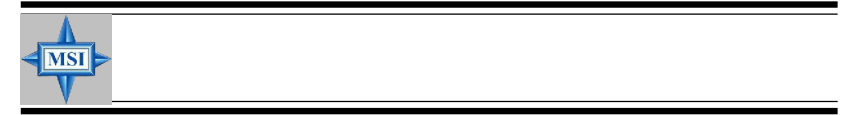

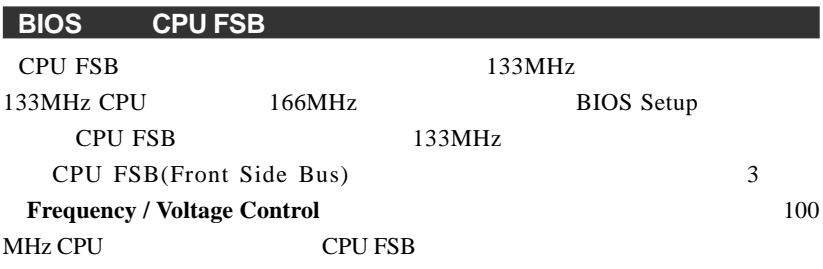

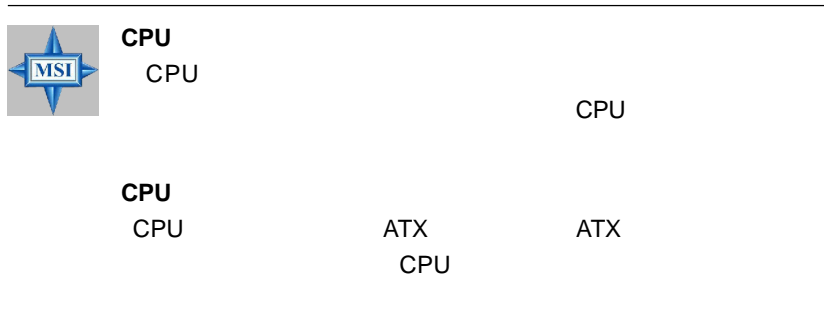

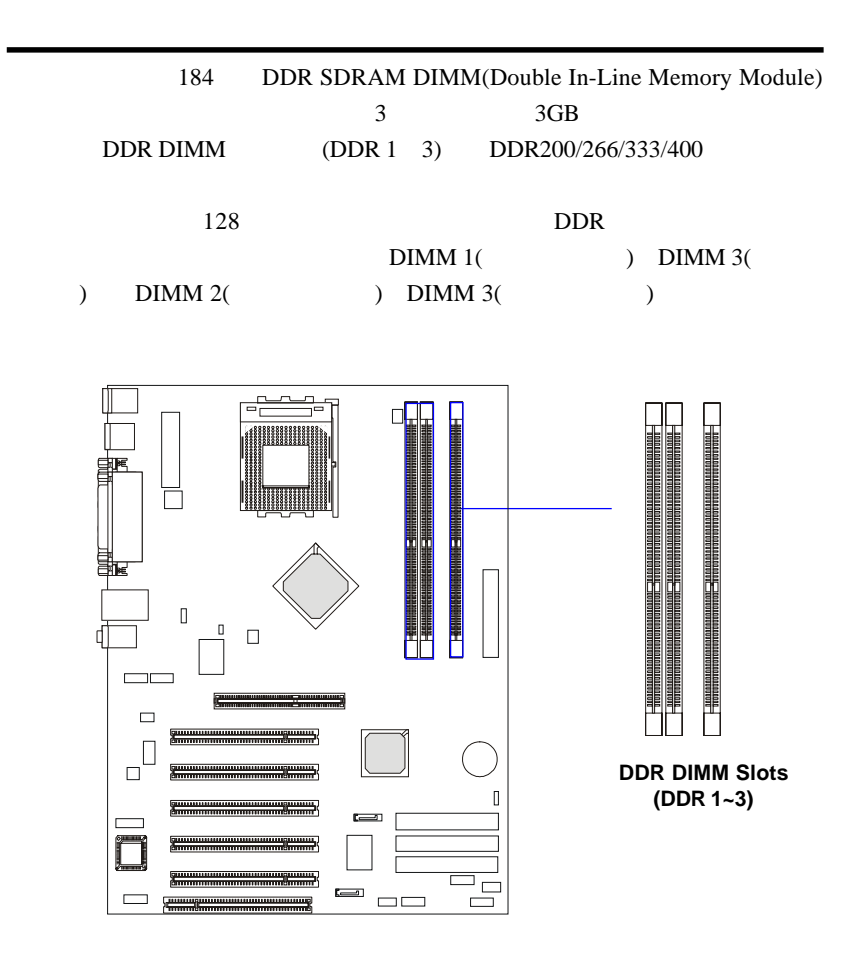

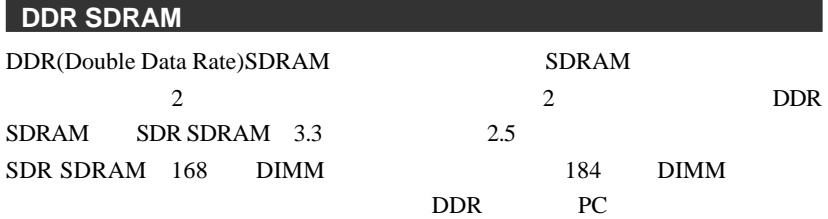

## DIMM

1 DIMM DDR DIMM 184

DDR DIMM

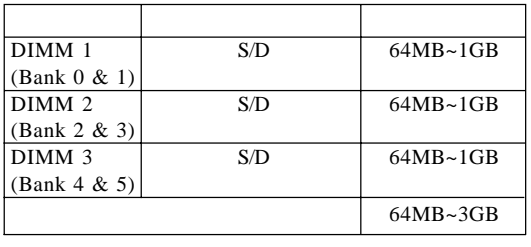

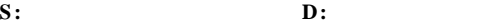

## DDR 1. DDR DIMM TVOLT" DIMM 1 2. DIMM DIMM

## 3. DIMM

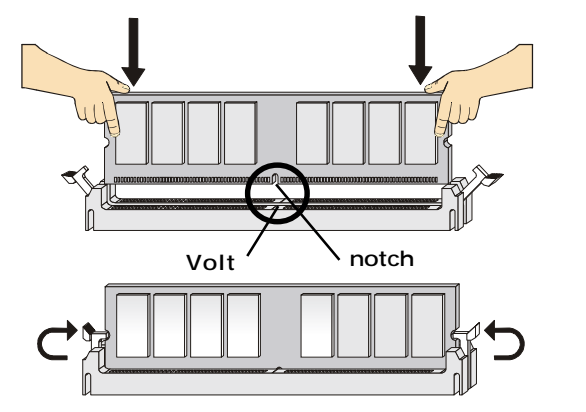

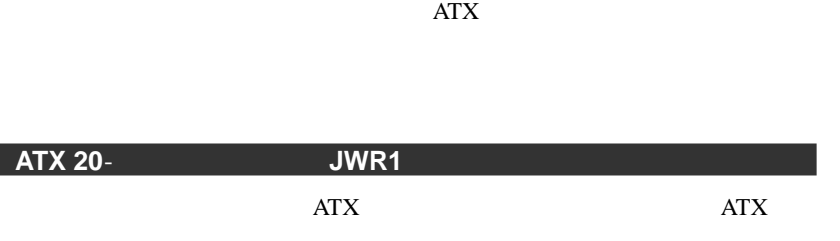

 $ATX 12V$  JPW1

12V CPU

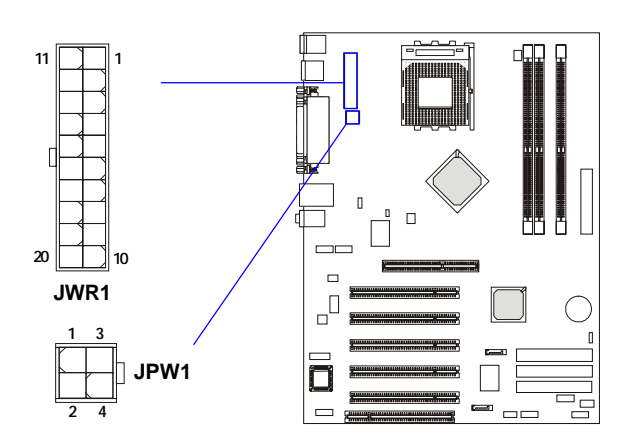

## **JWR1 Pin Definition**

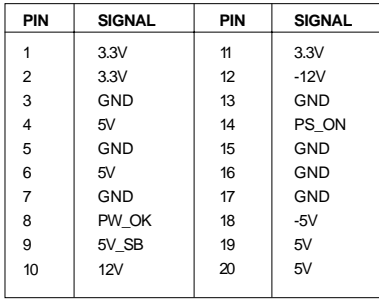

## **JPW1 Pin Definition**

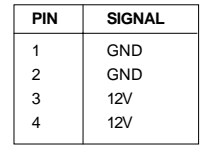

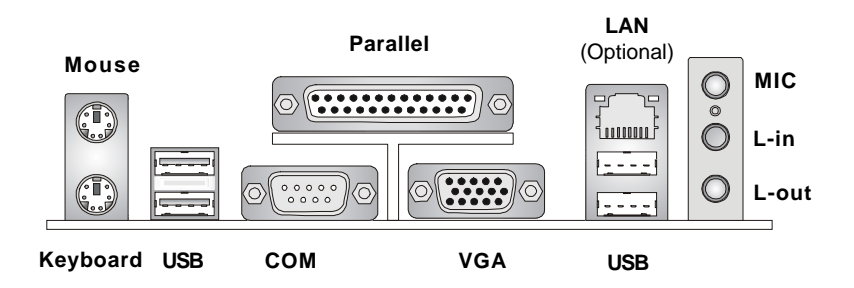

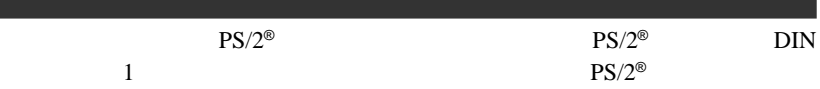

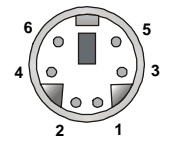

**PS/2 Mouse (6-pin Female)**

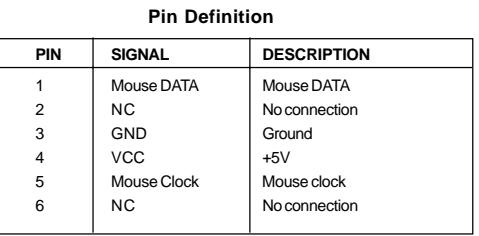

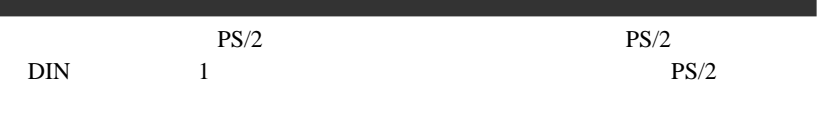

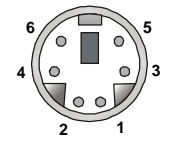

**PS/2 Keyboard (6-pin Female)**

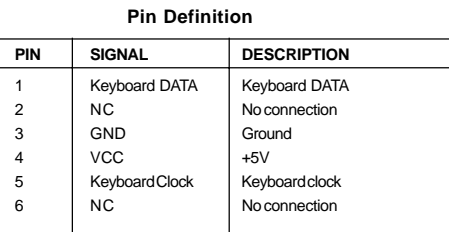

## USB

 $\begin{array}{cc}\n\text{USB} & \text{OHCl}\n\end{array}$ 

(Open Host Controller Interface) Universal Serial Bus root  $\text{USB}$ 

| е. | r. |  |
|----|----|--|
|    |    |  |

**USB Ports**

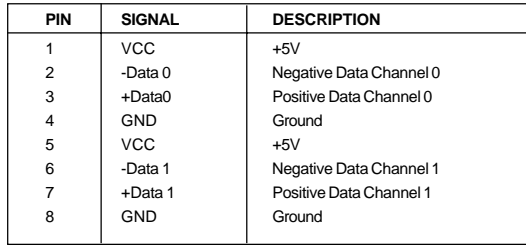

### **USB Port Description**

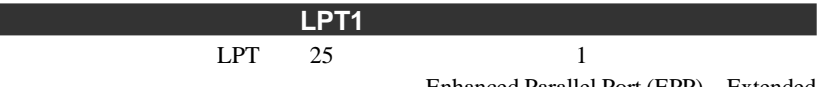

capabilities Parallel Port (ECP)

Enhanced Parallel Port (EPP) Extended

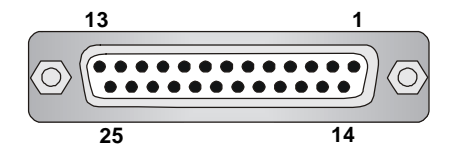

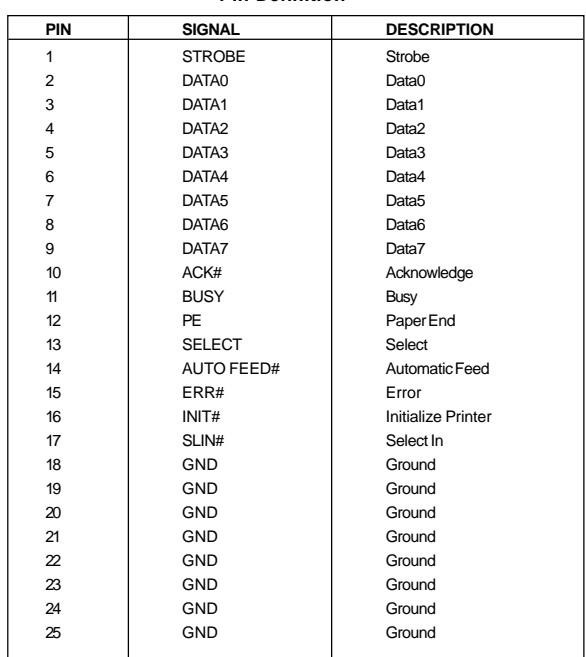

### **Pin Definition**

## **RJ-45 LAN**

 $RJ-45$ 

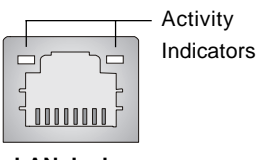

**LAN Jack** (RJ-45)

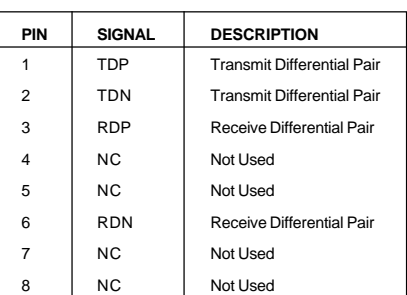

**Pin Definition**

**Line Out** CD Line In ヤ、カセットプレーヤなどのオーディオ機器を接続します。**Mic**にはマイクを

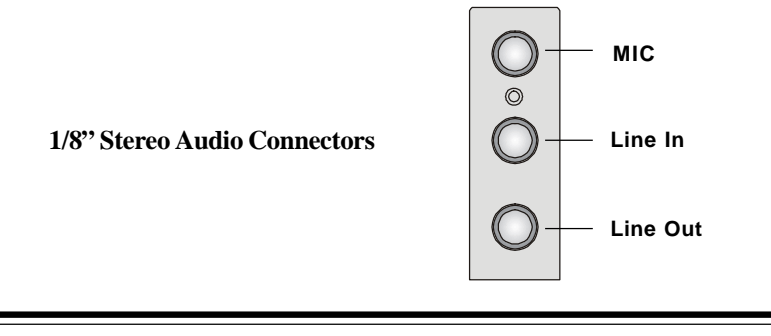

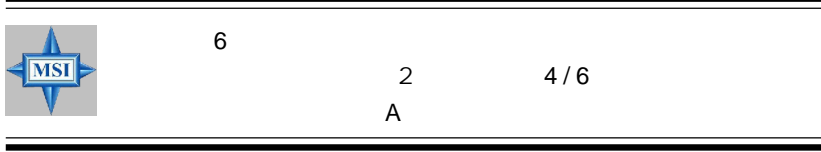

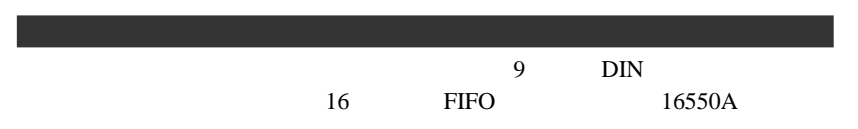

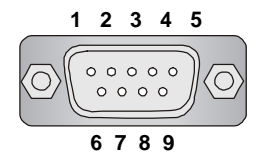

2

 **9-Pin Male DIN Connectors**

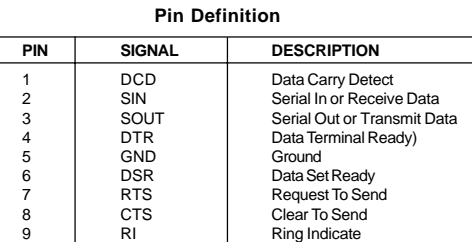

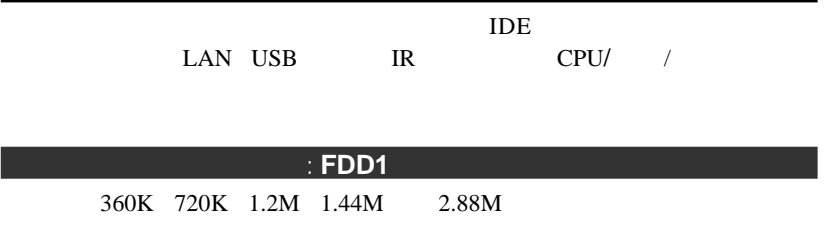

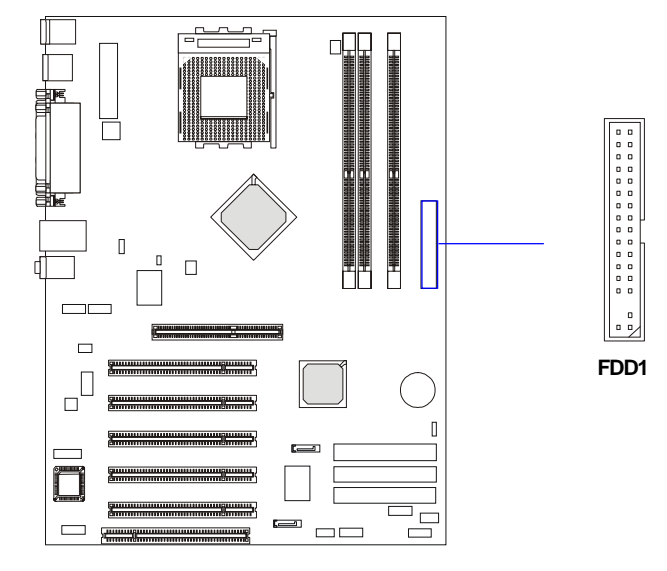

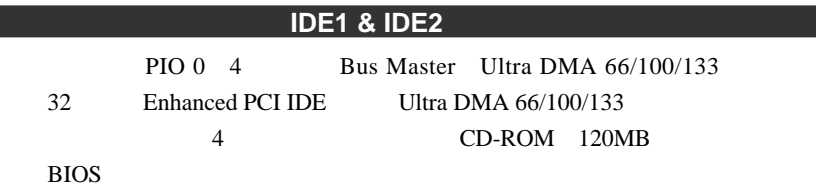

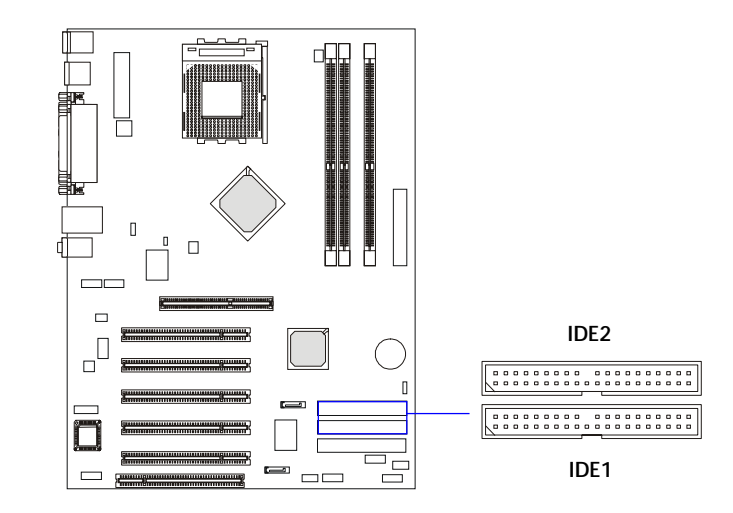

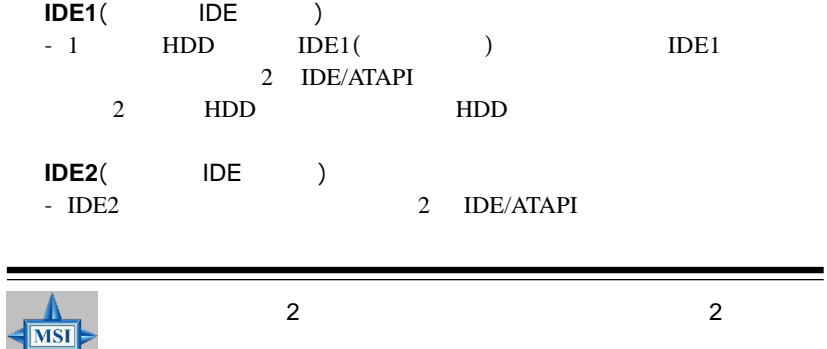

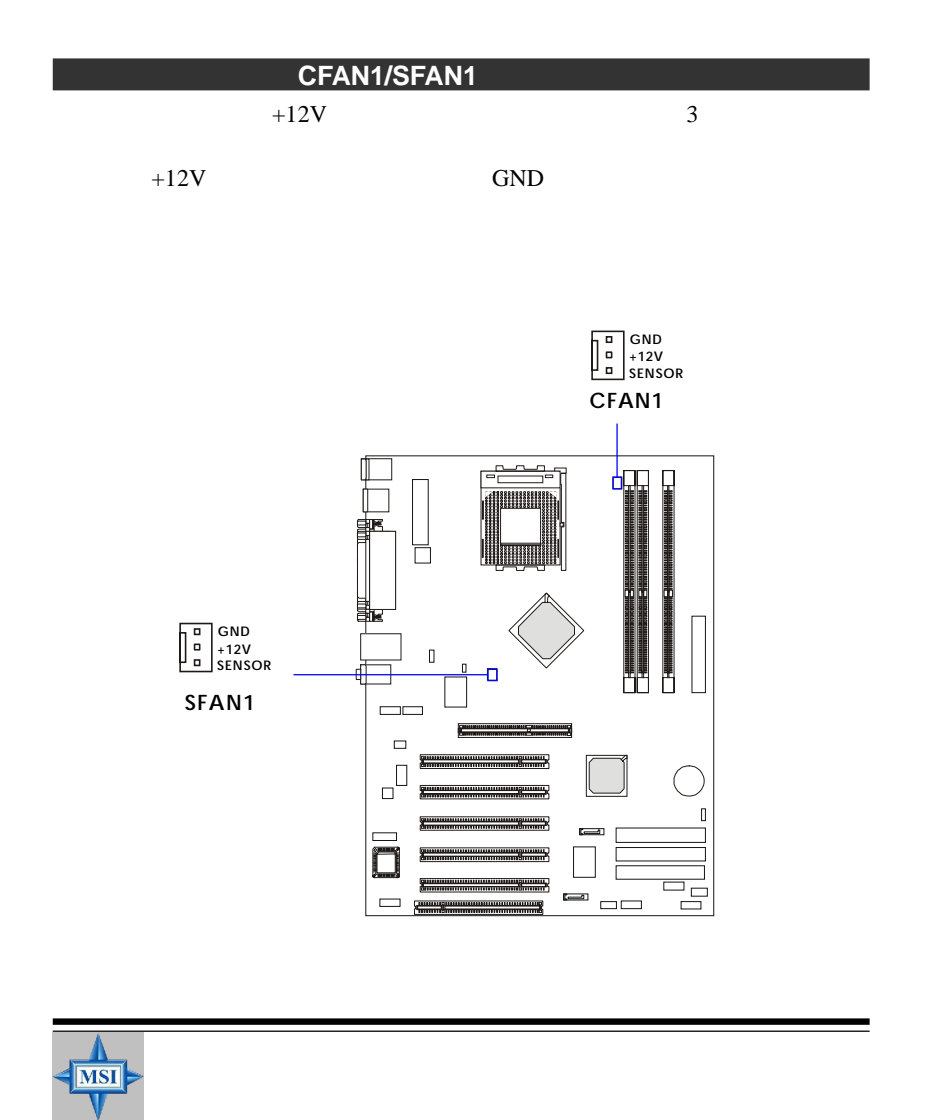

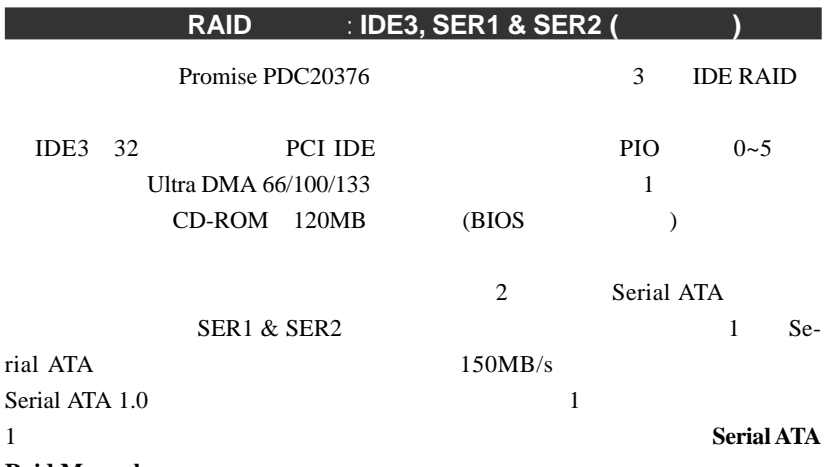

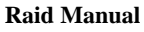

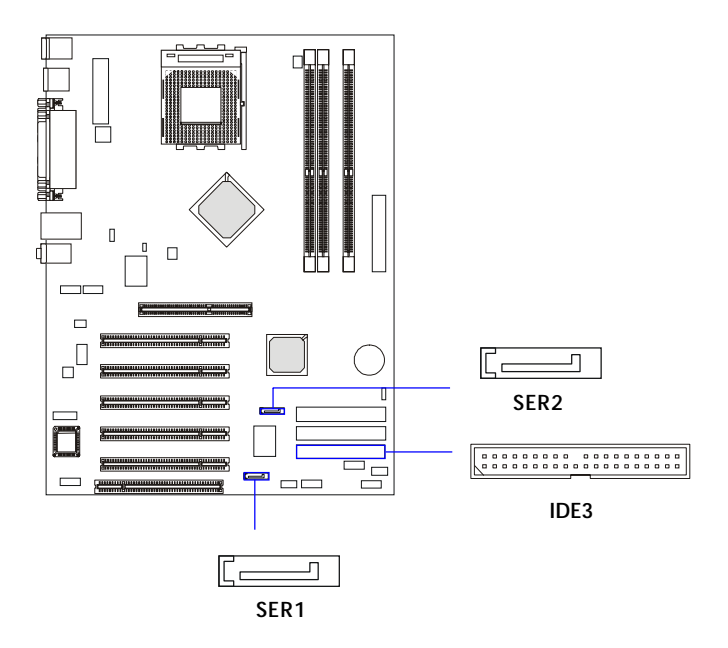

## **SER1 & SER2 Pin Definition**

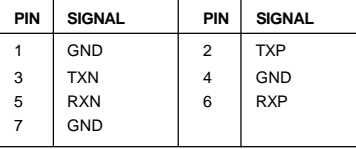

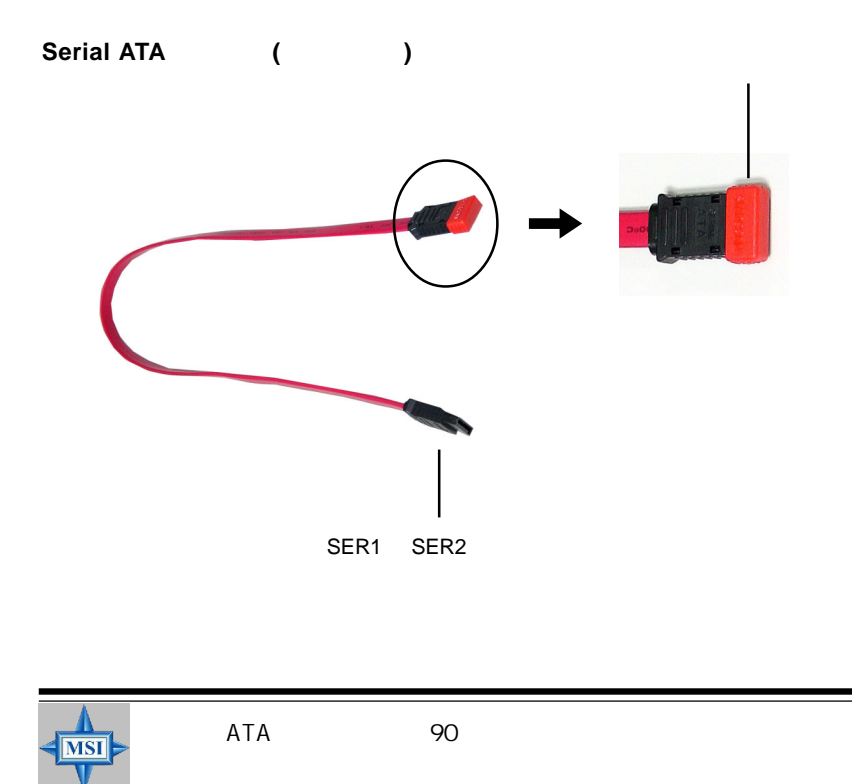

## フロント・パネル・コネクタ: **JFP1 & JFP2**

## $LED$

JFP1 Intel

Front Panel I/O Connectivity Design Guide

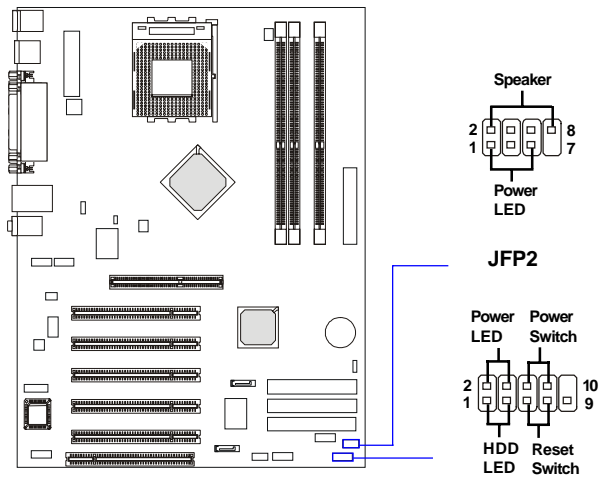

**JFP1**

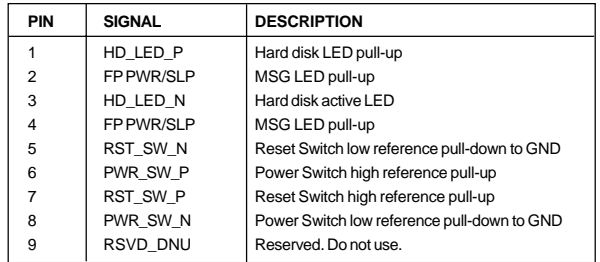

#### **JFP1 Pin Definition**

#### **JFP2 Pin Definition**

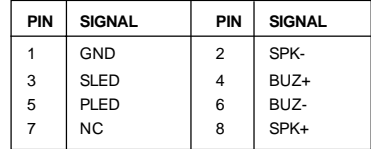

## フロント ・ パネル ・ オーディオ ・ コネクタ : **JAUD1**

## JAUD1

**Intel Front** 

Panel I/O Connectivity Design Guide

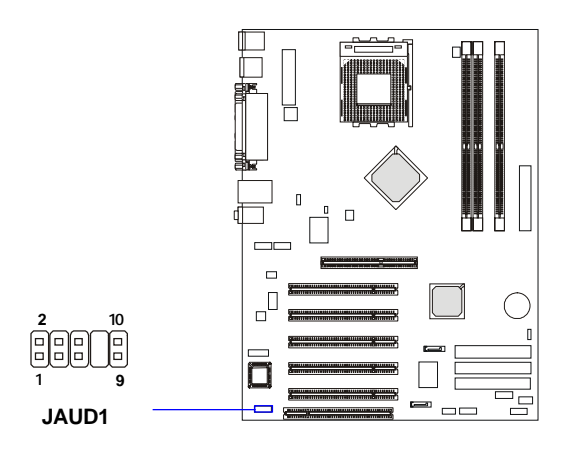

 **Pin Definition**

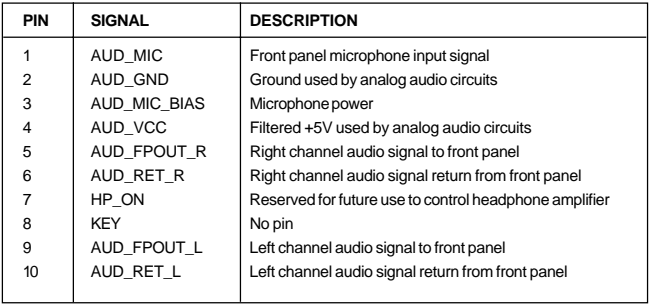

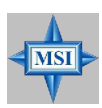

5 6 9 10

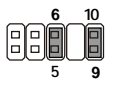

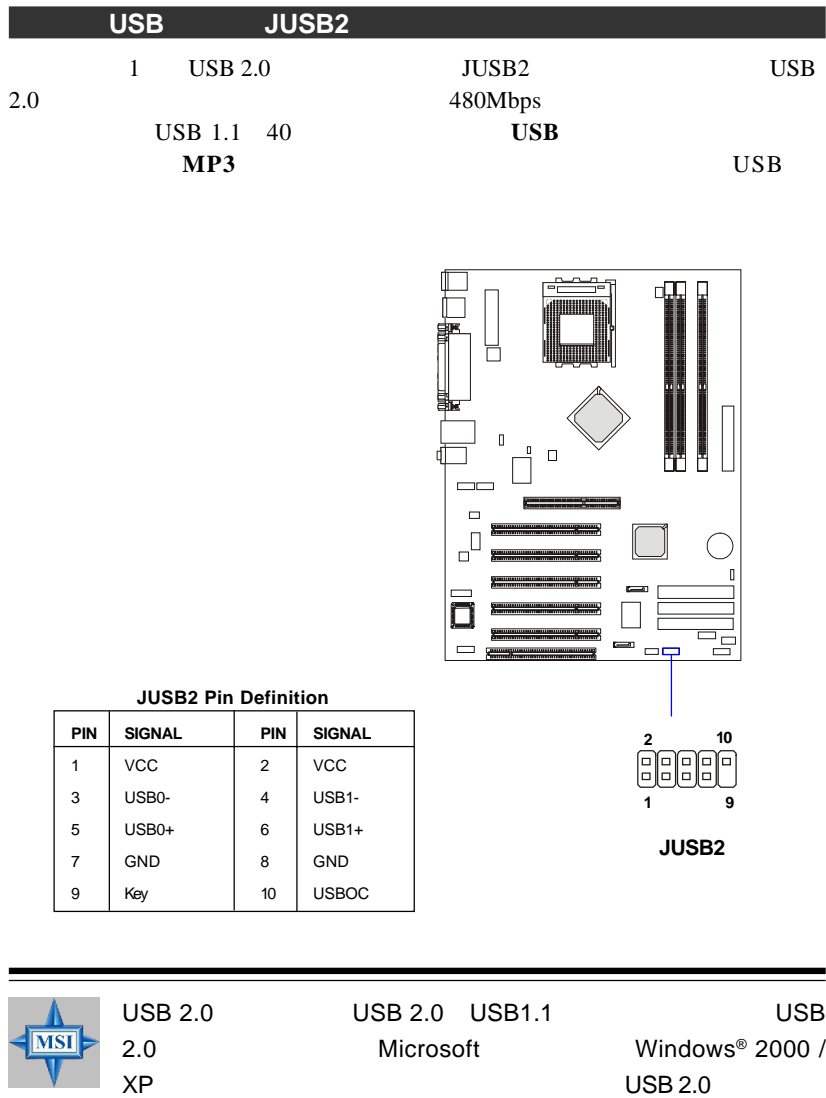

PC2PC Bluetooth PC2PC Bluetooth

Microsoft Web

 $=$ 

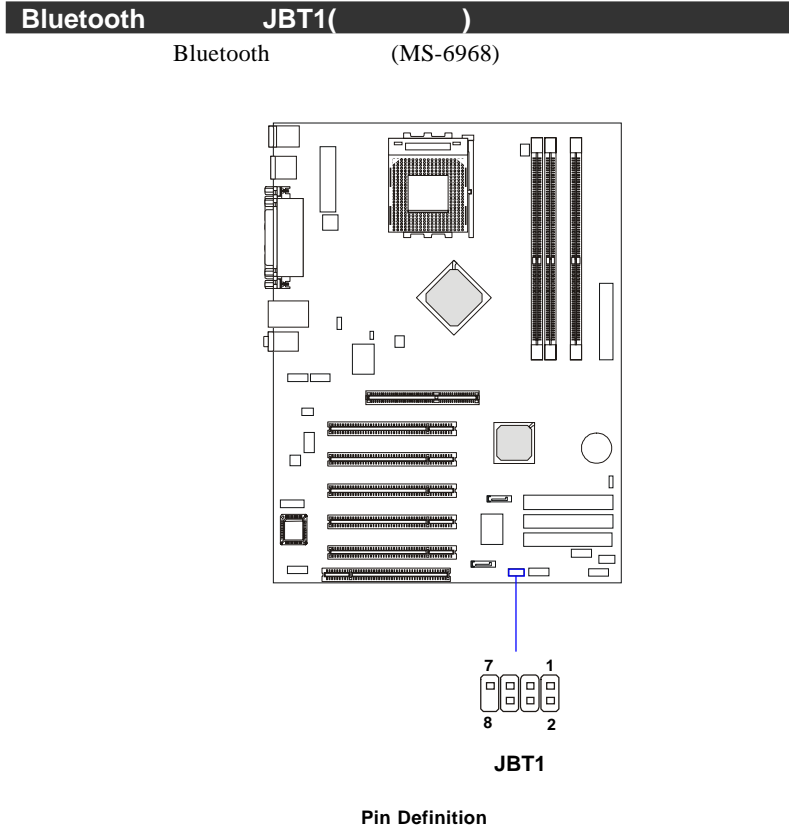

## **PIN SIGNAL PIN SIGNAL**  $1 \mid$  5VDUAL  $\mid$  2  $\mid$  3VDUAL  $\begin{array}{c|c|c|c|c} 3 & D+ (USB \text{ signal}) & 4 & \text{GND} \\ 5 & D- (USB \text{ signal}) & 6 & \text{GND} \end{array}$  $5$  D- (USB signal) 6  $7 \mid$  GND  $\mid$  8  $\mid$  NC

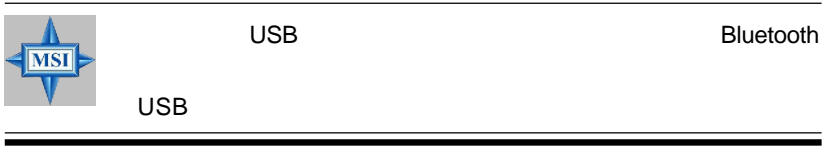

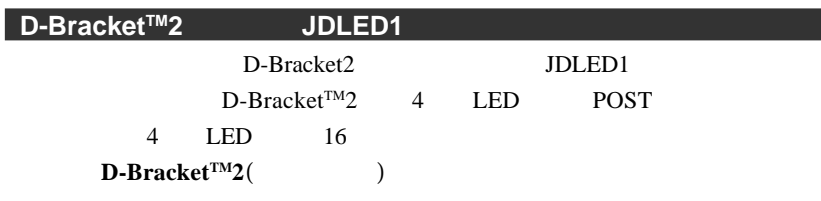

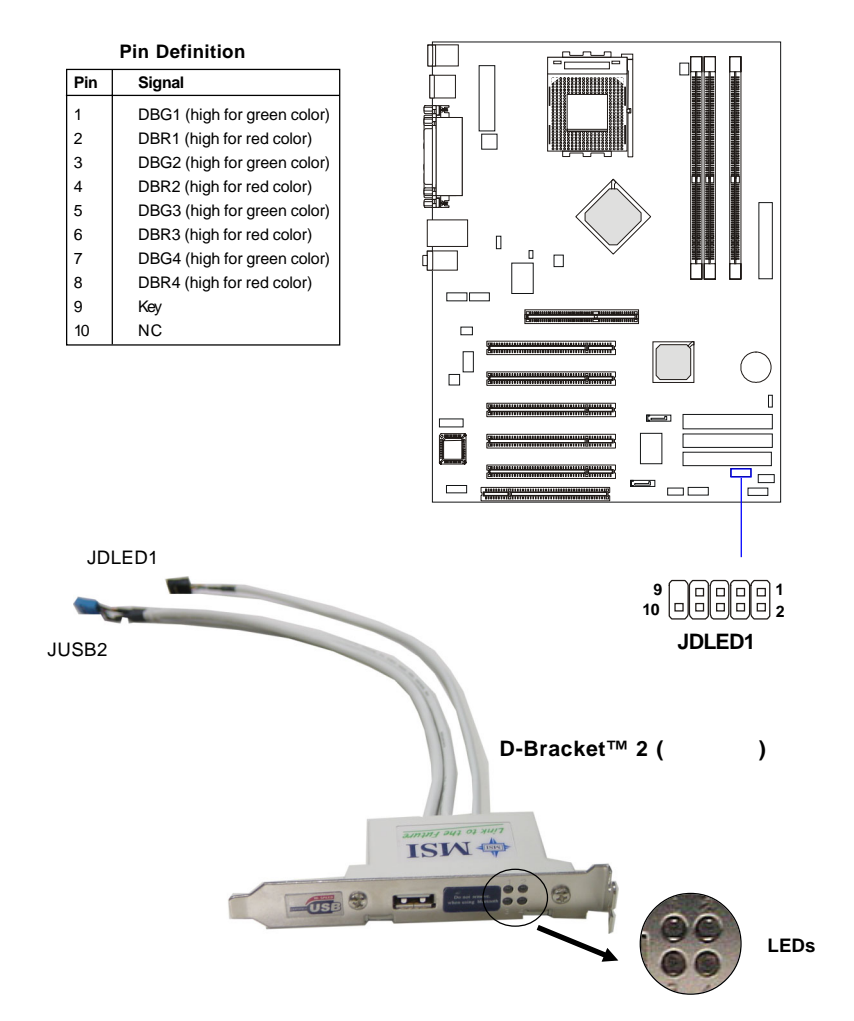

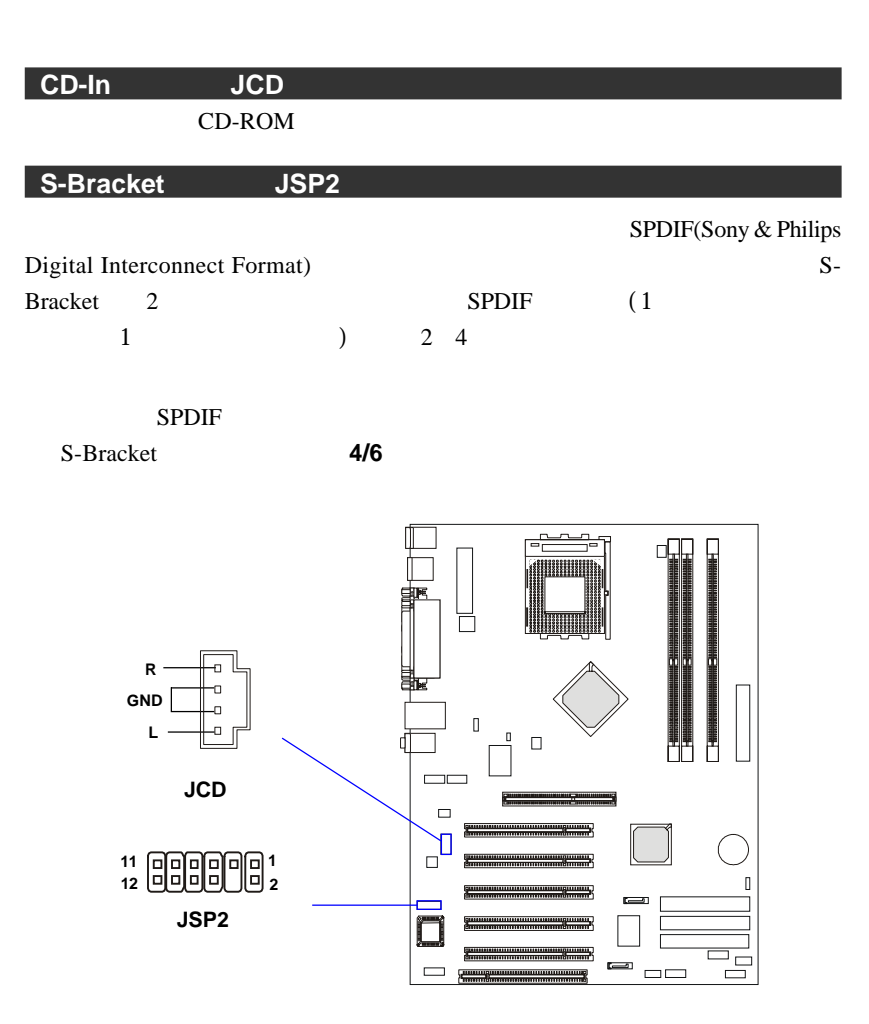

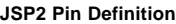

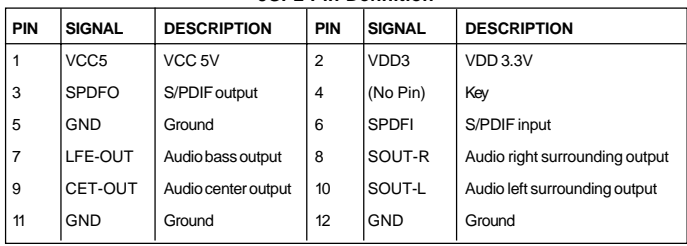

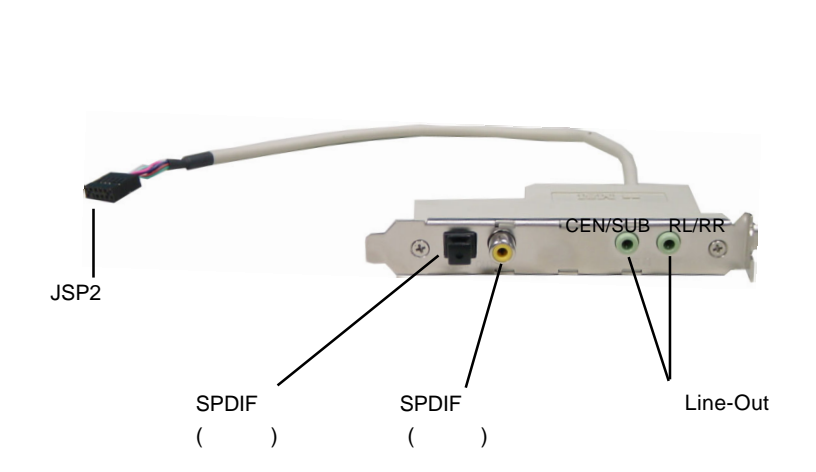

**S-Bracket(**オプション**)**

## **IEEE 1394 : J1394\_1, J1394\_2 (**

3 IEEE 1394 **IEEE 1394** 

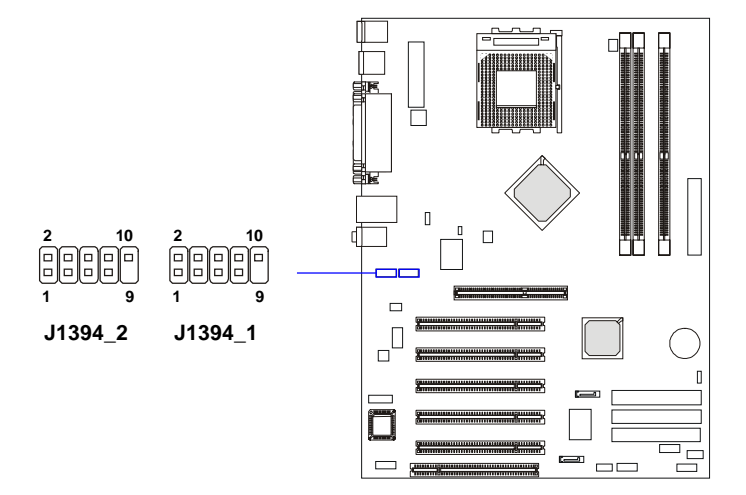

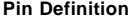

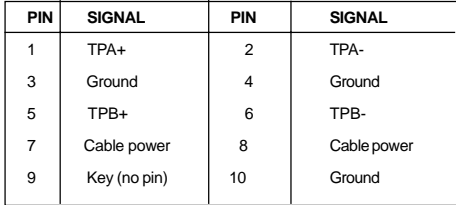

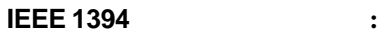

2

1. IEEE 1394

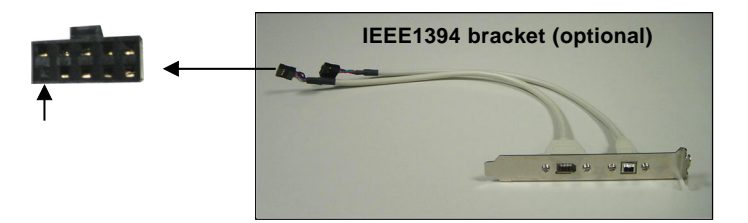

2. **IEEE 1394**  $(J1394_1 \& J1394_2)$ 

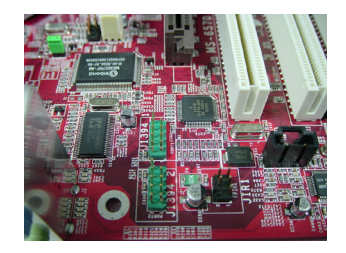

3. IEEE 1394

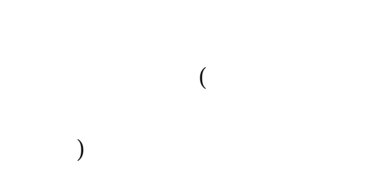

## 4. IEEE 1394

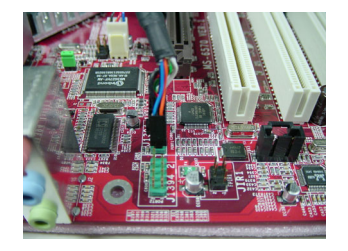

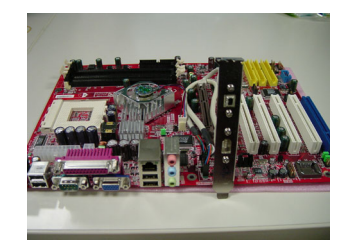

## **IrDA**赤外線モジュール ・ ヘッダー **JIR1**

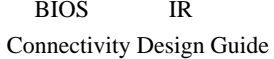

## BIOS IR JIR1 Intel Front Panel I/O

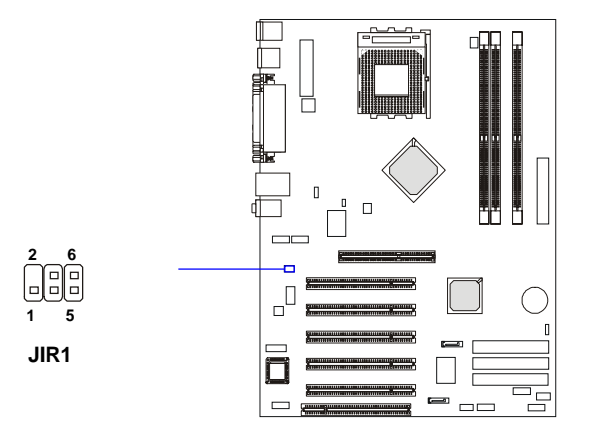

#### **Pin Definition**

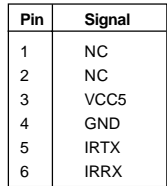

CMOS : JBAT1 CMOS RAM JBAT1 1-2 CMOS **CMOS**  $2-3$  $\Box \Box \Box$  $\Box$ **33 1 1 Keep Data Clear Data**  $\hfill$  $\mathbb I$  $\Box$  $\Box$  $\Box$  $\overline{\phantom{a}}^{\Box}$ **3** f **1 JBAT1**  $=$   $=$  $\qquad \qquad$  $\Box$ CMOS 2-3 () 1-2 CMOS **MSI** 

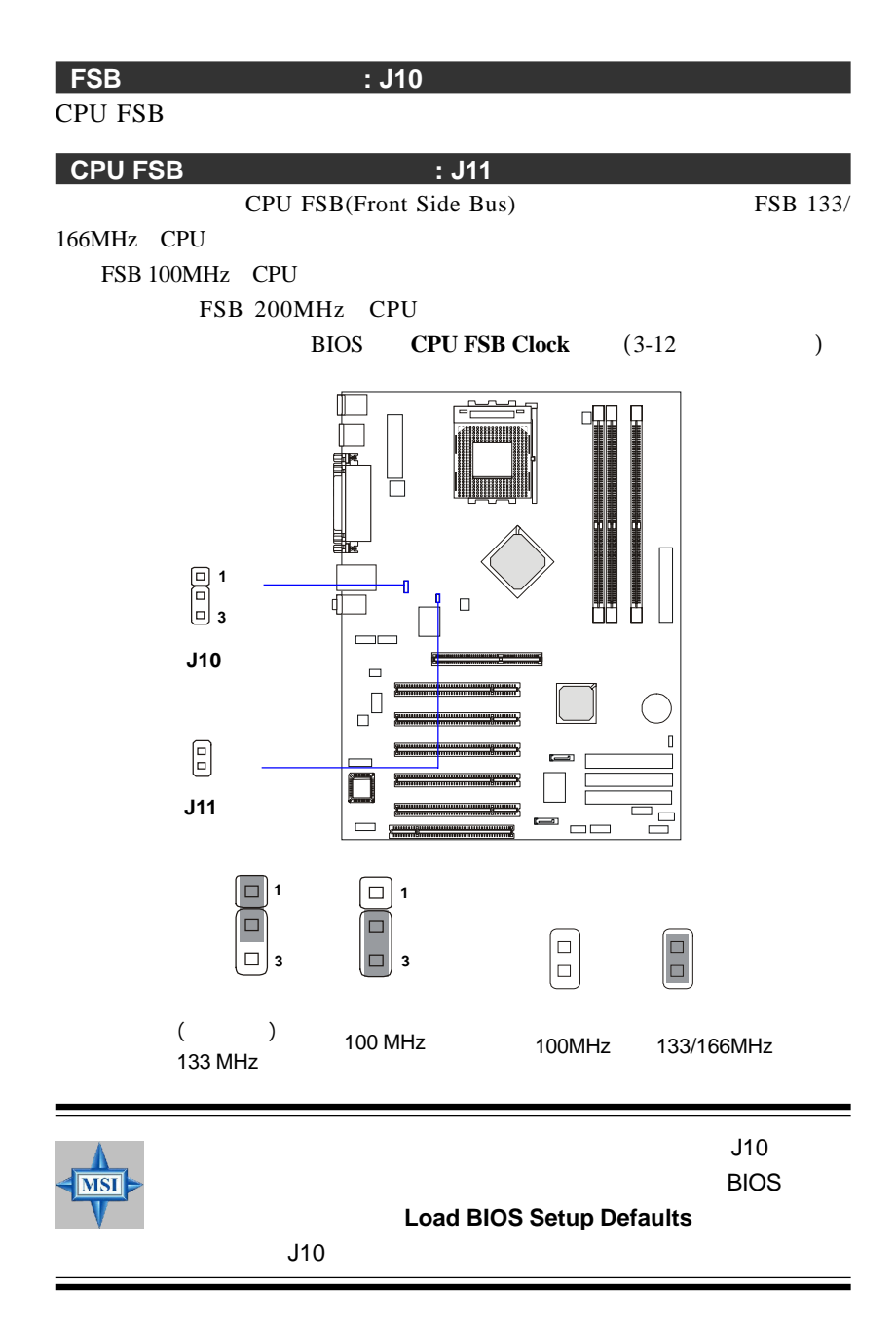

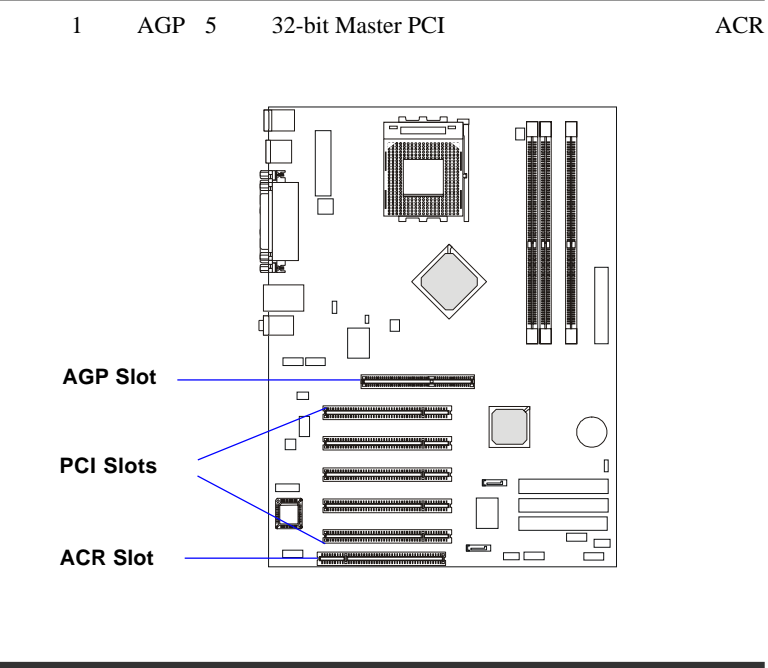

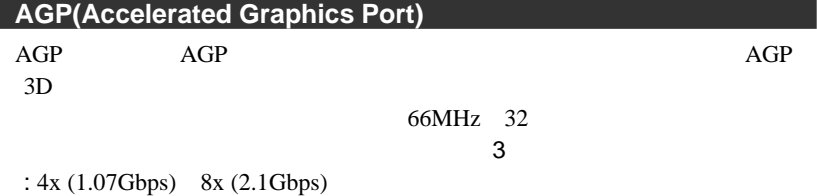

## **PCI (Peripheral Component Interconnect)** PCI マットにはない

RIOS

# **ACR (Advanced Communication Riser)** ACR ACR ACR ACR

DSL(Digital Subscriber Line)

ACRT 2012 THE SERVE ACRT 2012 THE SERVE ACRT 2012 THE SERVE ACRT 2012 THE SERVE ACRE 2013 THE SERVE ACRE 2013

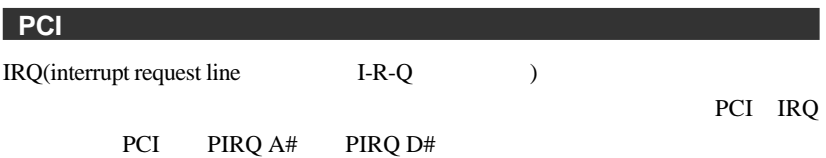

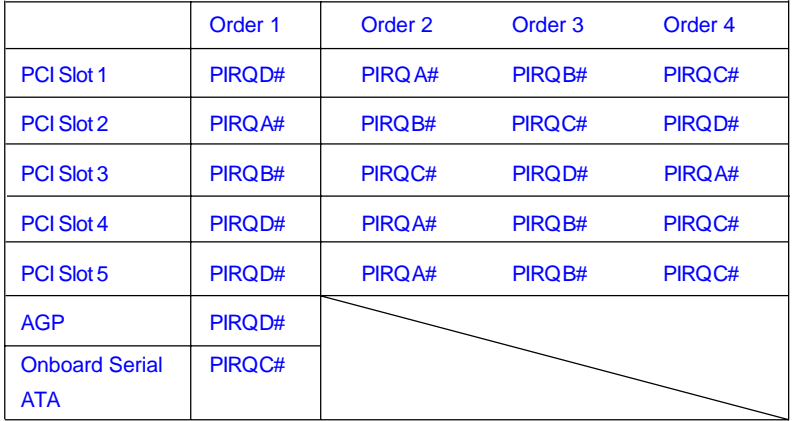

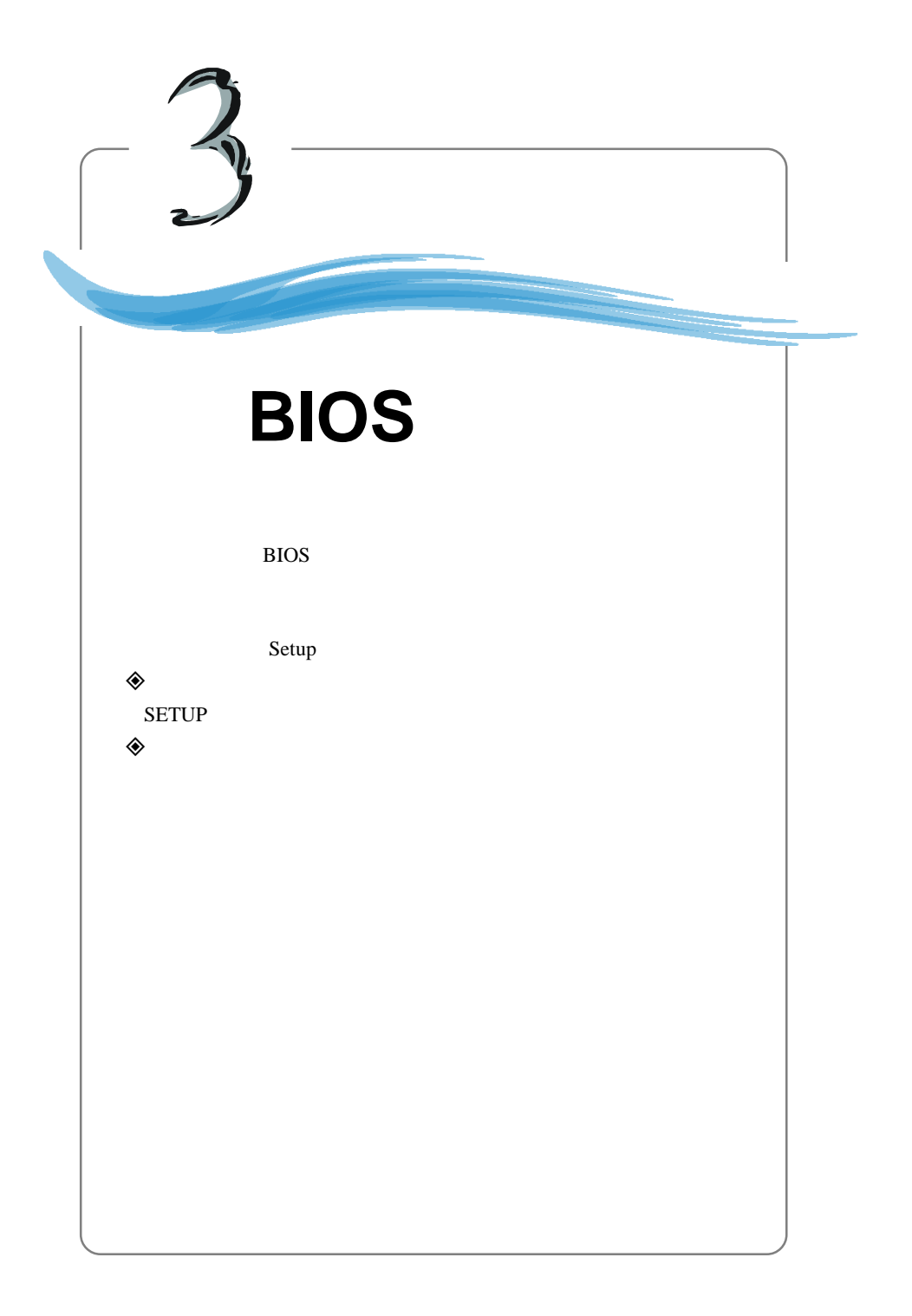

# **BIOS** 設定画面の起動

## POST(Power On Self Test)  $\langle$ DEL $\rangle$

## Press DEL to enter Setup

 $\langle$ DEL $>$ 

 $<$ RESET $>$ 

<Ctrl> <Alt> <Delete>

BIOS Setup

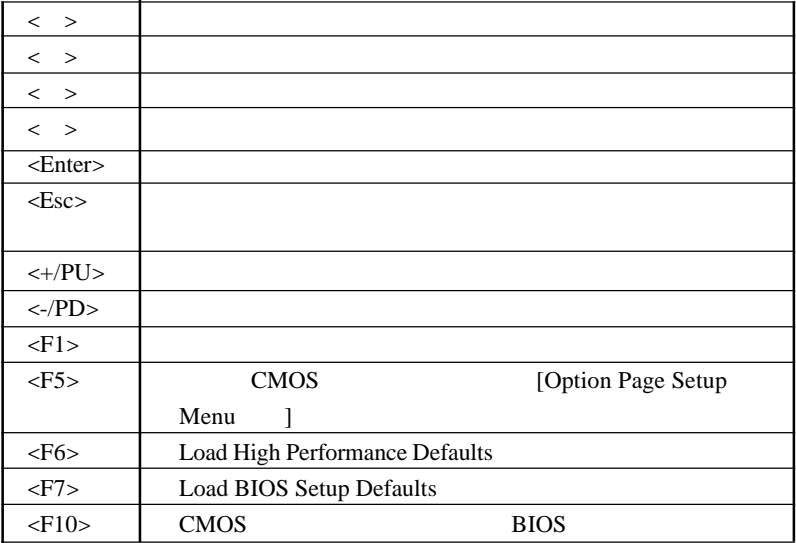

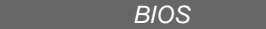

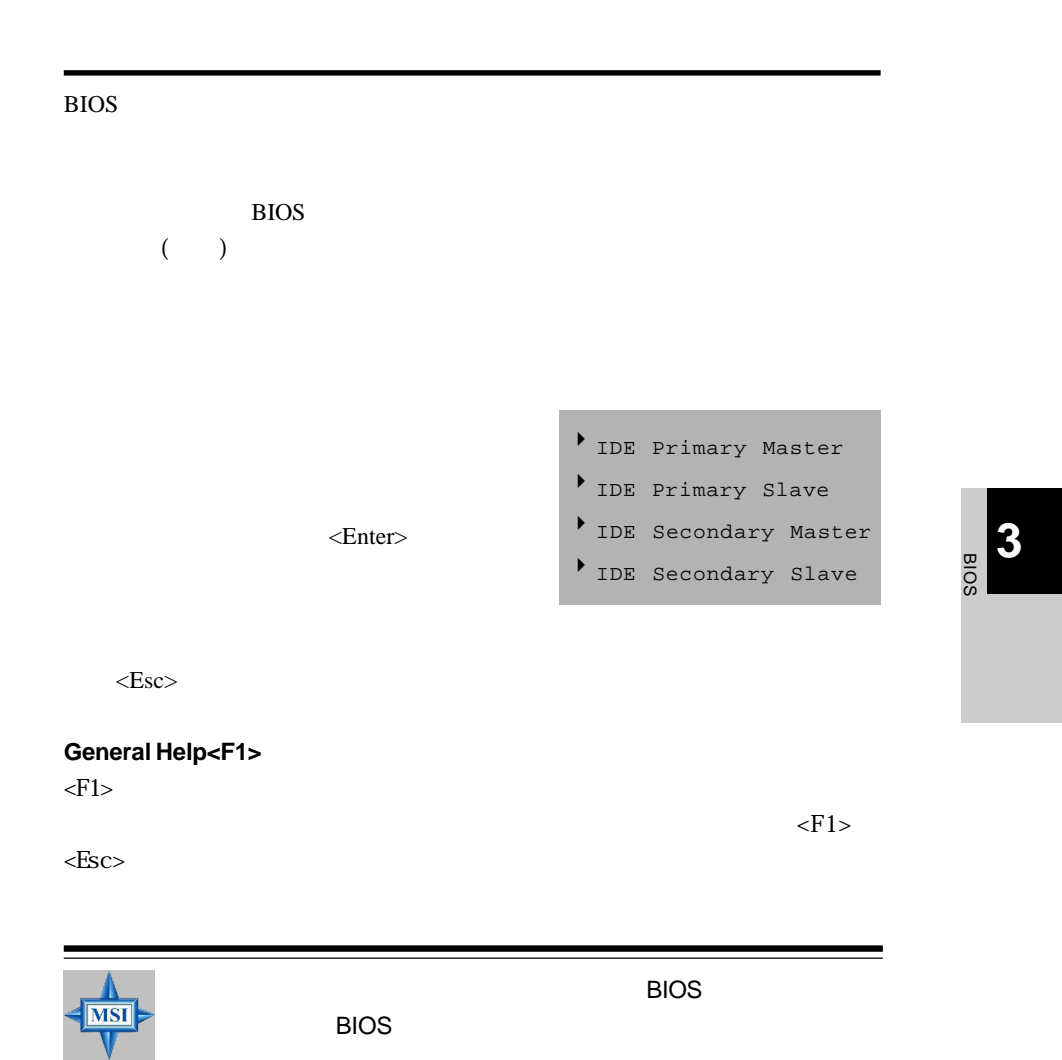
3

#### Phoenix - Award BIOS CMOS Setup Utility

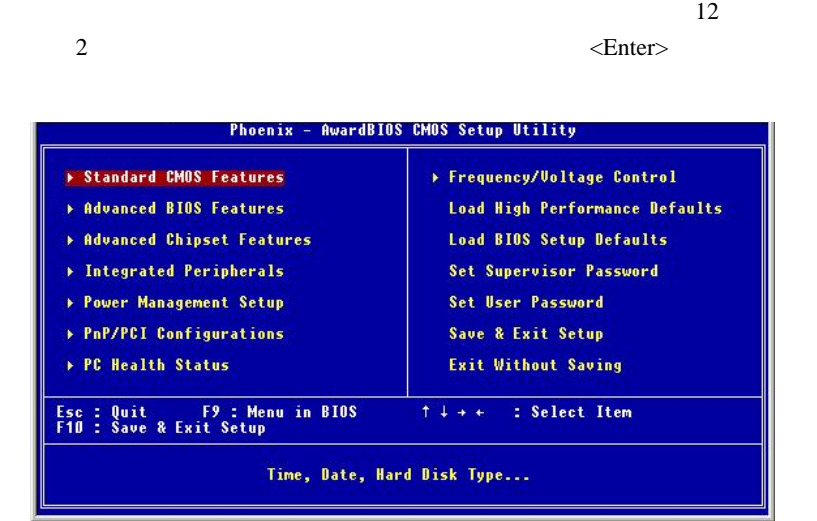

**Standard CMOS Features**

**Advanced BIOS Features**

**Advanced Chipset Features**

**Integrated Peripherals**  $\text{IDE}$  is the set of  $\text{I/O}$ 

**Power Management Setup**

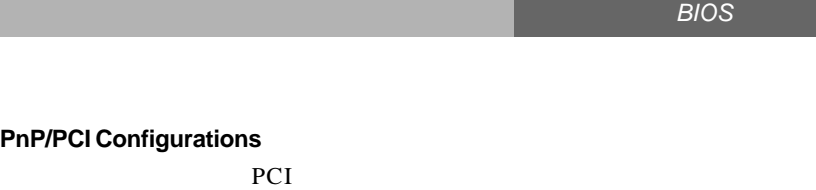

**PC Health Status**

**PnP/PCI Configurations**

**Frequency/Voltage Control**

**Load High Performance Defaults** BIOS

**Load BIOS Setup Defaults**

安定したシステム性能を与える工場出荷デフォルト値をBIOS にロードします。

**Set Supervisor Password**

**Set User Password**

**Save & Exit Setup** 変更した CMOS 設定値を保存してセットアップを終了します。

**Exit Without Saving** 変更した CMOS 設定値を保存せずにセットアップを終了します。 3

## **Standard CMOS Features**

Standard CMOS Setup 11

```
\langle PyUp \rangle \langle PyDn \rangle
```
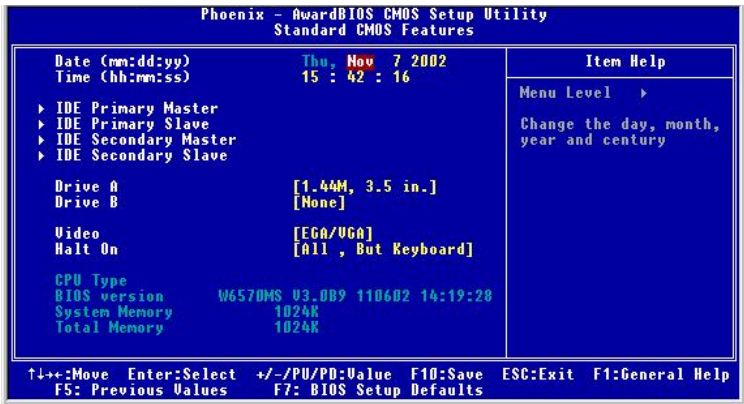

#### **Date**

 $\langle \cdot \rangle \times$  >  $\langle \cdot \rangle \times$  >  $\langle \cdot \rangle$ **day**  $\textit{Sun}$  Sat BIOS **month**  $Jan$  *Dec Jan*(1 )  $Feb(2)$  *Mar*(3 )  $Apr(4)$  *May*(5 ) *Jun*(6 ) *Jul*(7 )  $Aug(8)$  *Sep*(9 )  $Oct(10)$ *Nov*(11 ) *Dec*(12 ) **date**  $1 \quad 31$ year

#### **Time**

$$
(\hspace{7mm})\hspace{7mm}\longleftrightarrow
$$

#### **IDE Primary/Secondary Master/Slave**

 $PgUp/<\rightarrow$   $PgDn/<\rightarrow$ 

**Manual** Second Seconds and The *Manual* Seconds and The *Manual* Seconds and The *Manual* Seconds and The *Manual* Seconds and The *Manual* Seconds and The *Manual* Seconds and The *Manual* Seconds and The *Manual* Second

Access Mode Capacity Cylinder *Head*  $\overline{\phantom{a}}$ *Precom* Landing Zone **Sector** (1)

#### **Drive A:/B:**

*5.25 in*  $720 K$ , 3.5 in  $1.44 M$ , 3.5 in 2.88 M, 3.5 in

#### **Video**

 $CGA40$  *CGA80 Mono* 

## Halt On(
and the state of the state of the state of the state of the state of the state of the state of the state of the state of the state of the state of the state of the state of the state of the state of the state of t

**All Errors No Errors All, But Keyboard** 

**All, But Diskette All, But Disk/Key** 

## **CPU Type/BIOS Version/System Memory/Total Memory**

CPU ( )

*AWARD*® *BIOS*の設定 *BIOS* の設定

None 360K,5.25 in 1.2 M,

システムの主画面のビデオアダプタの種類を設定します。選択肢は*EGA/VGA*

## **Advanced BIOS Features**

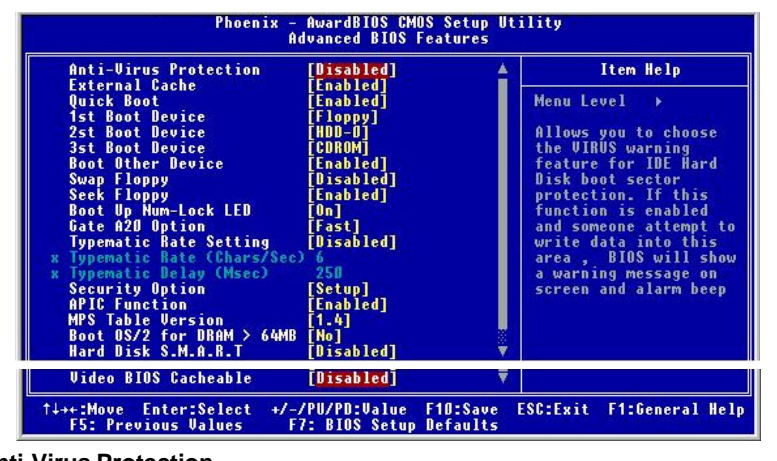

#### **Anti-Virus Protection**

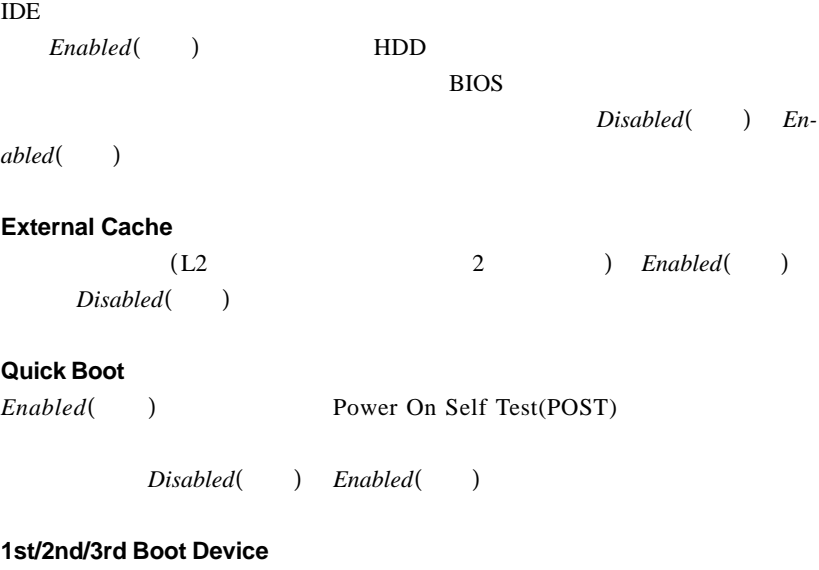

 $\overline{\text{OS}}$  :

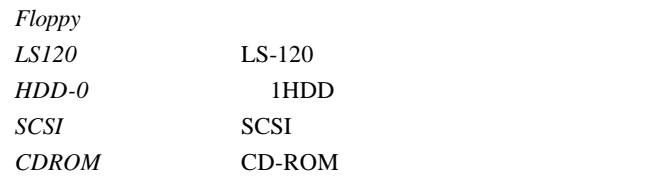

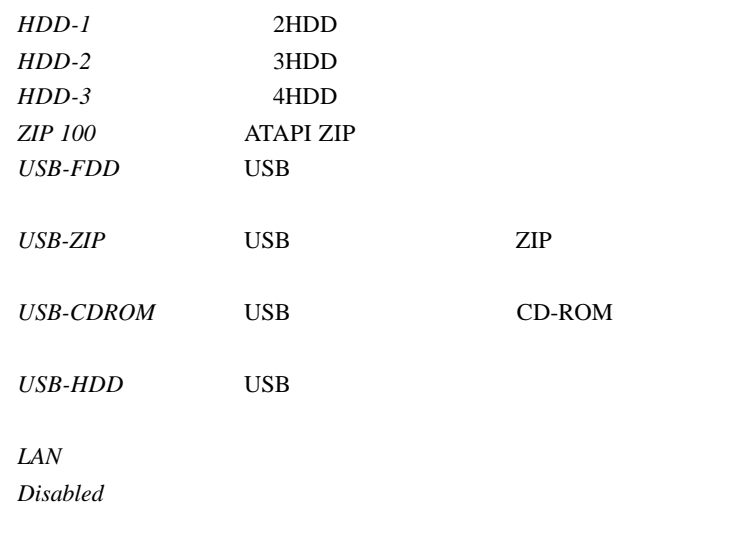

### **Boot Other Device**

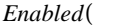

## *End/2nd/3rd Boot Device*

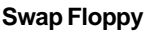

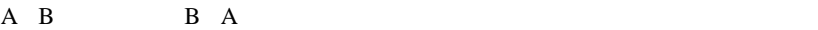

### **Seek Floppy**

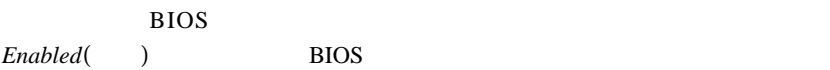

A:が駆動し、次に B:が駆動します。設定できるオプションは *Disabled*(無 ) *Enabled*(b)

## **Boot Up Num-Lock LED**

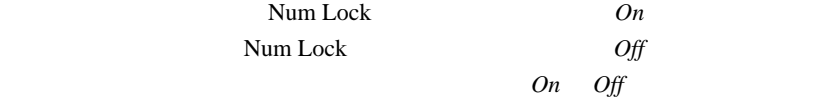

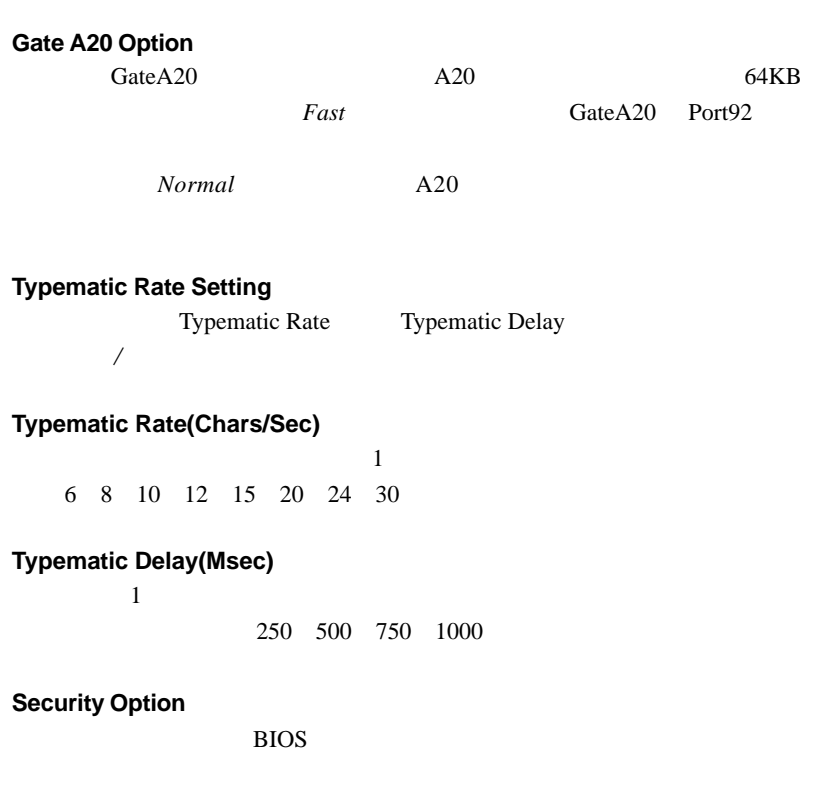

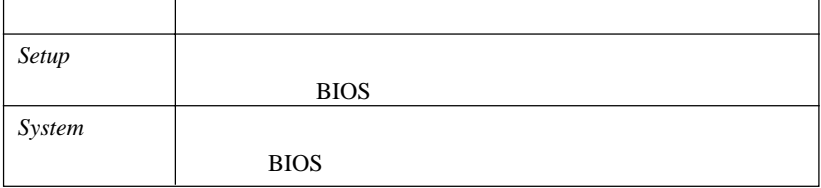

## **APIC Function**

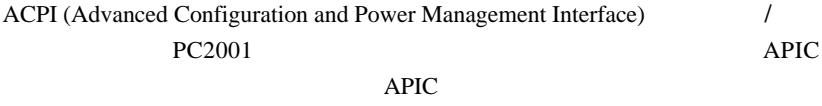

IRQ Disabled(  $Di\ddot{\theta}$  Disabled(  $D$  Enabled  $($   $)$ 

*AWARD*® *BIOS*の設定 *BIOS* の設定

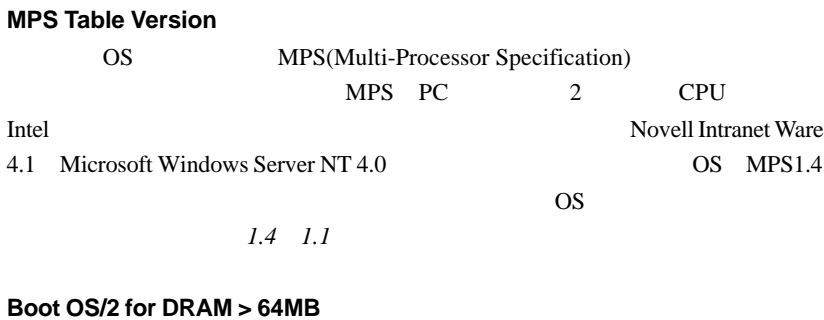

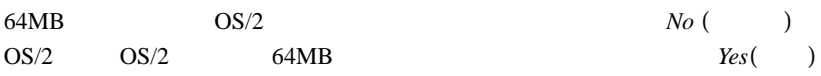

#### **Hard Disk S.M.A.R.T.**

S.M.A.R.T.(Self-Monitoring Analsis & Reporting Technology) S.M.A.R.T.

 $Disabled($   $)$   $Enabled($ 

## **Video BIOS Cacheable**

Enabled(  $V$ ideo BIOS ROM RAM C0000h-C7FFFh Disabled(
<sup>1</sup>

*Enabled*(  $\qquad$ )

## **Advanced Chipset Features**

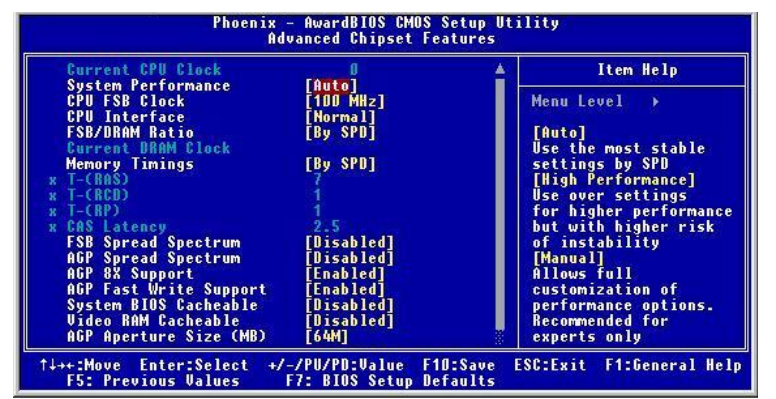

 $\frac{\Delta}{\text{MSI}}$ 

**Current CPU Clock**

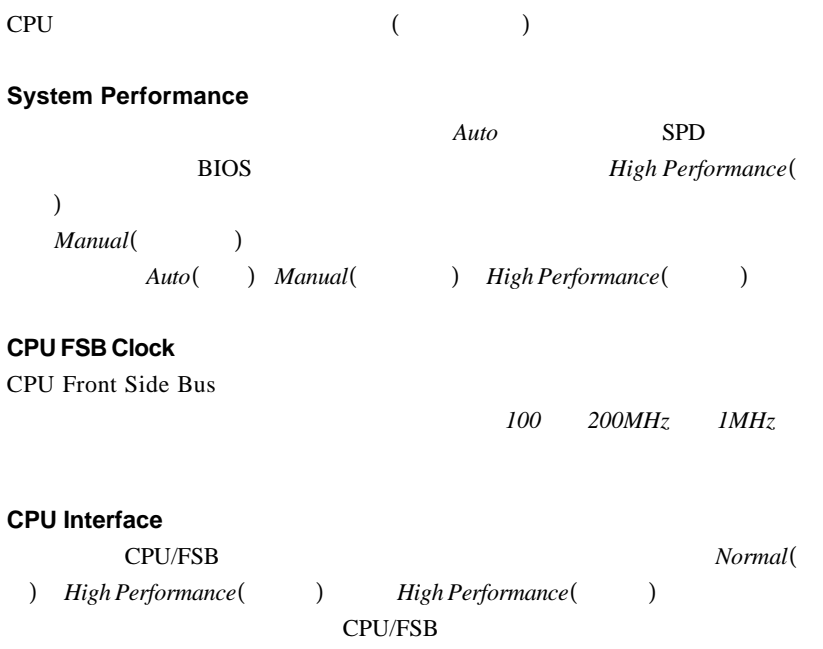

*AWARD*® *BIOS*の設定 *BIOS* の設定 **FSB / DRAM Ratio** CPU FSB DRAM DRAM CPU FSB ださい。選択できる設定は*By SPD 2:1 5:3 3:2 4:3 5:4 6:5 1:1 5:6 4:5 3:4 2:3 3:5 1:2*です。 **Current DRAM Clock Memory Timing** DRAM DRAM SPD(Serial Presence Detect)EEPROM  $By$  SPD SPD 成に応じて、下の項目がBIOSによって自動的に決定されます。*Manual*(手動設 定)と設定すると、ユーザーが手動で設定できます。選択できる設定は*By SPD* (  $Mannual$ ( *n*) *High Performance*( *n*) **T-(RAS)** この項目はDRAMのクロックサイクル数を設定します。設定できる内容は*1 15*です。 **T-(RCD)** DRAM  $\mathcal{D}$ RAS(row address strobe) CAS(column address strobe) DRAM *1 7* **T-(RP)** Row Address Strobe(RAS) DRAM RAS **DRAM** DRAM DRAM **EXAM** EXAM されている場合だけです。設定できる内容は*1* から*7*です。

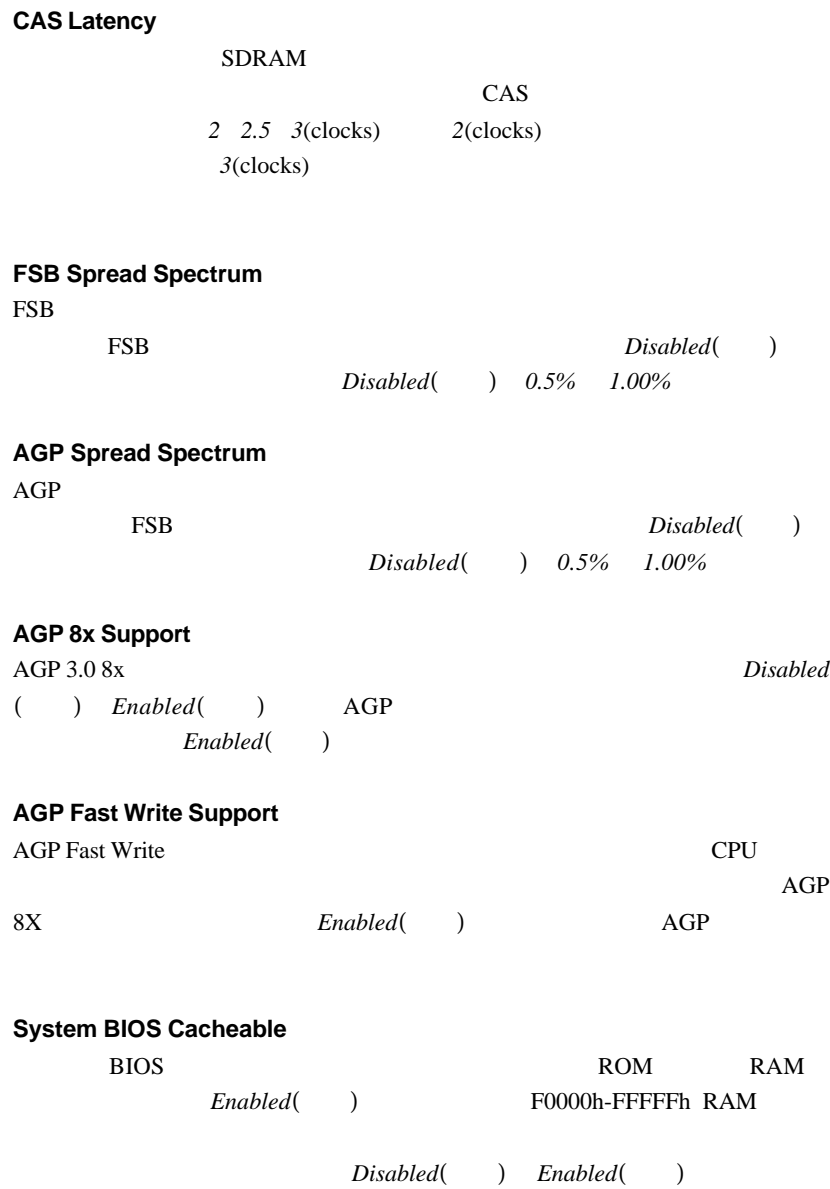

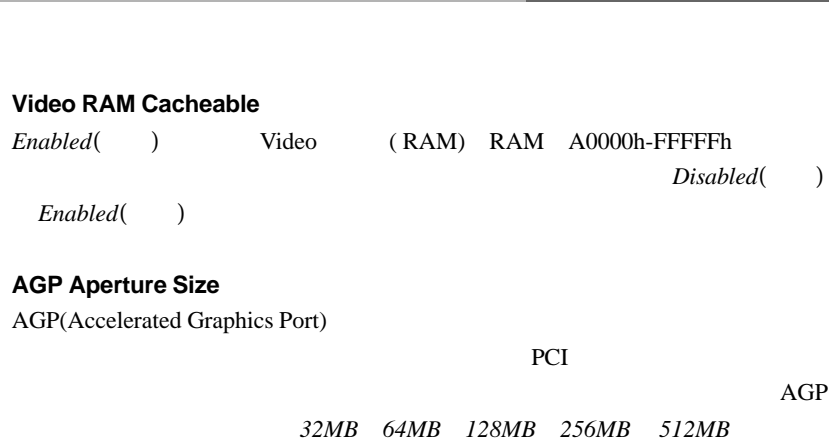

*AWARD*® *BIOS*の設定 *BIOS* の設定

## **Integrated Peripherals**

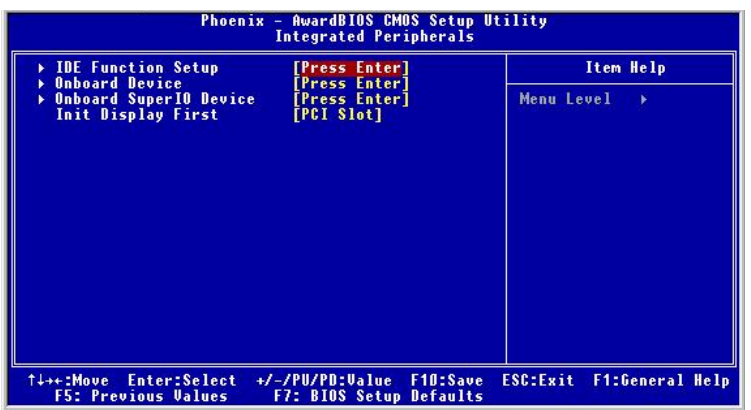

#### **IDE Function Setup**

 $\leq$ Enter $>$ 

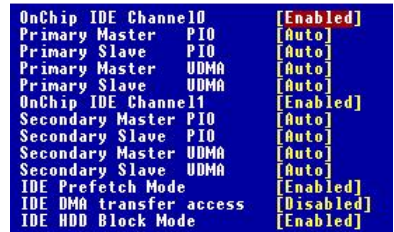

#### **OnChip IDE Channel 0/1**

 $2$  IDE

 $Enabeled$ 

### **IDE Primary/Secondary Master/Slave PIO**

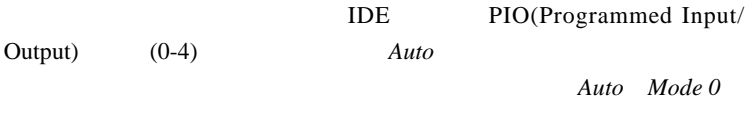

*Mode 1 Mode 2 Mode 3 Mode 4* 

**Primary/Secondary Master/Slave UltraDMA**

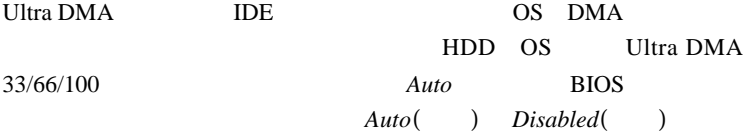

#### **IDE Prefetch Mode**

TDE FIDE

TDE TO USE THE REAL ASSESSMENT OF THE REAL ASSESSMENT OF THE REAL ASSESSMENT OF THE REAL ASSESSMENT OF THE REAL ASSESSMENT OF THE REAL ASSESSMENT OF THE REAL ASSESSMENT OF THE REAL ASSESSMENT OF THE REAL ASSESSMENT OF THE Disabled(
<sup>1</sup>

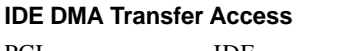

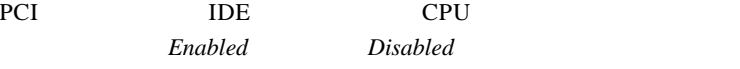

#### **IDE HDD Block Mode**

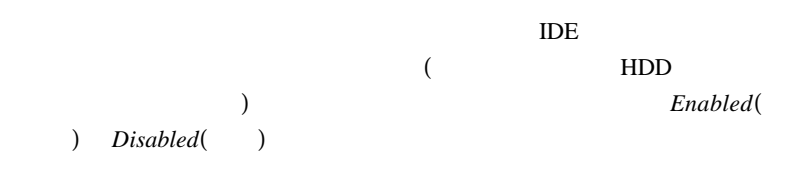

### **Onboard Device(**  $\qquad \qquad$ )

 $\leq$ Enter $>$ 

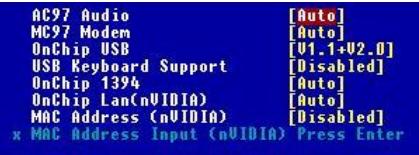

#### **AC97 Audio**

*Auto* 

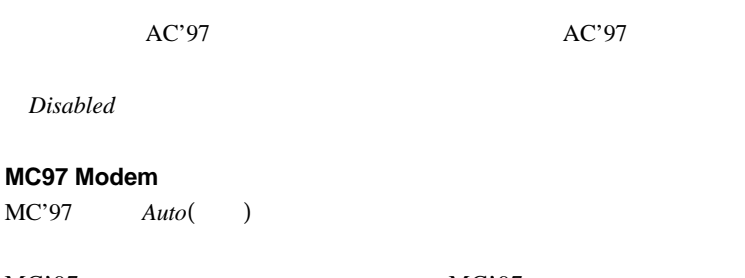

 $MC'97$  MC'97 Disabled(
<sup>1</sup>

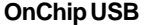

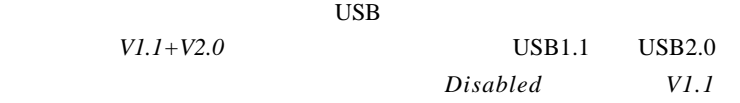

*V1.1+V2.0* 

**USB Keyboard Support**  $\text{USB}$ (DOS SCO Unix ) USB Enabled

**OnChip 1394**

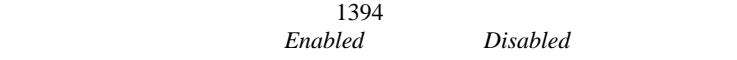

### **OnChip LAN(nVIDIA)**

LAN  $\blacksquare$ 

設定は*Auto*(自動)、*Disabled*(無効)です。

**MAC Address(nVIDIA)**

MAC Address

Enabled
Bisabled **Enabled Enabled Engleright Engleright Engleright Engleright Engleright Engleright Engleright Engleright Engleright Engleright Engleright Engleright Engleright Engleright En** 

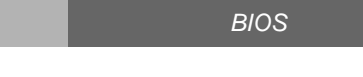

#### **MAC Address Input(nVIDIA)**

**MAC Address** *Enabled* **MAC Address** 

#### **Onboard Super IO Device**

 $\leq$ Enter $>$ 

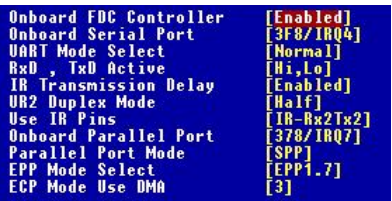

#### **Onboard FDC Controller**

Enabled

#### **Onboard Serial Port**

I/O

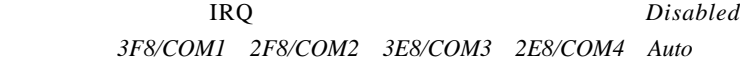

### **UART Mode Select**

 $I / O$  IR

*Normal:* RS-232C *IrDA:* IrDA  $ASKIR:$ 

**RxD, TxD Active**

RxD TxD きます。設定オプションは*[Hi,Hi] [Hi,Lo] [Lo,Hi] [Lo,Lo]*です。 BIOS **3**

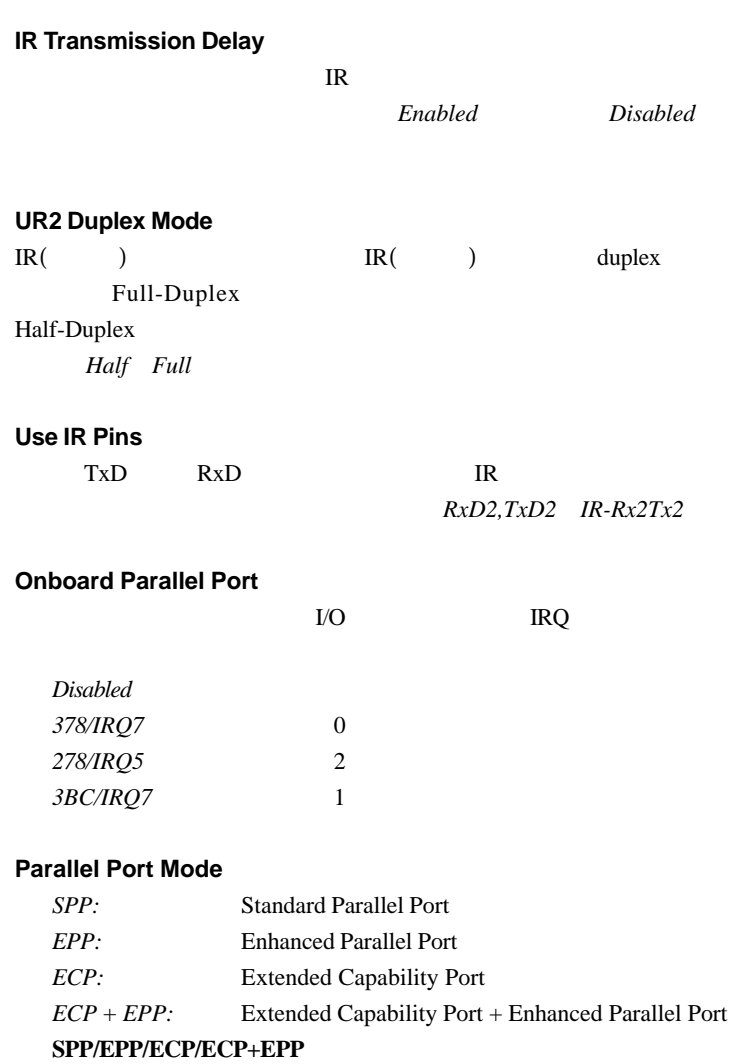

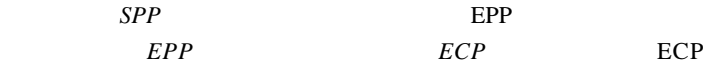

ECP+EPP

ECP EPP

**EPP Mode Select** EPP **EPP**EPP **EPP**EPP **EPP**EPP **EPP EPP EPP EPP EPP EPP EPP EPP EPP EPP EPP E** EPP1.7 *EPP1.9* **ECP Mode Use DMA** ECP DMA **Parallel Port Mode** *ECP* DMA チャンネル*3 1*を選択できます。

### **Init Display First**

**VGA** 

タであるかを指定します。。設定オプションは*PCI Slot AGP*です。

*AWARD*® *BIOS*の設定 *BIOS* の設定

BIOS **3**

## **Power Management Setup**

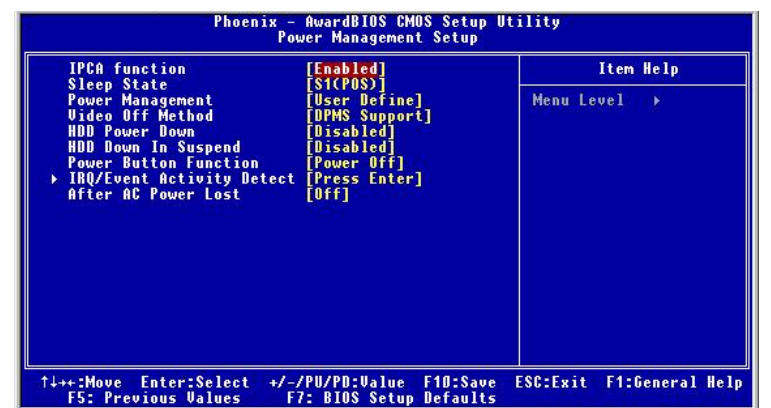

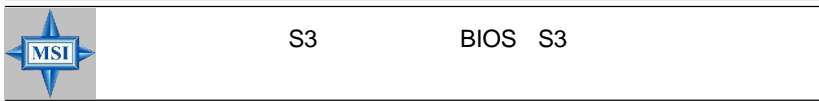

## **IPCA Function**

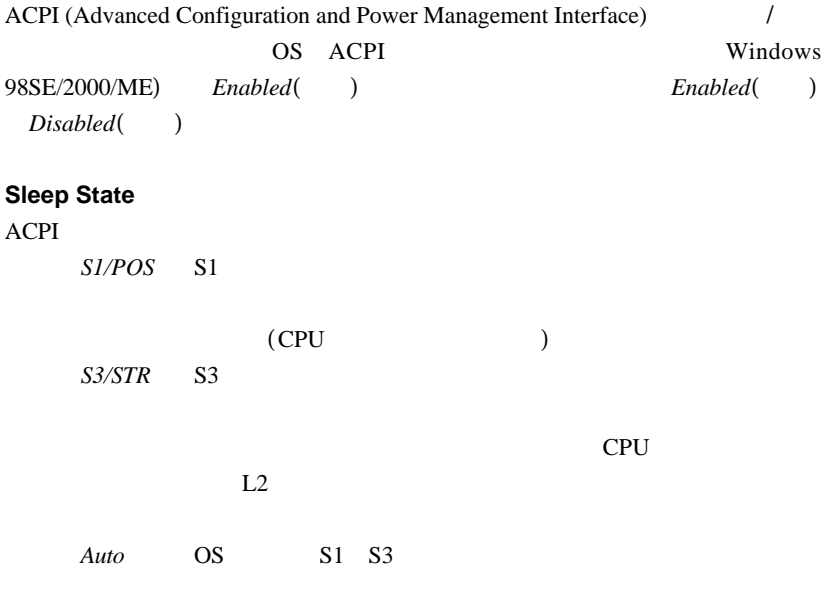

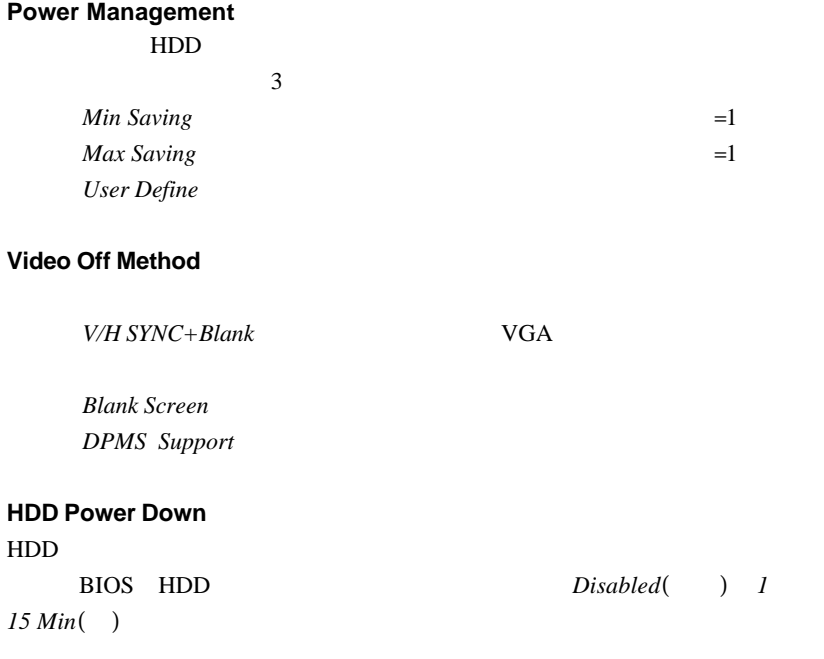

## **HDD Down In Suspend**

Enabled( **b**) Disabled( **b**)

## **Power Button Function**

*Power-Off* 

*Suspend* 

 $4$ 

*AWARD*® *BIOS*の設定 *BIOS* の設定

## **IRQ/Event Activity Detect**

 $\leq$ Enter $>$ 

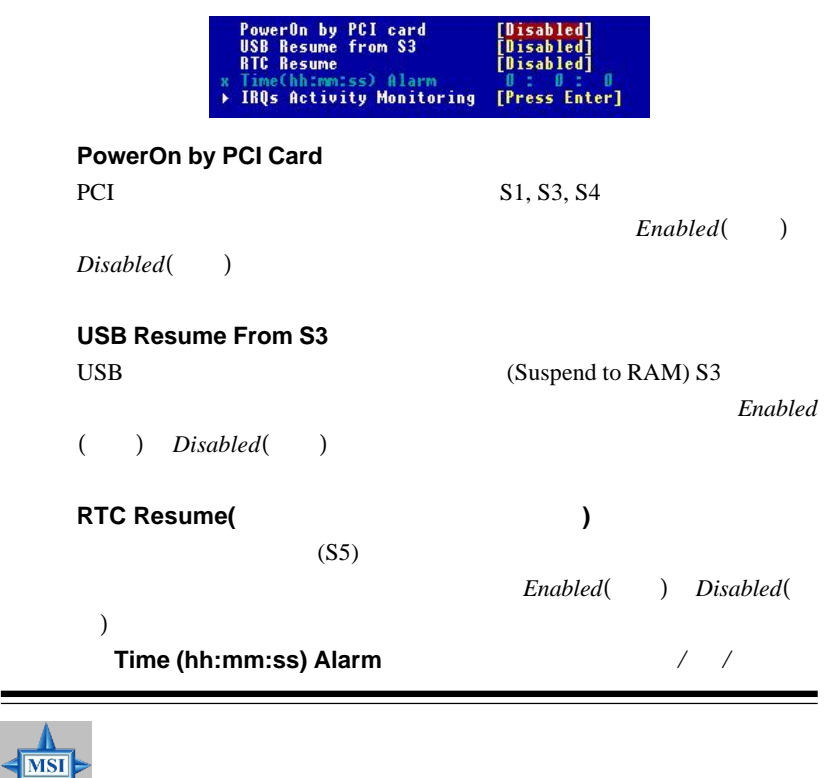

## **IRQ Activity Monitoring**

 $\leq$ Enter $>$ 

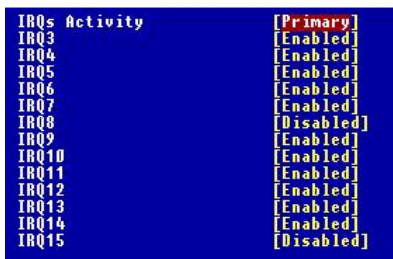

 $=$ 

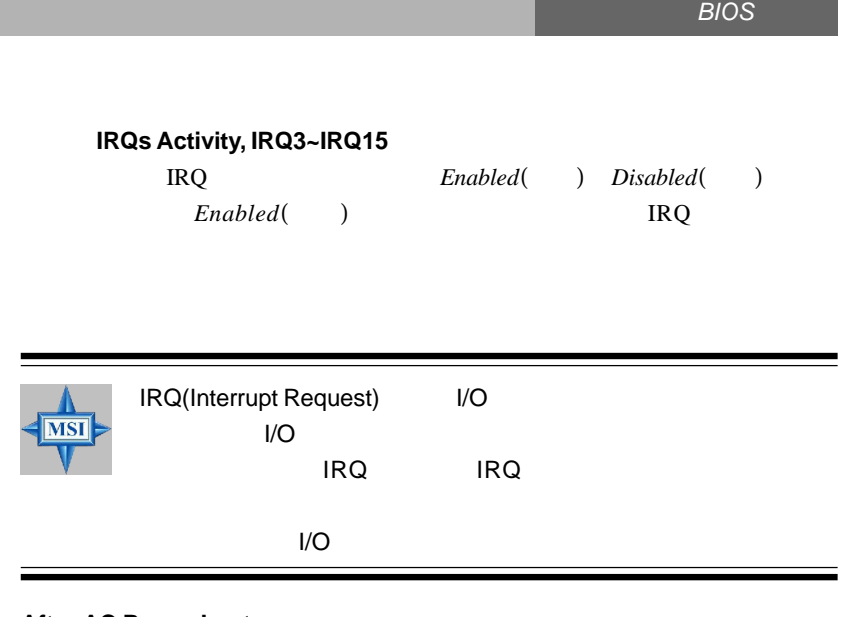

#### **After AC Power Lost**

*Off* The contract  $\alpha$ *On* Last State

BIOS **3**

**BIOS** の設定

## **PNP/PCI Configurations**

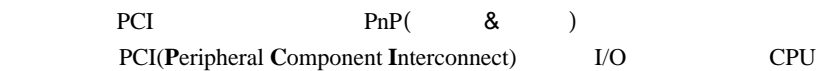

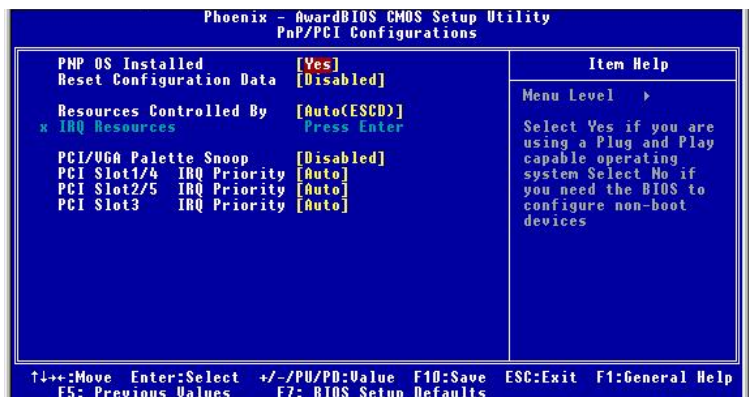

#### **PNP OS Installed**

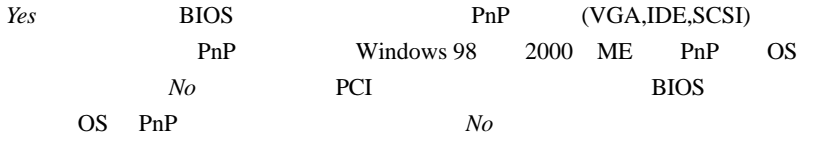

## **Reset Configuration Data**

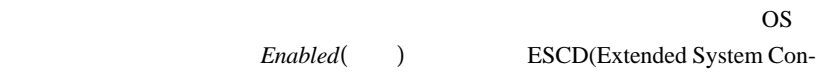

figuration Data)

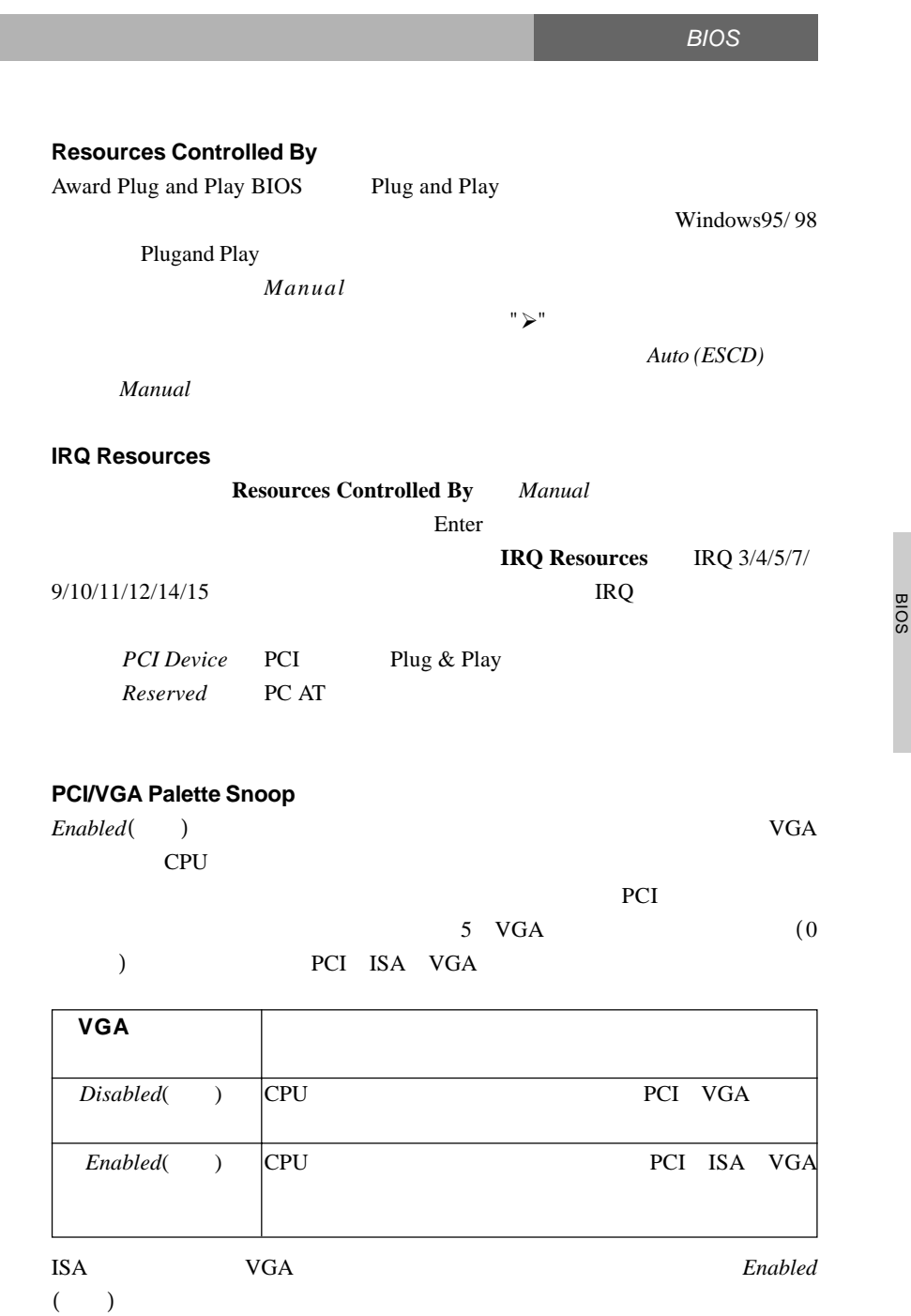

**3**

## **PCI Slot 1/4, 2/5, 3 IRQ Priority**

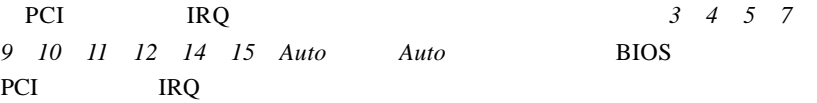

## **PC Health Status**

CPU with contract the contract of the contract of the second second second second second second second second second second second second second second second second second second second second second second second second

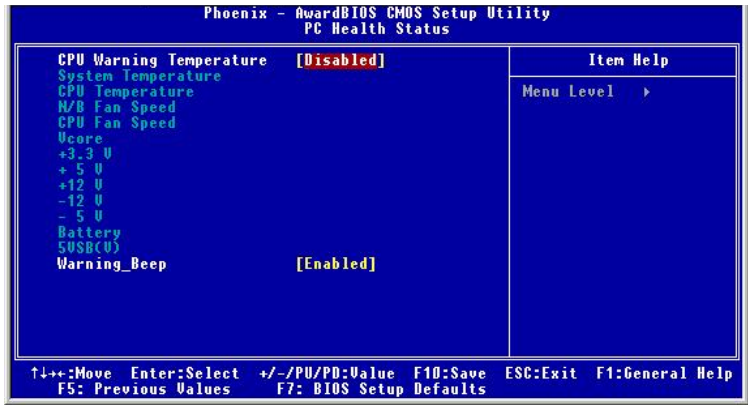

## **CPU Warning Temperature**

CPU CPU

*Disabled*( ) 50°C/122°F 53°C/127°F 56°C/133°F *60o C/140o F 63o C/145o F 66o C/151o F 70o C/158o F*.です。

## **System / CPU Temperature, NB / CPU Fan Speed, Vcore, 3.3V, +5V, +12V, -12V, -5V, Battery, 5VSB(V)** CPU/FAN/System

#### **Warning Beep**

Enabled( **b**) Disabled( **b**)

## **Frequency/Voltage Control**

CPU and the contract of the contract of the contract of the contract of the contract of the contract of the contract of the contract of the contract of the contract of the contract of the contract of the contract of the co

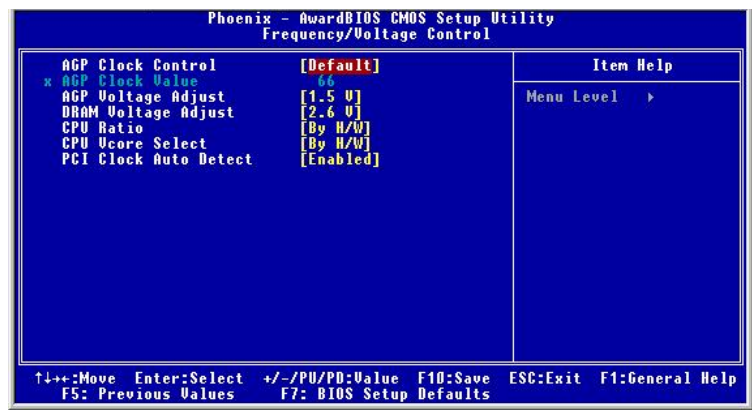

### **AGP Clock Control**

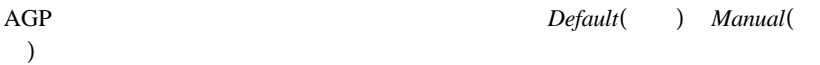

### **AGP Clock Value**

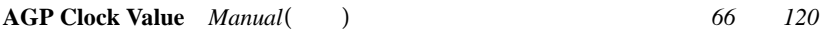

### **AGP Voltage Adjust**

 $AGP$ 

**DRAM Voltage Adjust** DDR  $\Box$ 

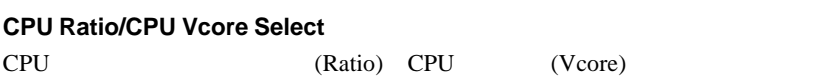

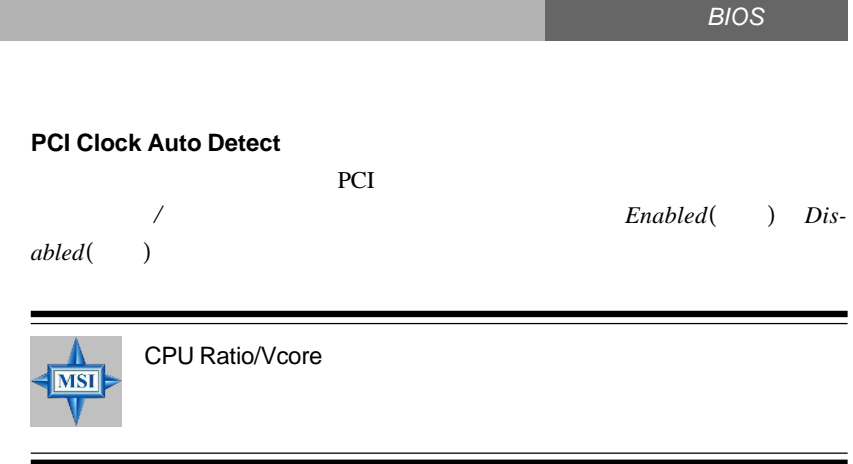

## **Load High Performance/BIOS Setup Defaults**

 $2\hspace{1cm} \text{BIOS}$ 

**High Performance BIOS Setup Defaults** 

**High Performance Defaults** 

**BIOS Setup Defaults** 

**High Performance Defaults** 

Load High Performance (Y/N)? N WARNING! This default might have<br>potential reliability risk.

 $\langle Y \rangle$ 

BIOS

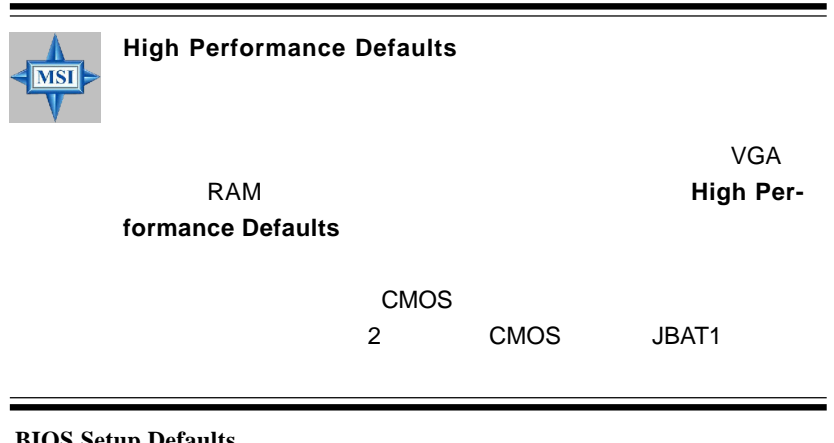

#### **BIOS Setup Defaults**

Load BIOS Setup Defaults (Y/H)? N

 $\langle Y \rangle$ 

## **Set Supervisor/User Password**

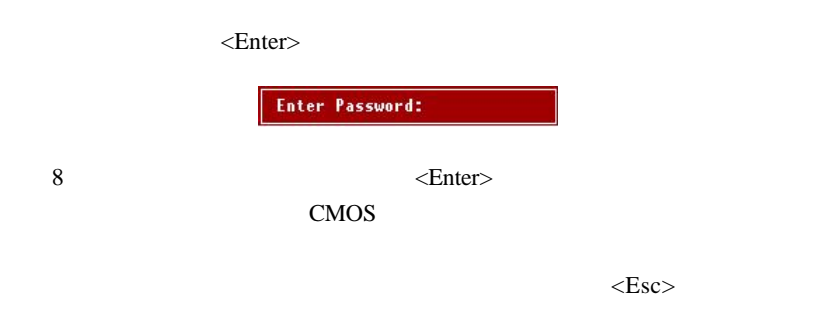

 $\leq$ Enter $>$ 

**Advanced BIOS Features** Security Option

System **System** 

セットアップメニューに入る時両方でパスワードが必要になります。*Setup* 

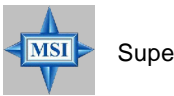

Supervisor password :

User password:

BIOS **3**

# 付録**A: 4/6**チャンネルオーディオ機能の使用

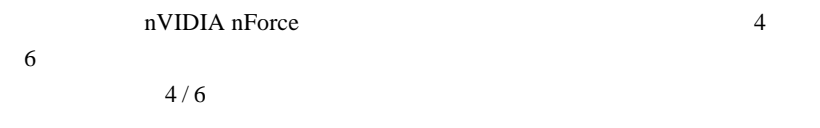

### **Windows 98SE/ME/2000/XP**

Service Pack2

付録A

Windows®2000 **Windows**®2000

Windows®XP

#### 1. CD CD-ROM

#### 2. **NVIDIA** nForce System Drivers

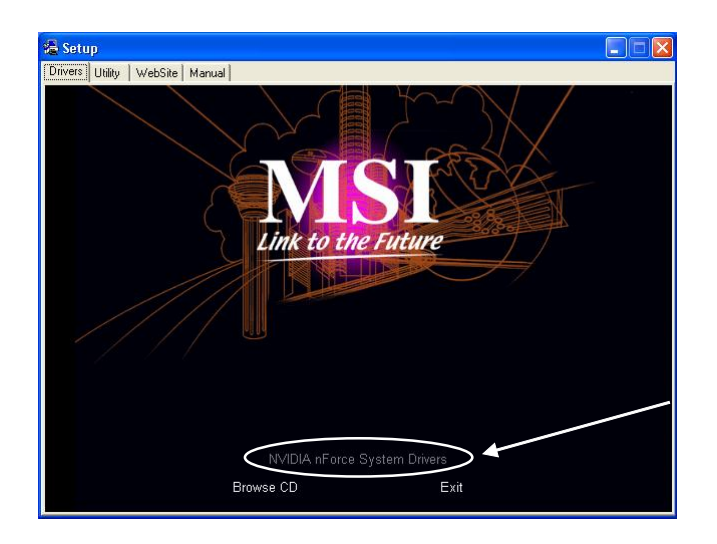

3. *Next* **b** 

#### *4-/6-channel Audio 4/6* チャンネルオーディ オ機能

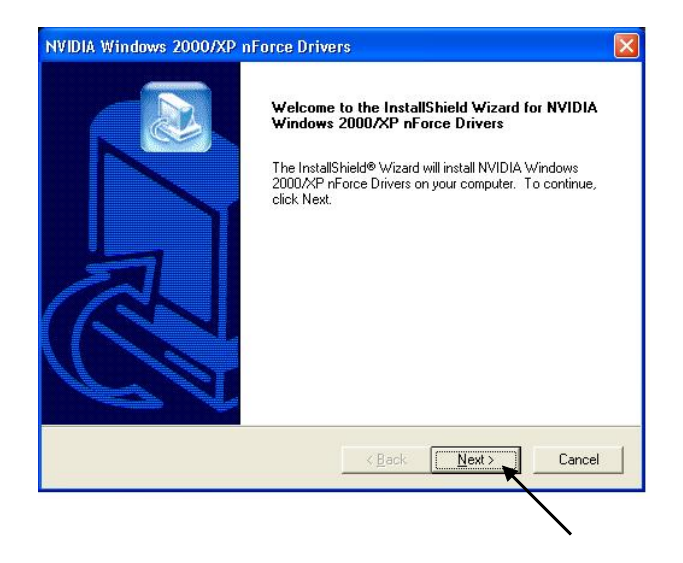

#### 4. Finish

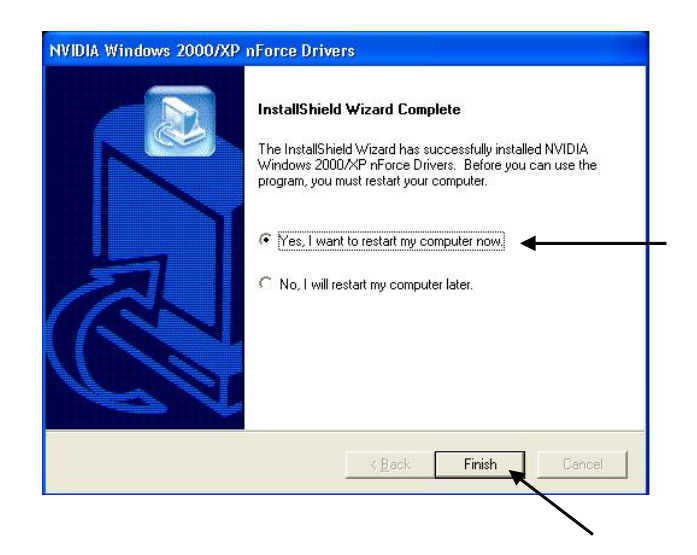

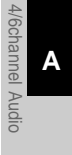

## 付録A

## **4 / 6**チャネル・ オーディオ機能の利用

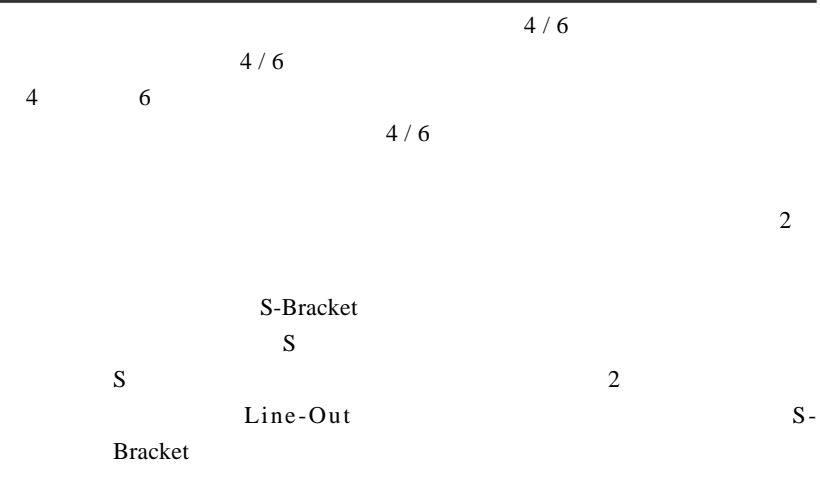

 $S$ 

#### MCP2-T

#### **S-Bracket**

S-Bracket SPDIF Sony & Philips Digital Interface LINE-OUT

S-Bracket extensive to the state of the state of the state of the state of the state of the state of the state of the state of the state of the state of the state of the state of the state of the state of the state of the

S-Bracket

 $1.$ 

- 2. **Speaker Setup**
- 3. Listening Mode
	- a. Headphones Mode for headphone Output
	- b. 2-Channel Mode for Stereo-Speaker Output
	- c. 4-Channel Mode for 4-Speaker Output
	- d. 6-Channel Mode for 5.1-Speaker Output
- 
- 4. S-Bracket **Analog Output** *Digital Output*

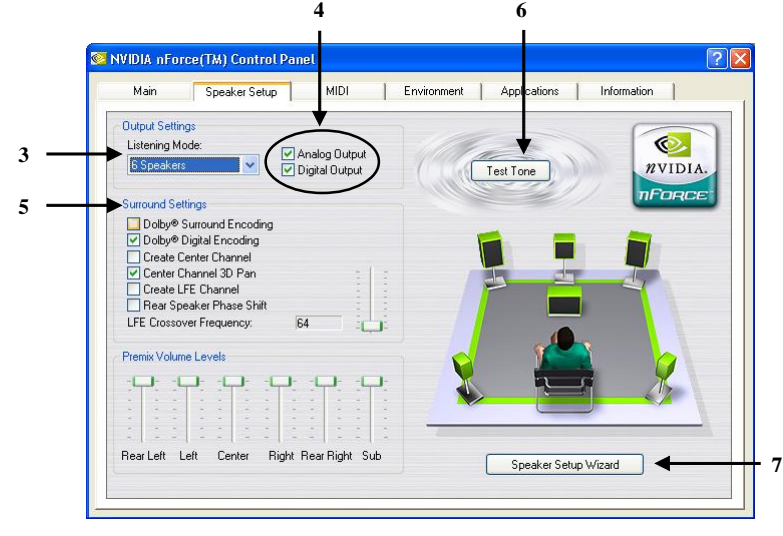

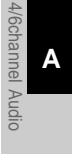

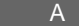

- 5. Surround Settings est Tone auto-detect
- 7. Speaker Setup Wizard
- 8. Speaker Setup Wizard  $\blacksquare$

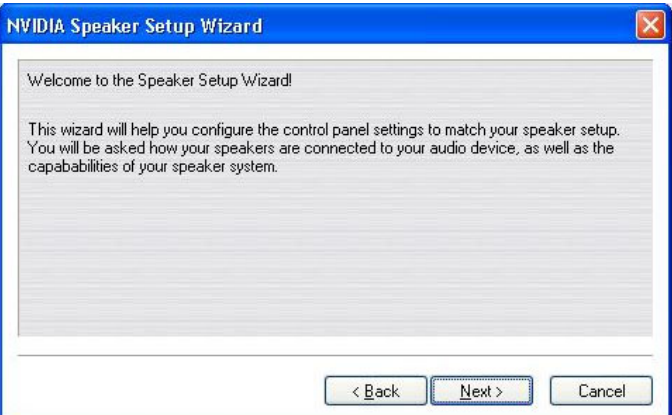

 $9.$ 

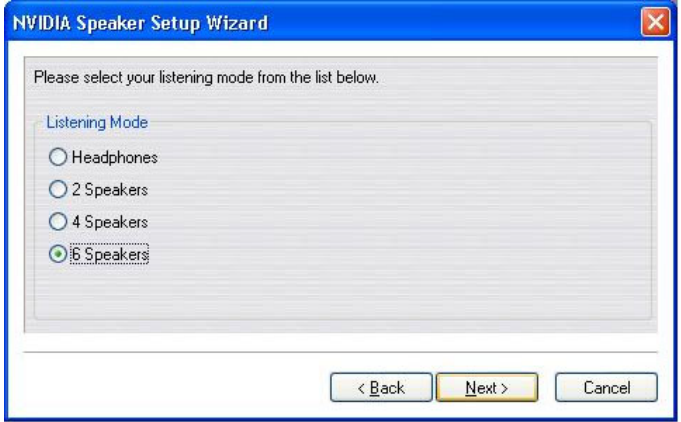
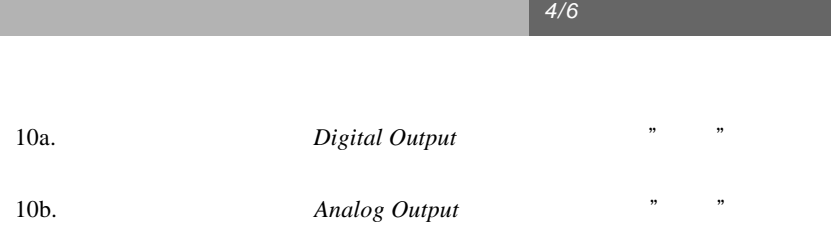

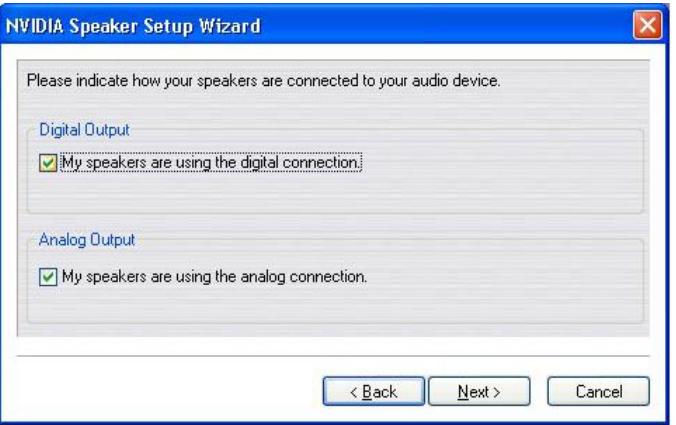

11a. **https://web.com/2015/2015/2016/2016** and the *My digital speaker support Dolby* 

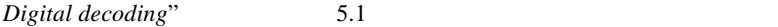

 $\mathcal{R}$ 

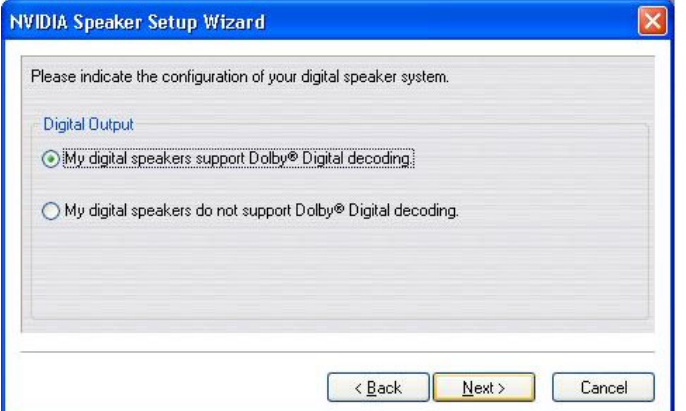

11b-1. "*My analog speakers use a single input and are in Dolby Surround mode*"

 $\mathcal{R}$ 

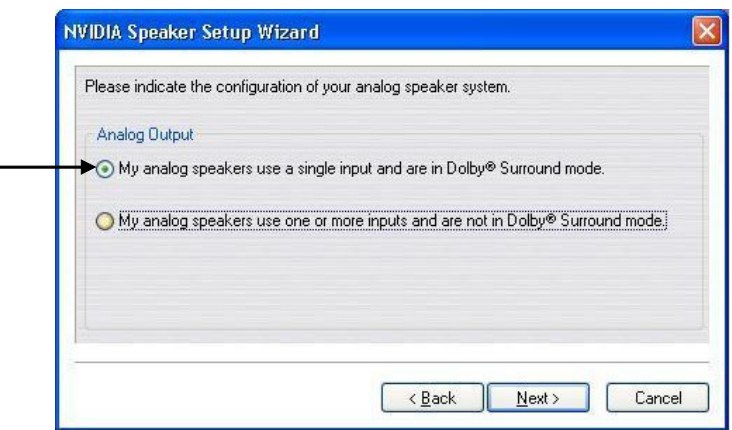

*Subwoofer*"  $\blacksquare$ 

11b-2. S-Bracket "Rear Speakers" "Center Speakers and

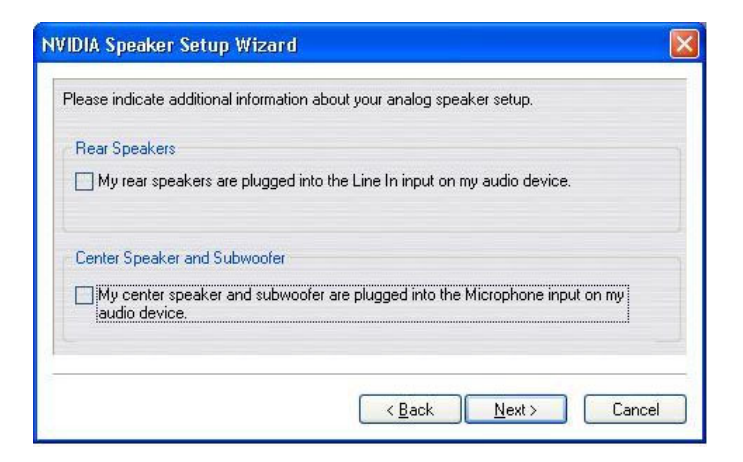

*4-/6-channel Audio 4/6* チャンネルオーディ オ機能

12. "

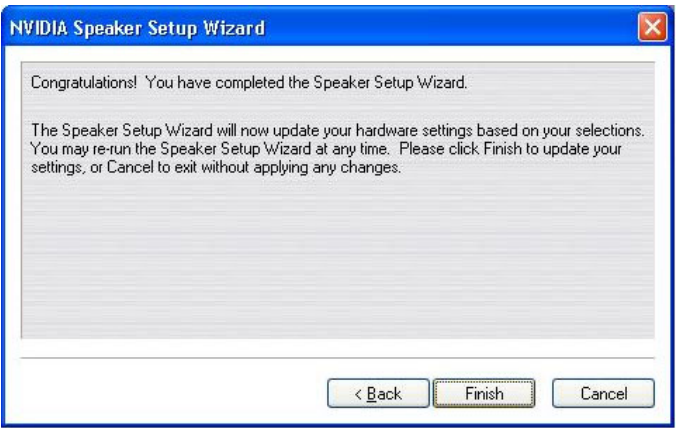

- 13. " Environment"
- 14. " Environment Presets"

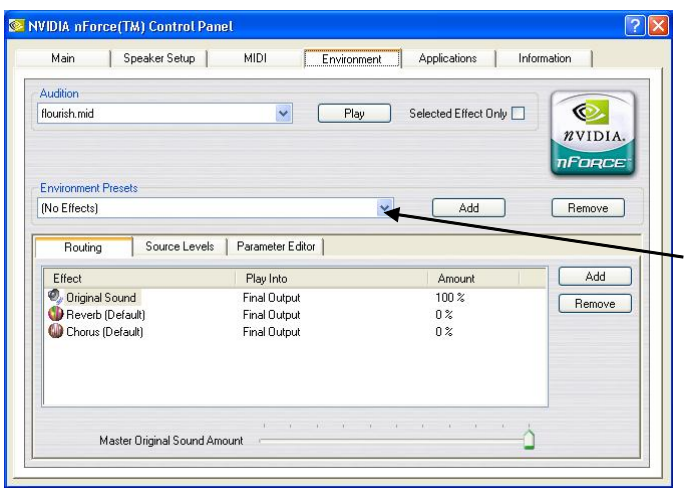

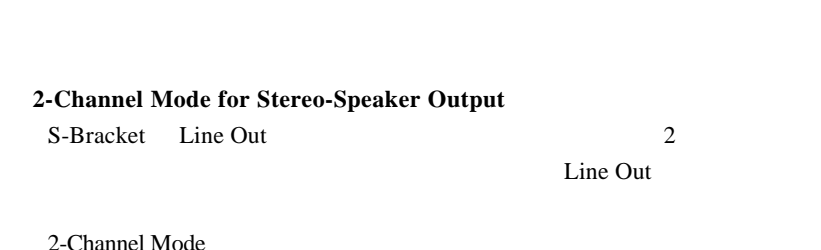

 $\boxed{1}$  MIC 2 Line In 3 Line Out(  $)$ 4 SPDIF<br>5 SPDIF SPDIF  $\boxed{1}$  MIC 2 Line In 3 Line Out(  $)$  $\boxed{4}$  SPDIF 5 SPDIF

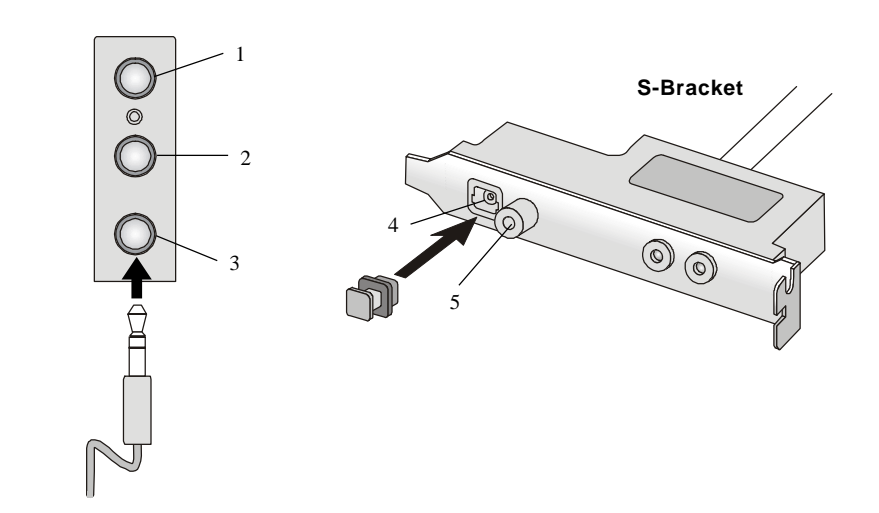

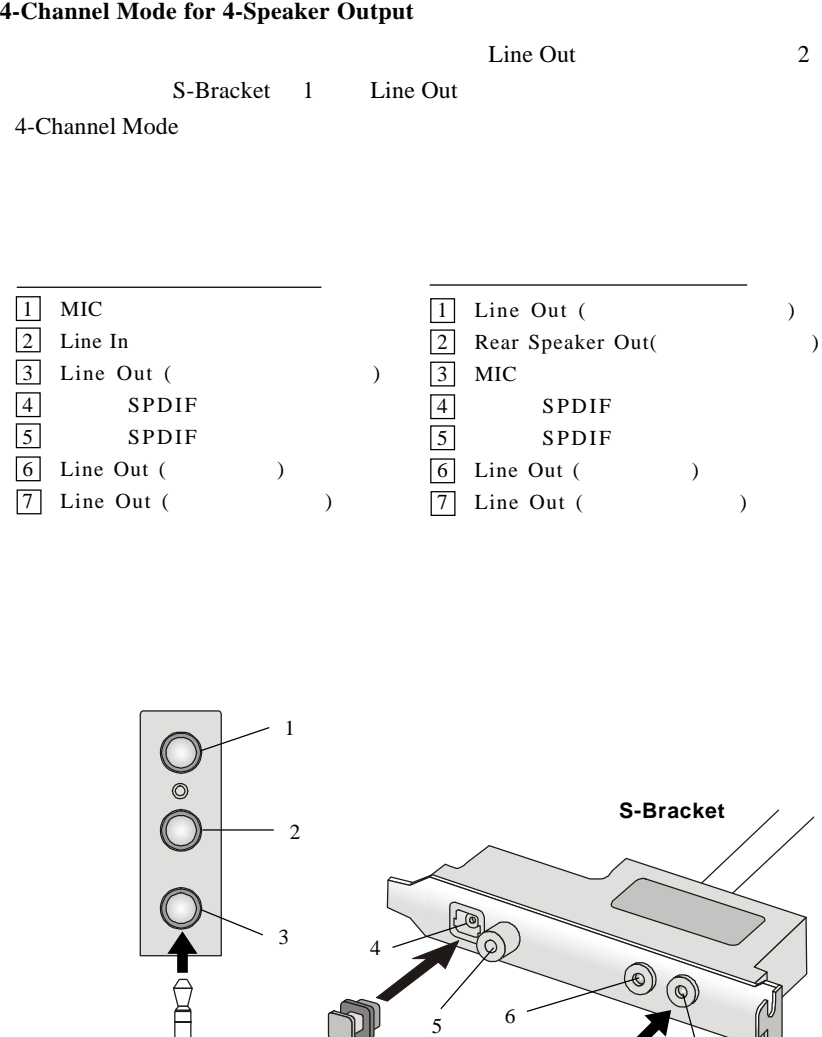

7

4/6channel Audio **A**

4/6channel Audio

# **6-Channel Mode for 6-Speaker Output** 2 **Line Out**  $\qquad \qquad 4$ S-Bracket Line Out 6-Channel Mode

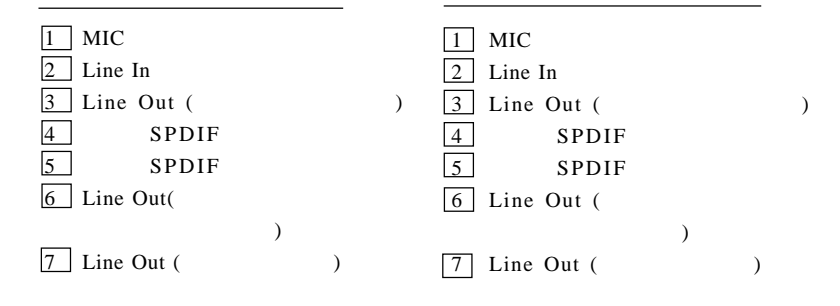

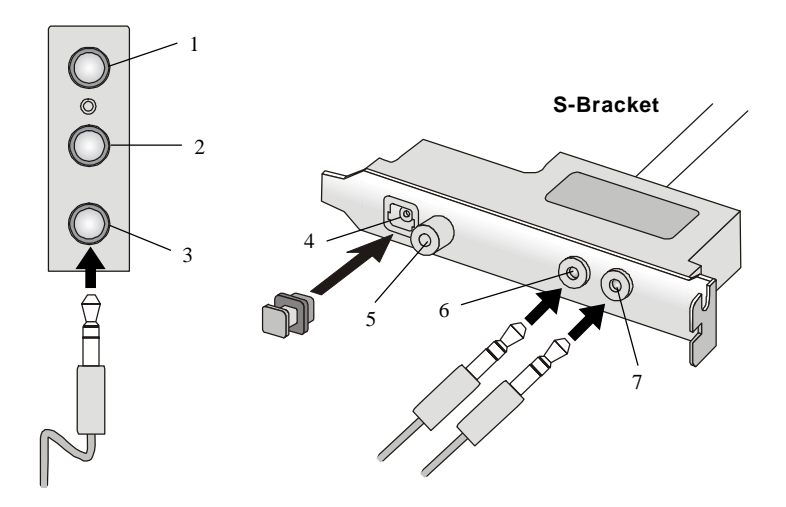

Philips Digital Interface SPDIF SPDIF SPDIF

Multi-Channel Audio S-Bracket SPDIF Sony &

SPDIF SPDIF

S-Bracket

 $\begin{array}{c|c}\n\boxed{1} & \text{SPDIF} \\
\boxed{2} & \text{SPDIF}\n\end{array}$ SPDIF

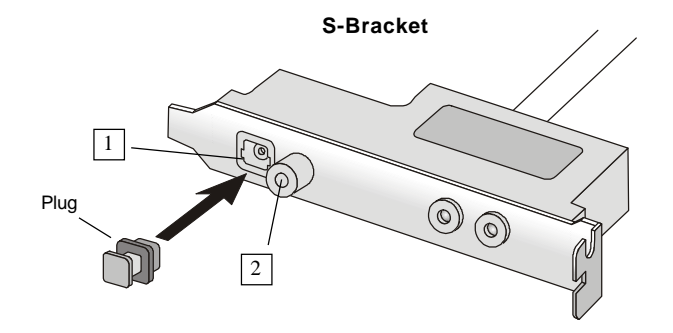

4/6channel Audio 4/6channel Audio **A**

*4-/6-channel Audio 4/6* チャンネルオーディ オ機能

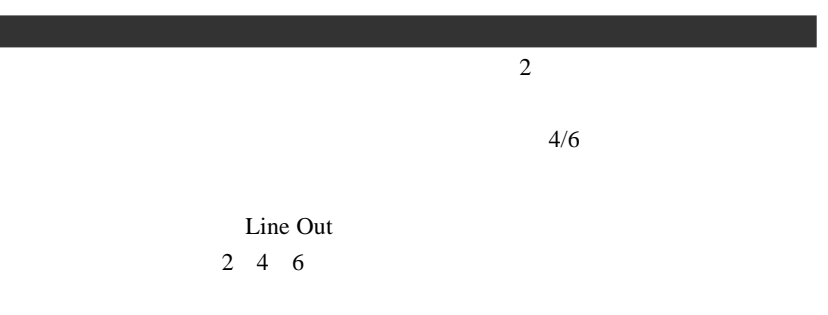

 $1.$ 

2. **Speaker Setup** 

付録A

#### 3. Listening Mode

- a. Headphones Mode for headphone Output
- b. 2-Channel Mode for Stereo-Speaker Output
- c. 4-Channel Mode for 4-Speaker Output
- d. 6-Channel Mode for 5.1-Speaker Output

4.  $A<sub>nalog</sub> Output$ 

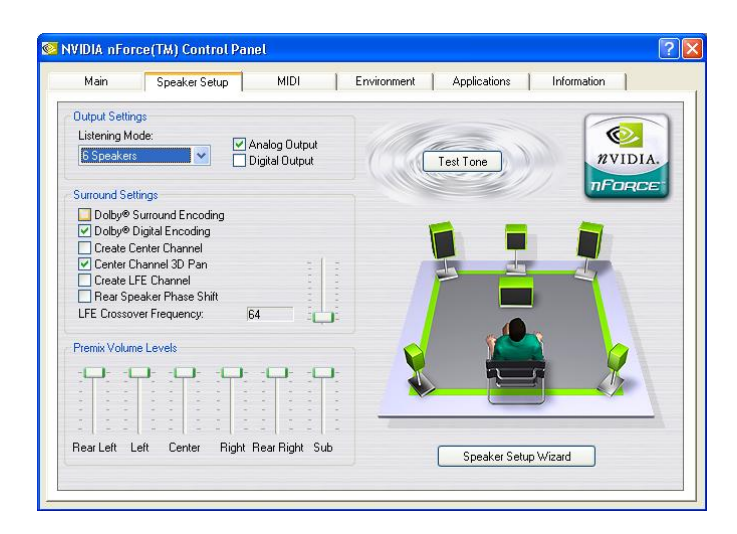

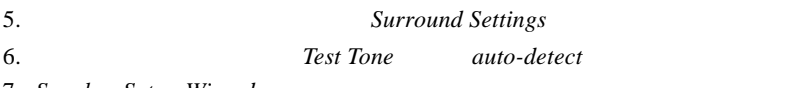

7. Speaker Setup Wizard

8. Speaker Setup Wizard  $\blacksquare$ 

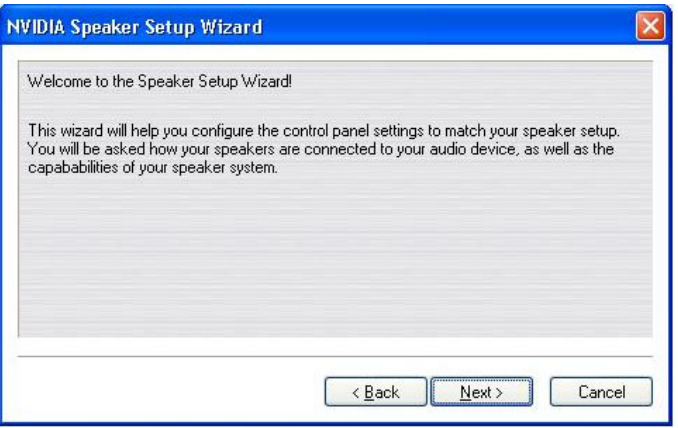

 $9.$ 

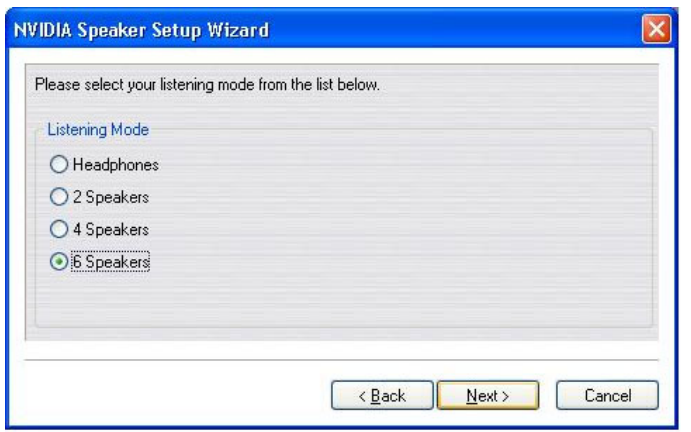

4/6channel Audio 4/6channel Audio **A**

*and Subwoofer*"  $\blacksquare$ 

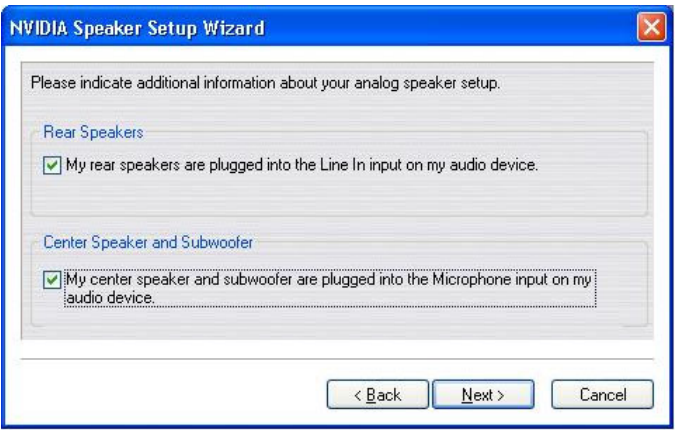

# 12. "

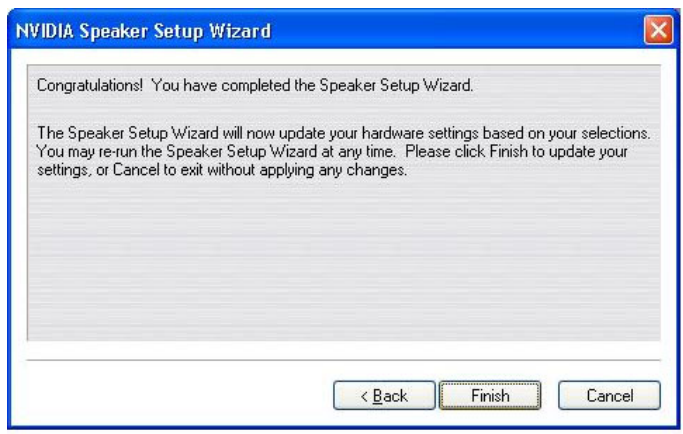

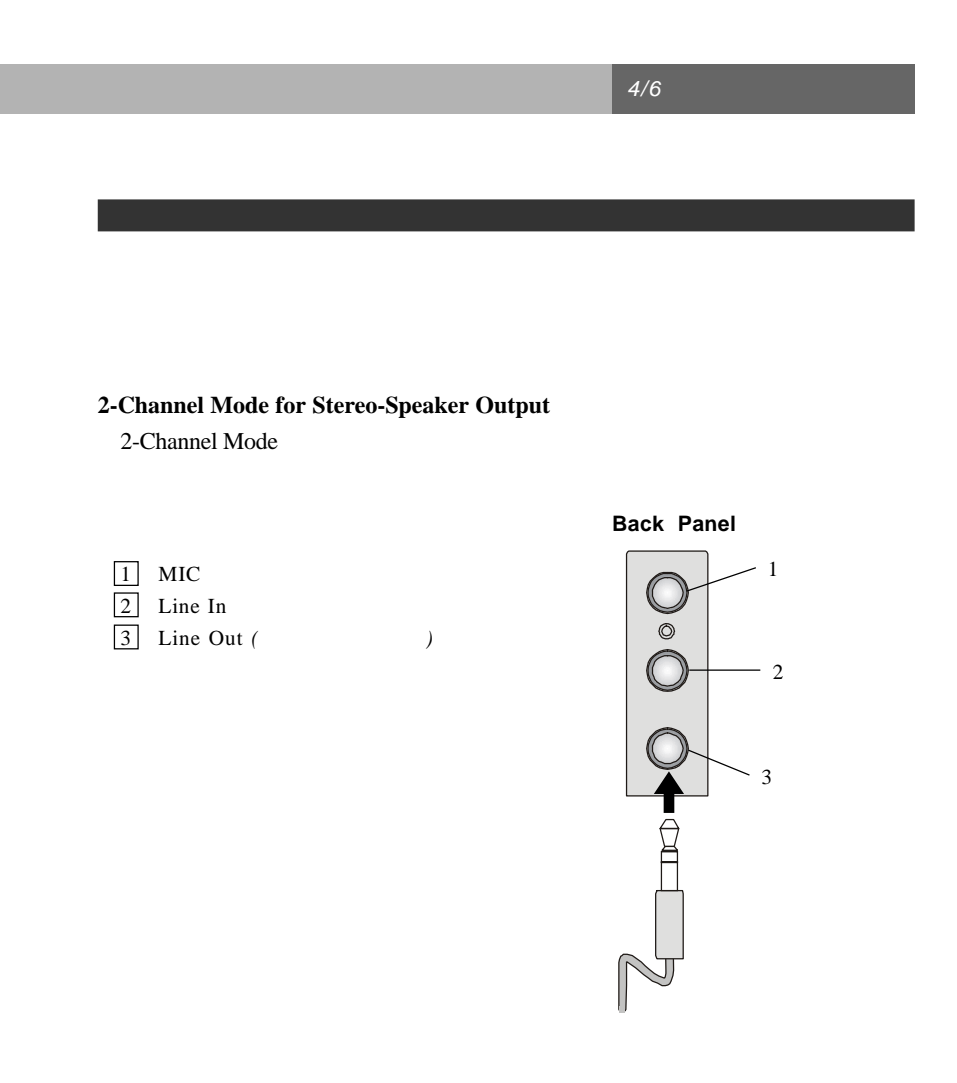

# **4-Channel Mode for 4-Speaker Output**

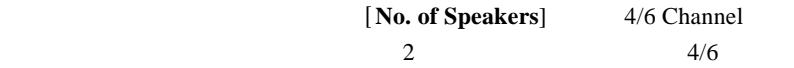

4-Channel Mode

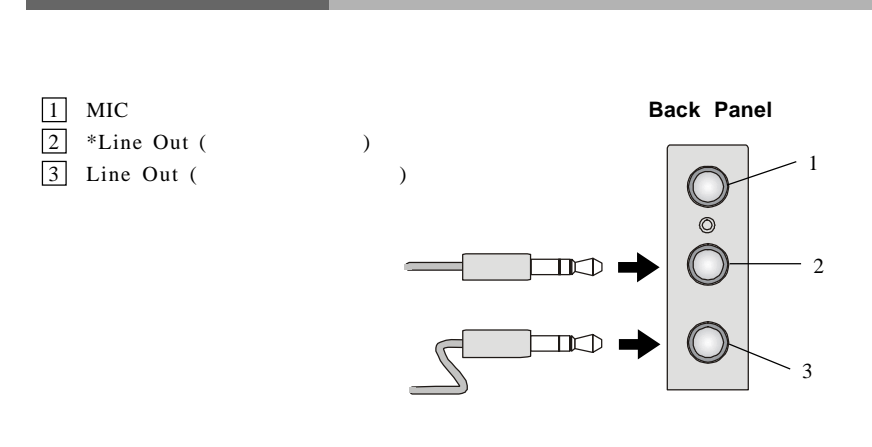

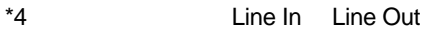

# **6-Channel Mode for 6-Speaker Output**

6-Channel Mode

- 1 \*Line Out (
- $\overline{\phantom{a}}$ 2 \*Line Out ()
- 3 Line Out (Department of the Out of the Out of the Out of the Out of the Out of the Out of the Out of the Out of the Out of the Out of the Out of the Out of the Out of the Out of the Out of the Out of the Out of the Out o

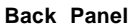

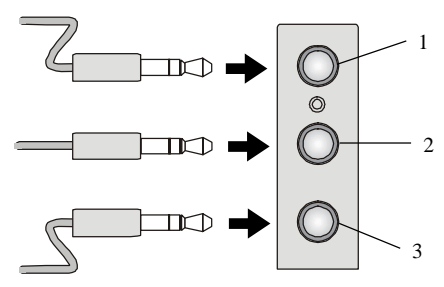

## MCP<sub>2</sub>

 $1.$ 

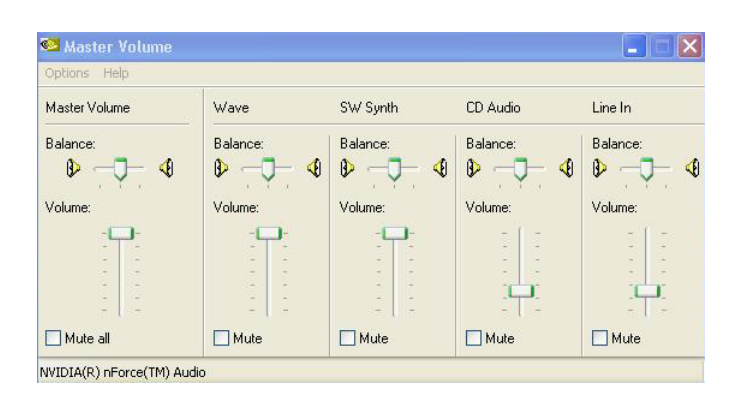

#### 2.  $A dvanced \ Controls$

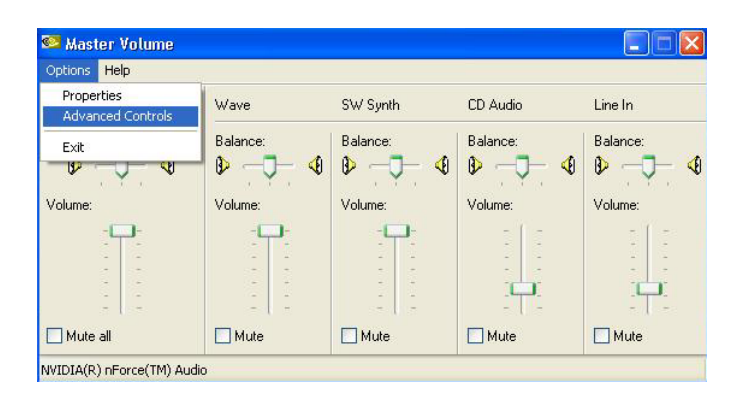

4/6channel Audio 4/6channel Audio **A**

#### 3. Advanced

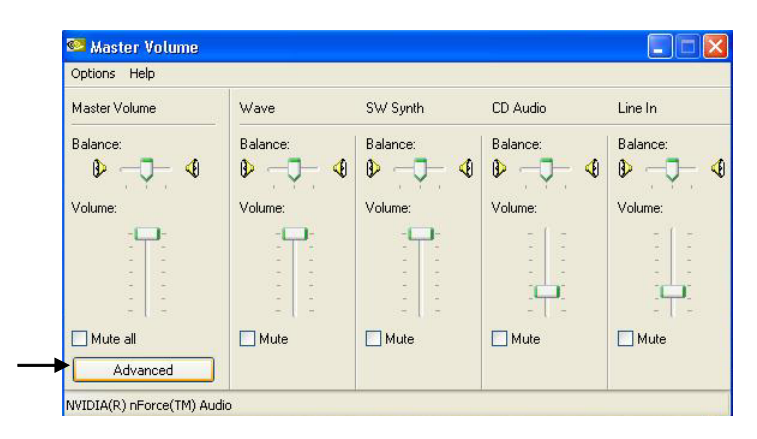

4. 6チャンネルを使用する場合、"*Rear Speakers connected to Line In*" "*Center* Speakers and Subwoofer connected to microphone"

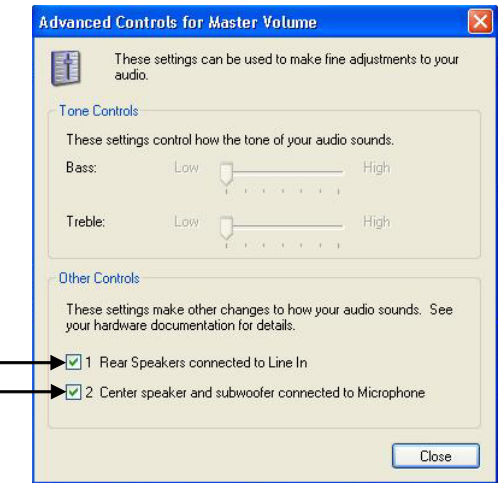

5. "

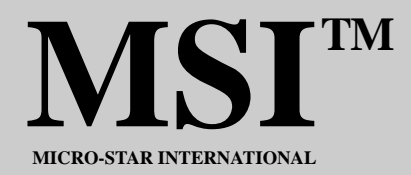

# **Glossary**

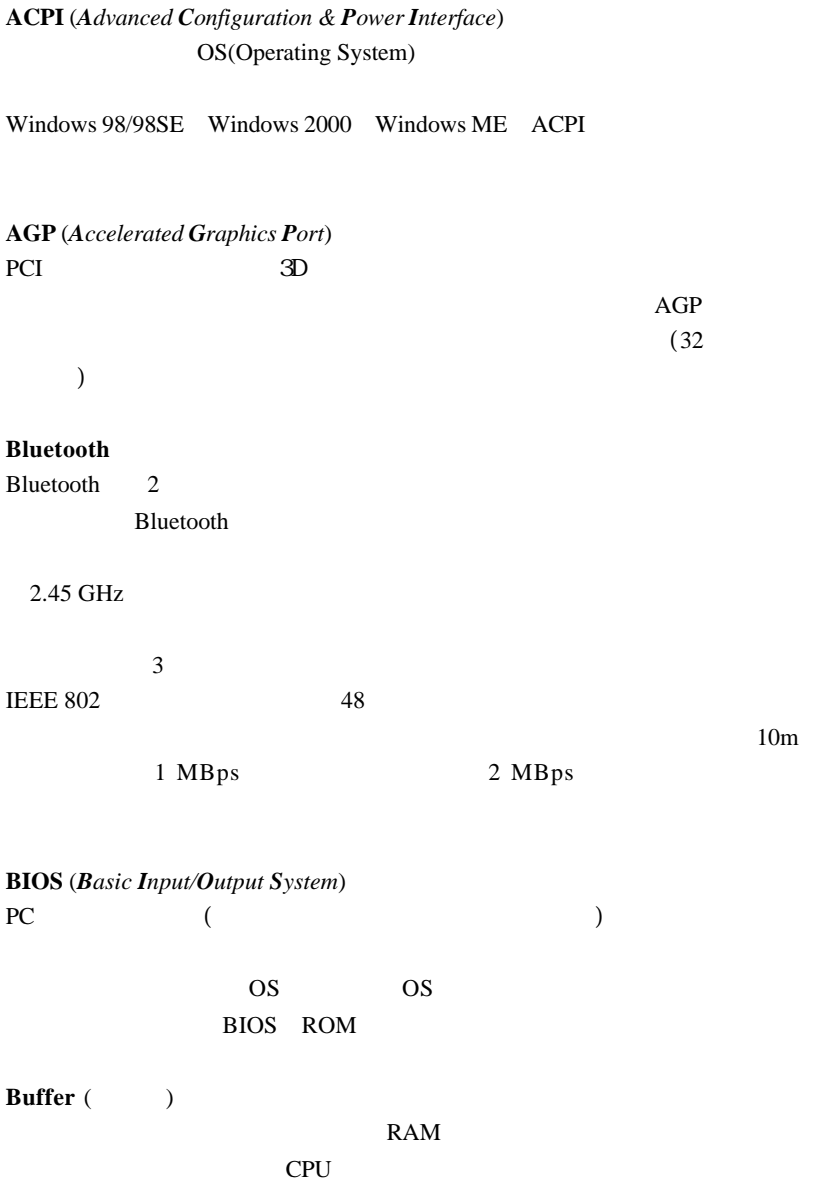

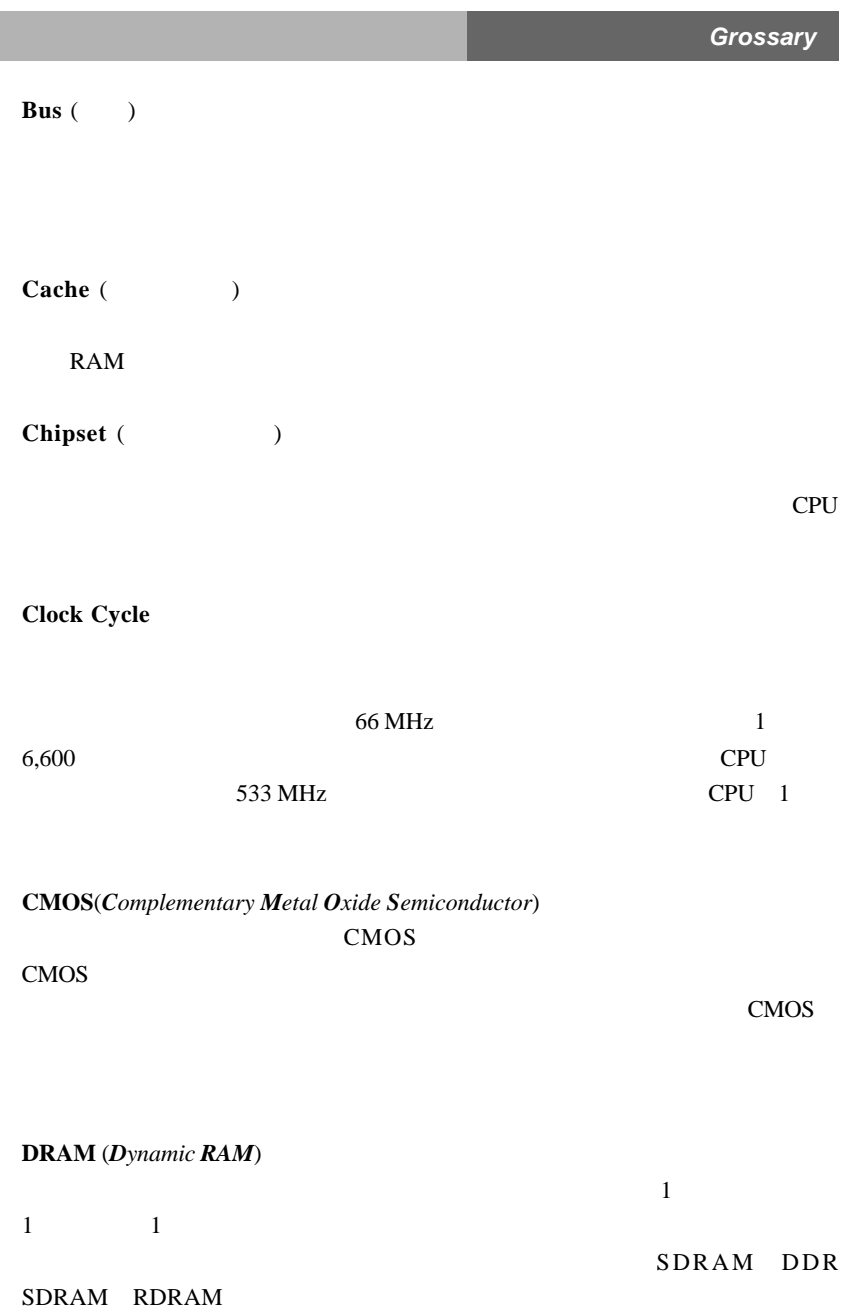

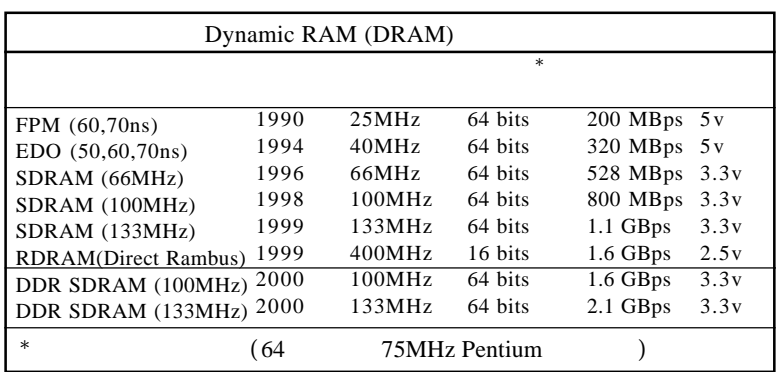

: Computer Desktop Encyclopedia

**ECC Memory** (*Error Correcting Code Memory*)

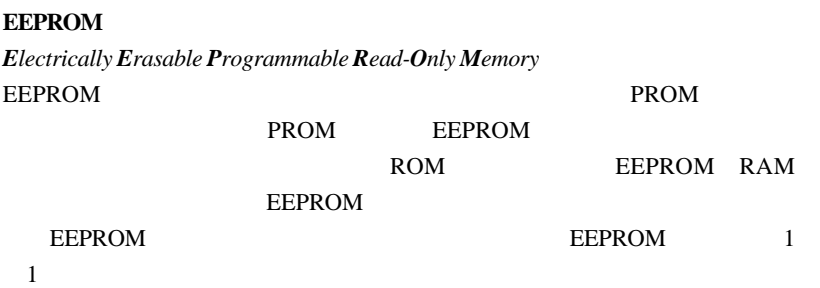

#### **EIDE**

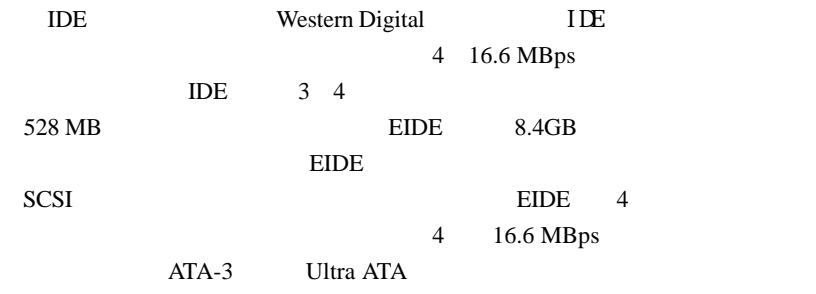

33 MBps

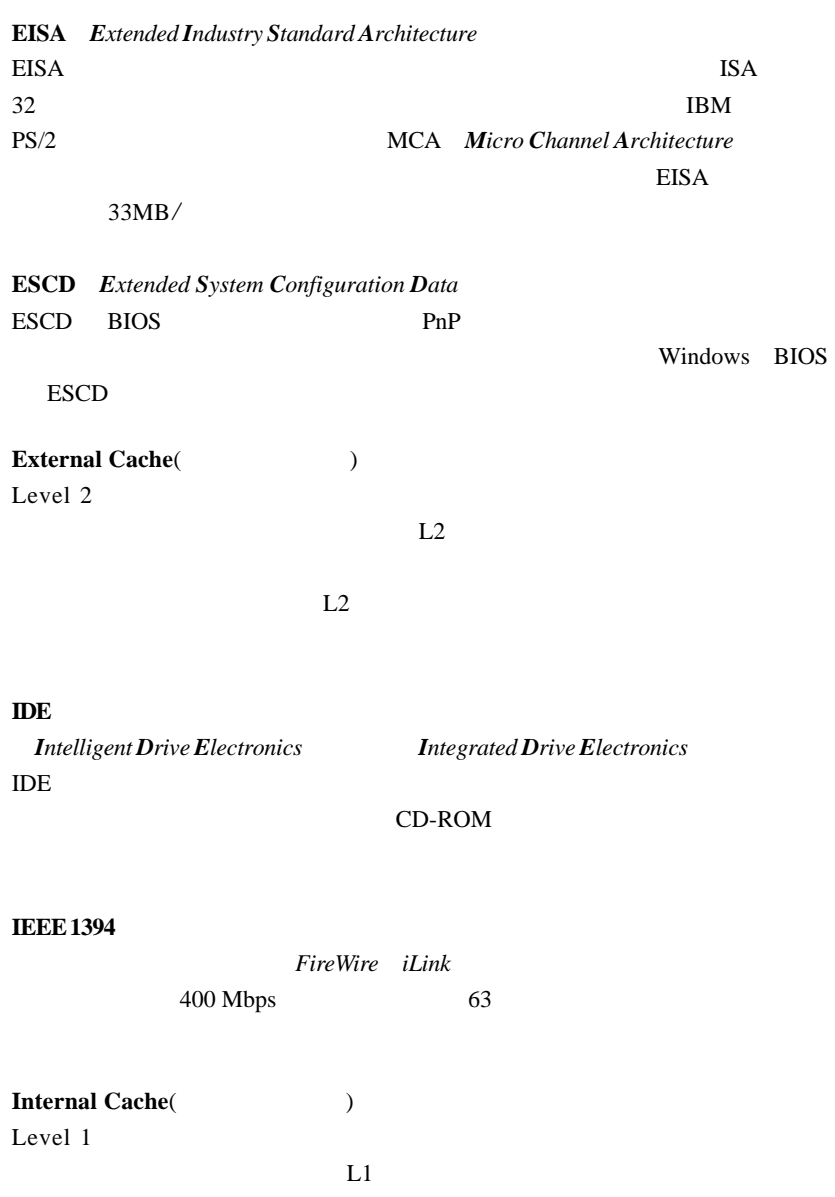

#### **IrDA**

*Infrared Data Association*」の略で、赤外線によるデータの転送に関する標準

**LAN** (*Local Area Network*)

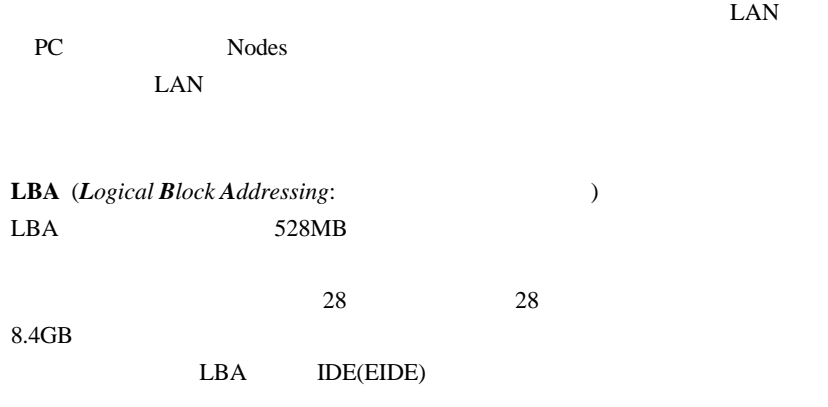

**LED** *Light Emitting Diode*  $LED$ 

**LPT**

OS *Line Printer Terminal* 

**Overclocking**

Overclocking

Intel 166 MHz
200MHz

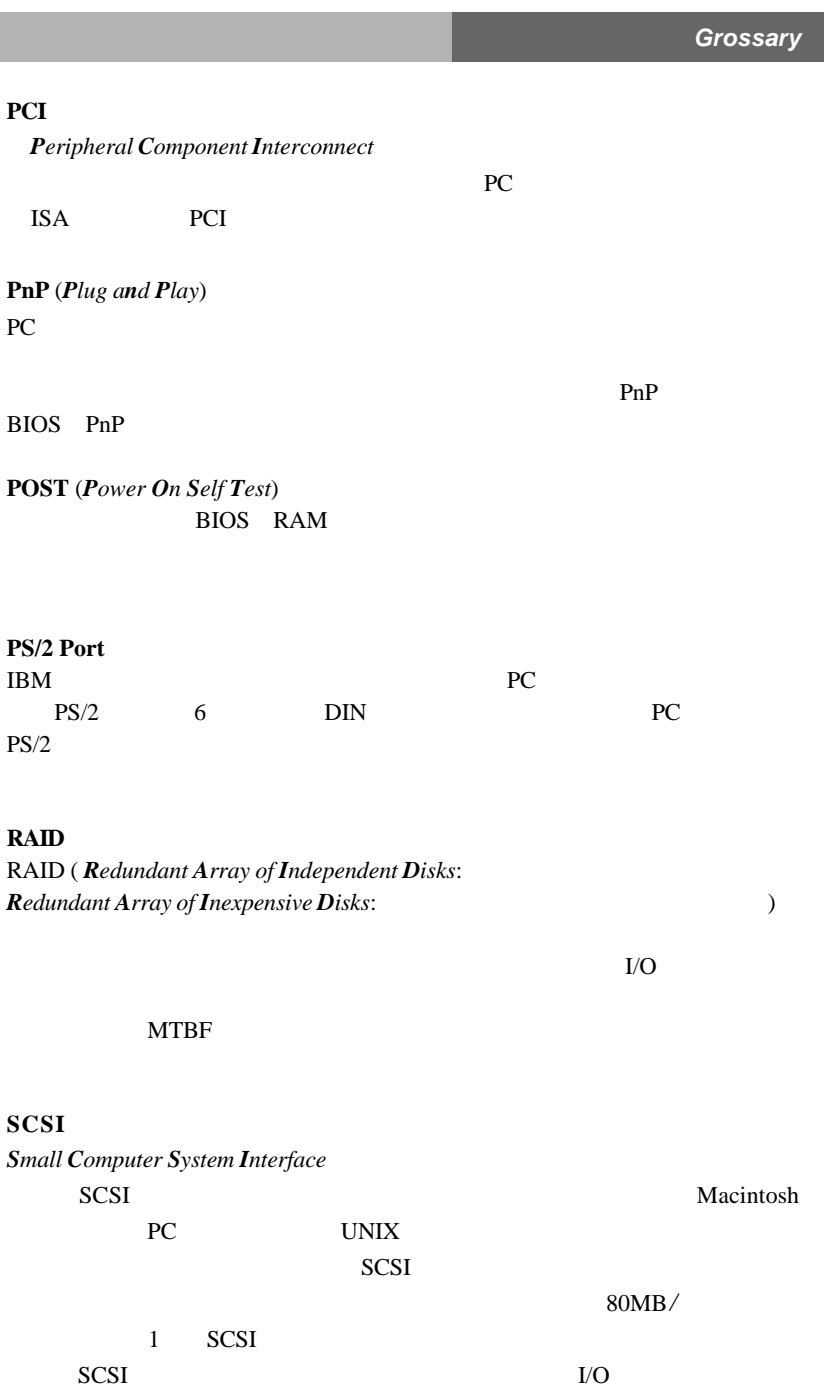

ı

**USB** (*Universal Serial Bus*)

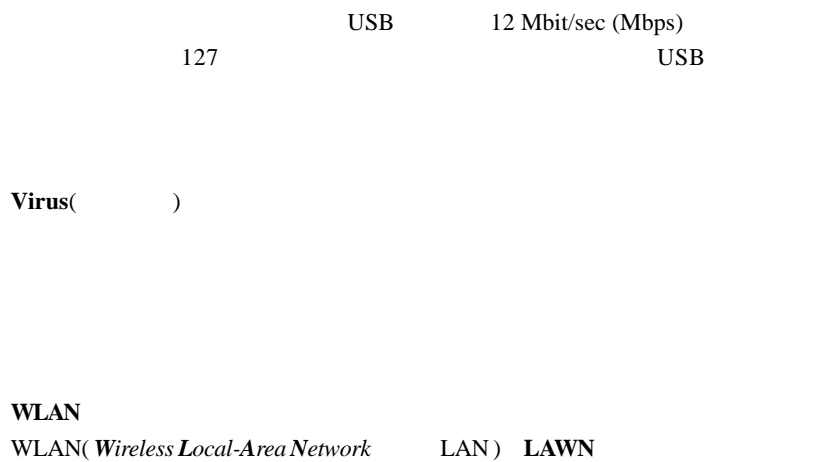

 $\text{LAN}$